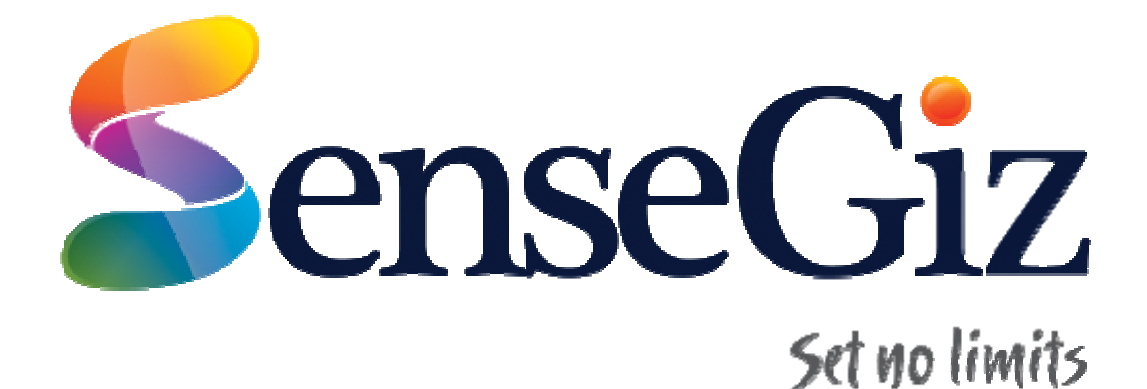

# **SAFR**

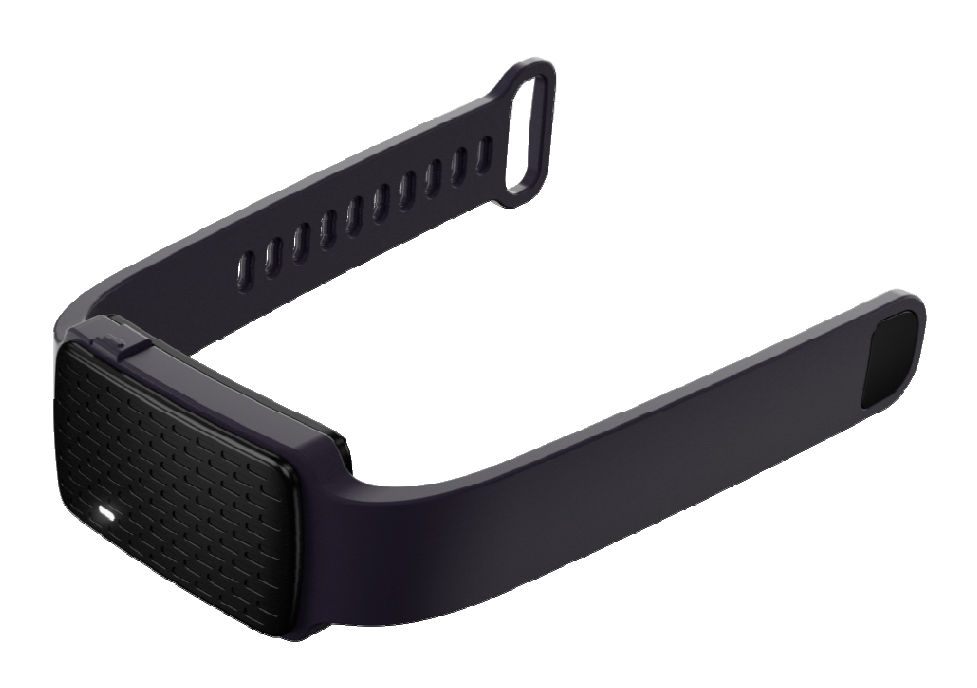

# **UserManual**  $v1.0$

# **Supported Device:**

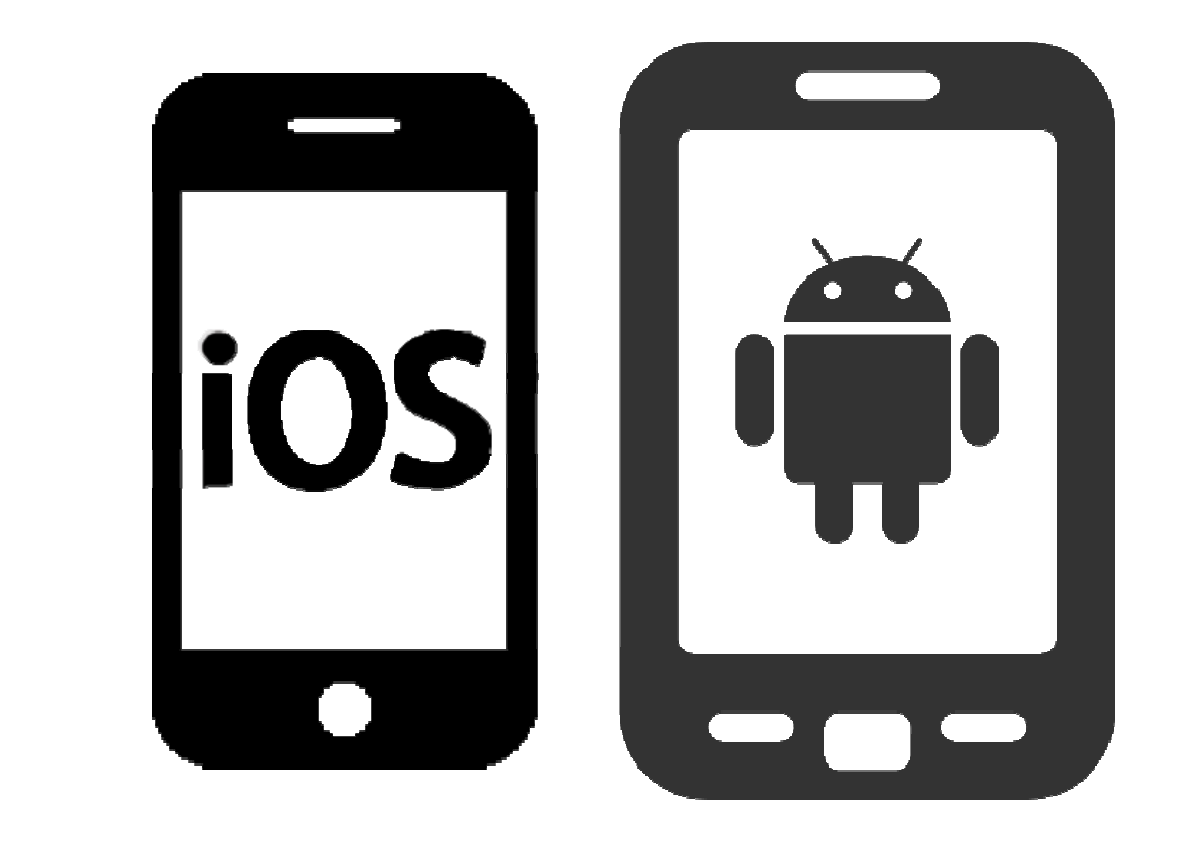

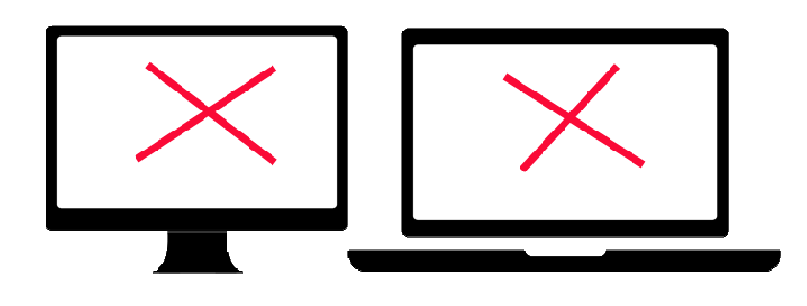

**Installation requires** compatible Smartphone / tablet. No installation from computer / laptop.

iOS devices (running version 6.1.3 or newer) with Bluetooth 4.0 built in: iPhone 4s, iPhone 5, iPhone 5c, iPhone 5s, iPad 3rd, 4th generation, iPod touch 5th generation, iPad mini or newer.

Android devices (running version 4.3 and above) with Bluetooth 4.0 built in

#### Install SAFR app from APP s tore

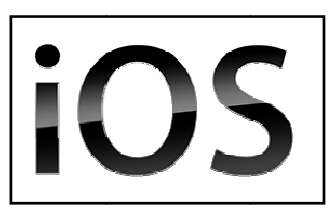

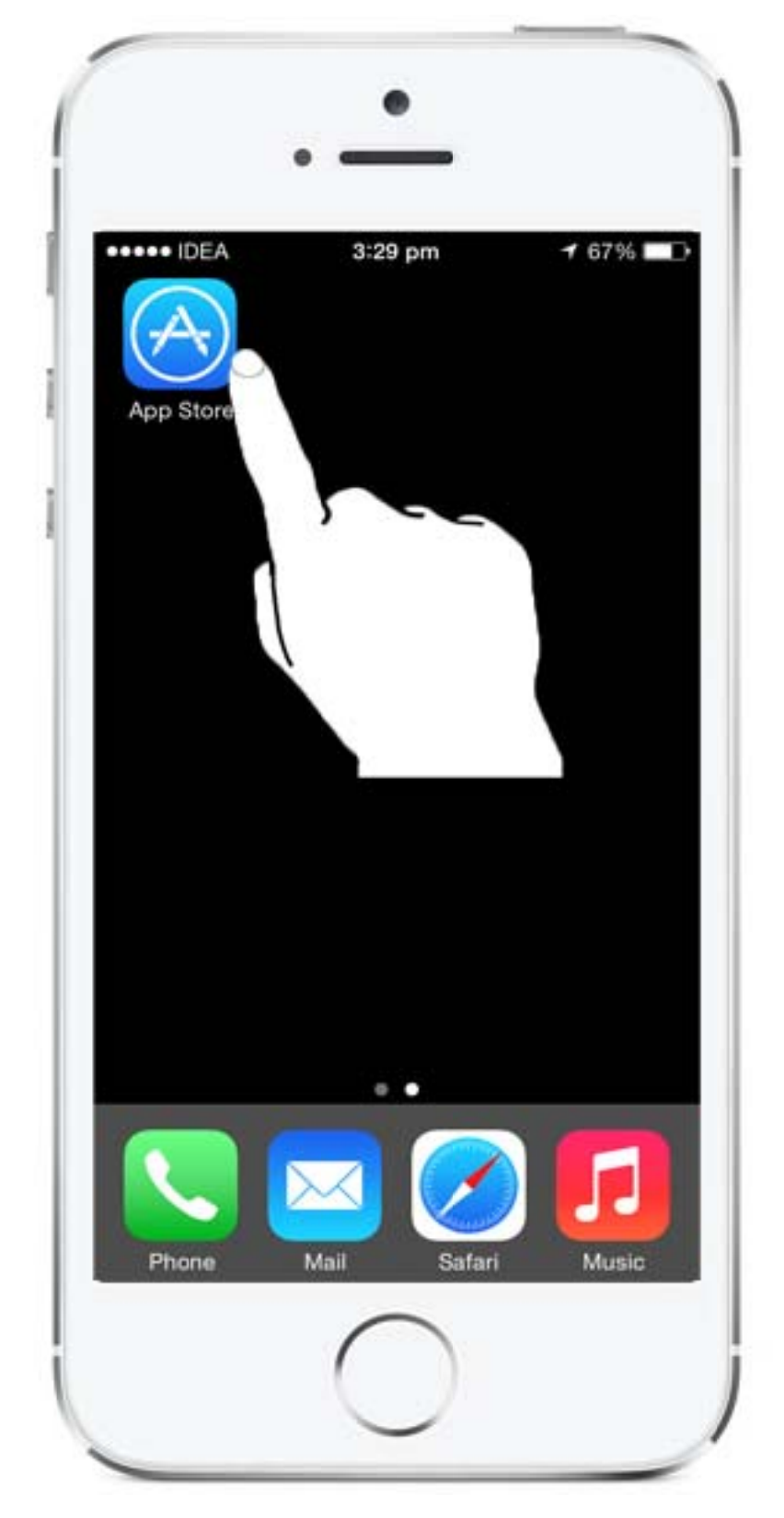

# Click on Settings to set Bluetooth ON

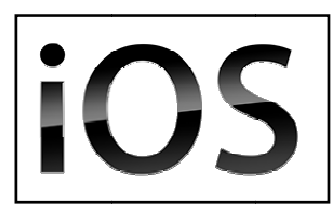

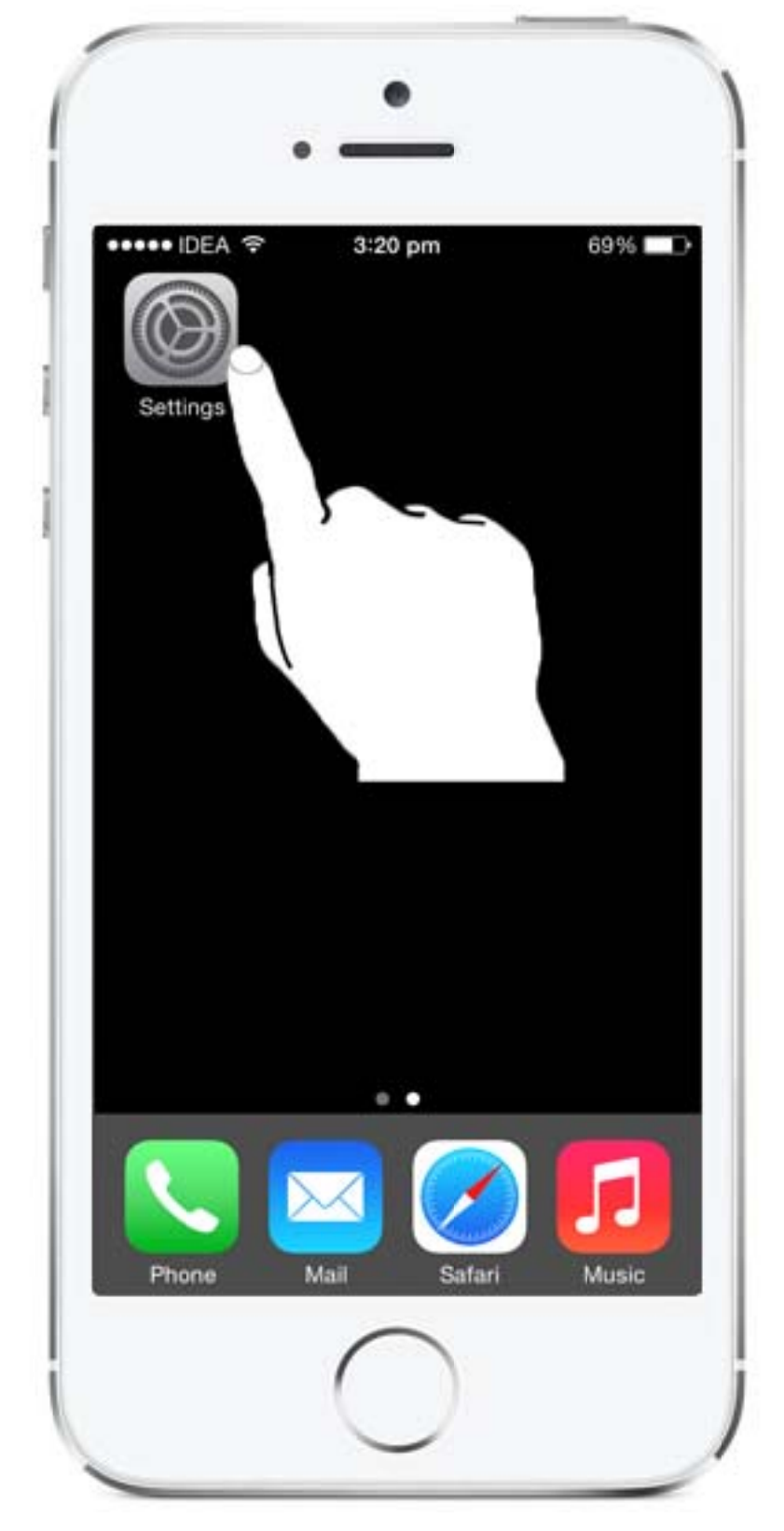

# Turn Bluetooth ON

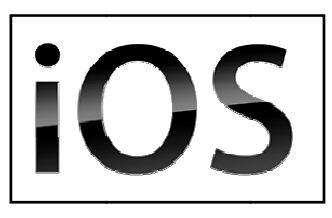

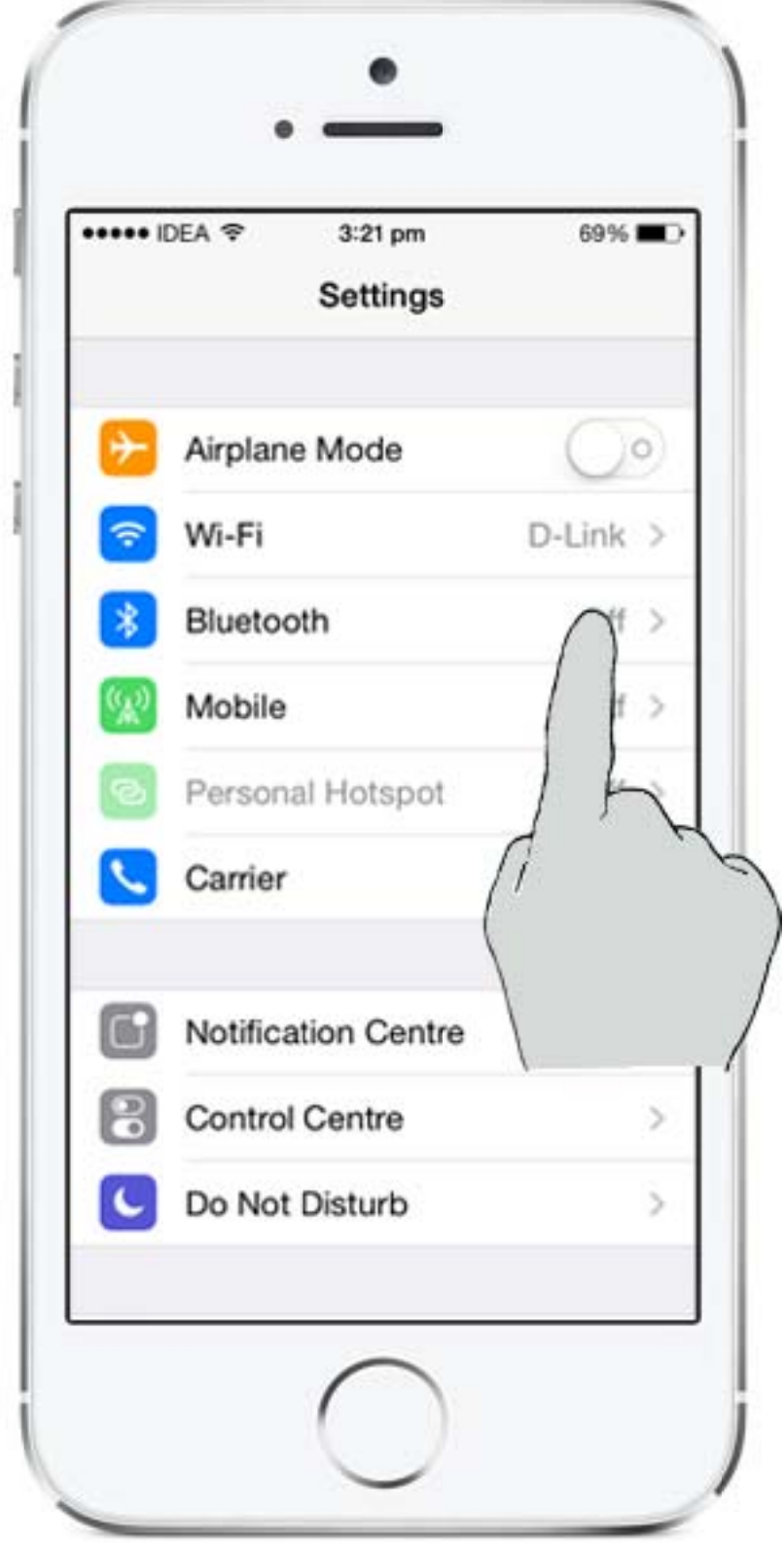

# Open SAFR app

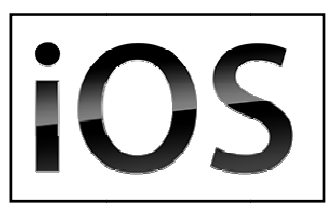

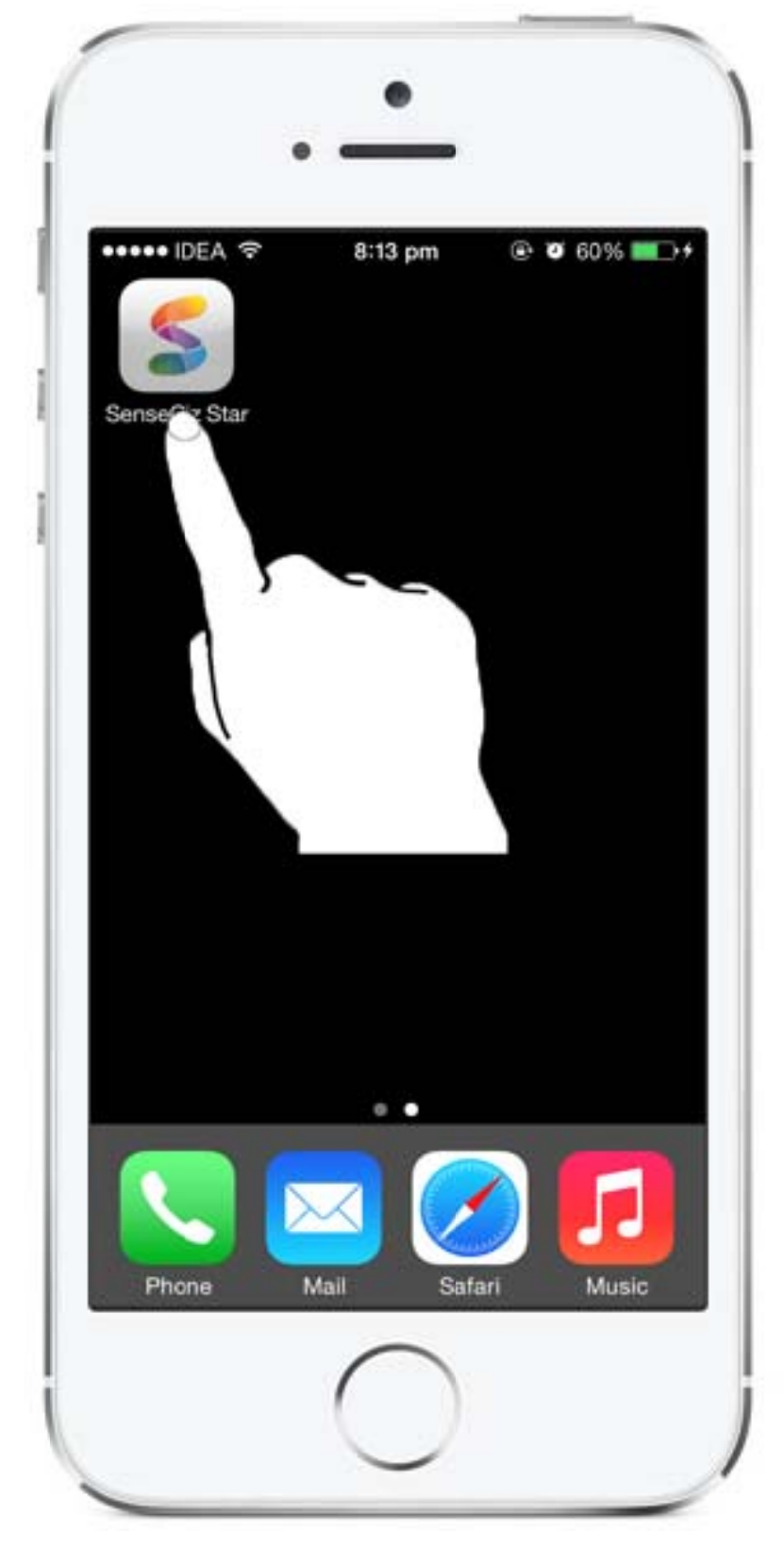

#### SAFR app splash scree n.

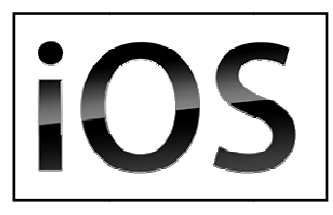

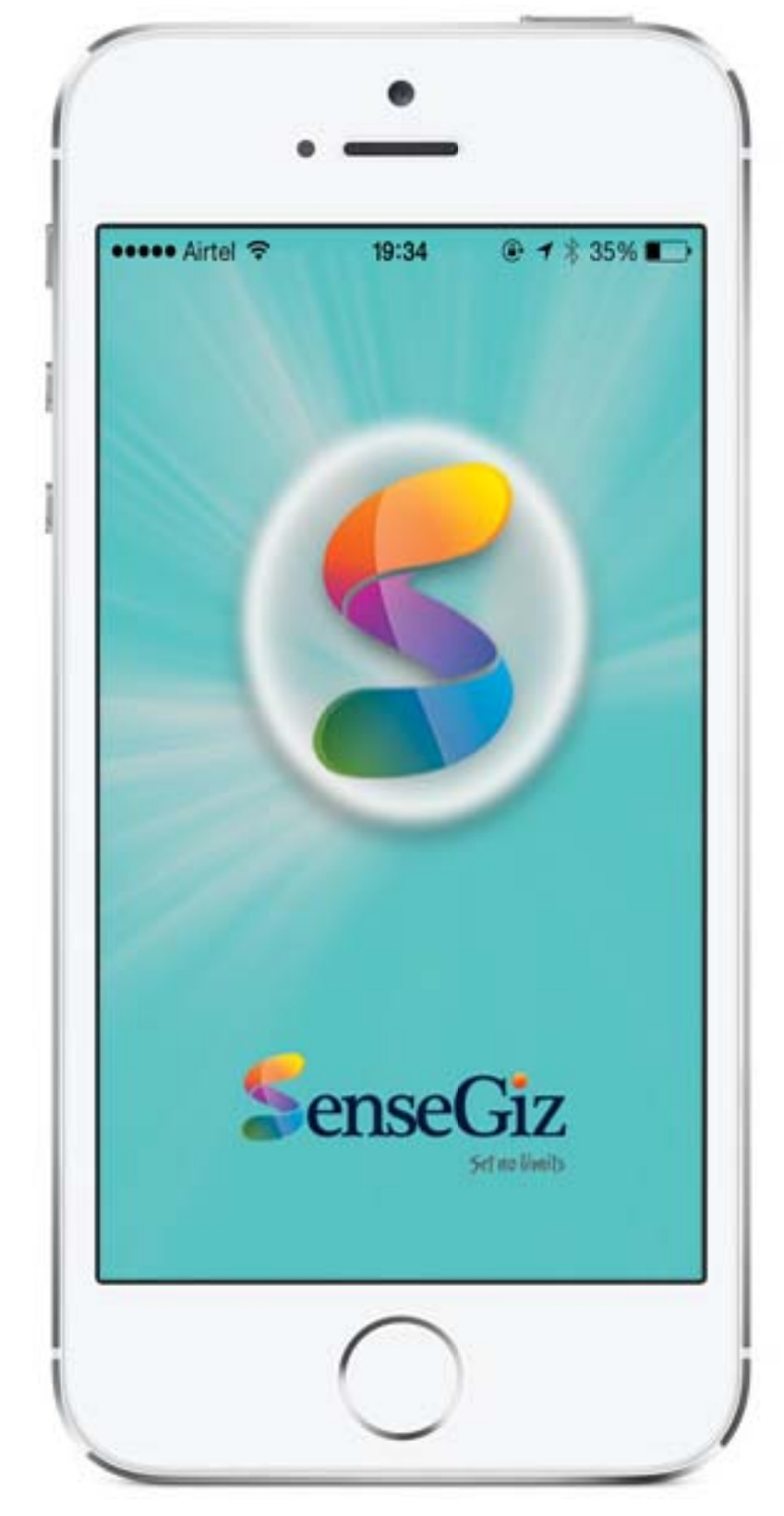

#### User needs to Sign up first tim e whe n app is used.

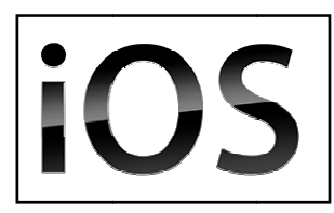

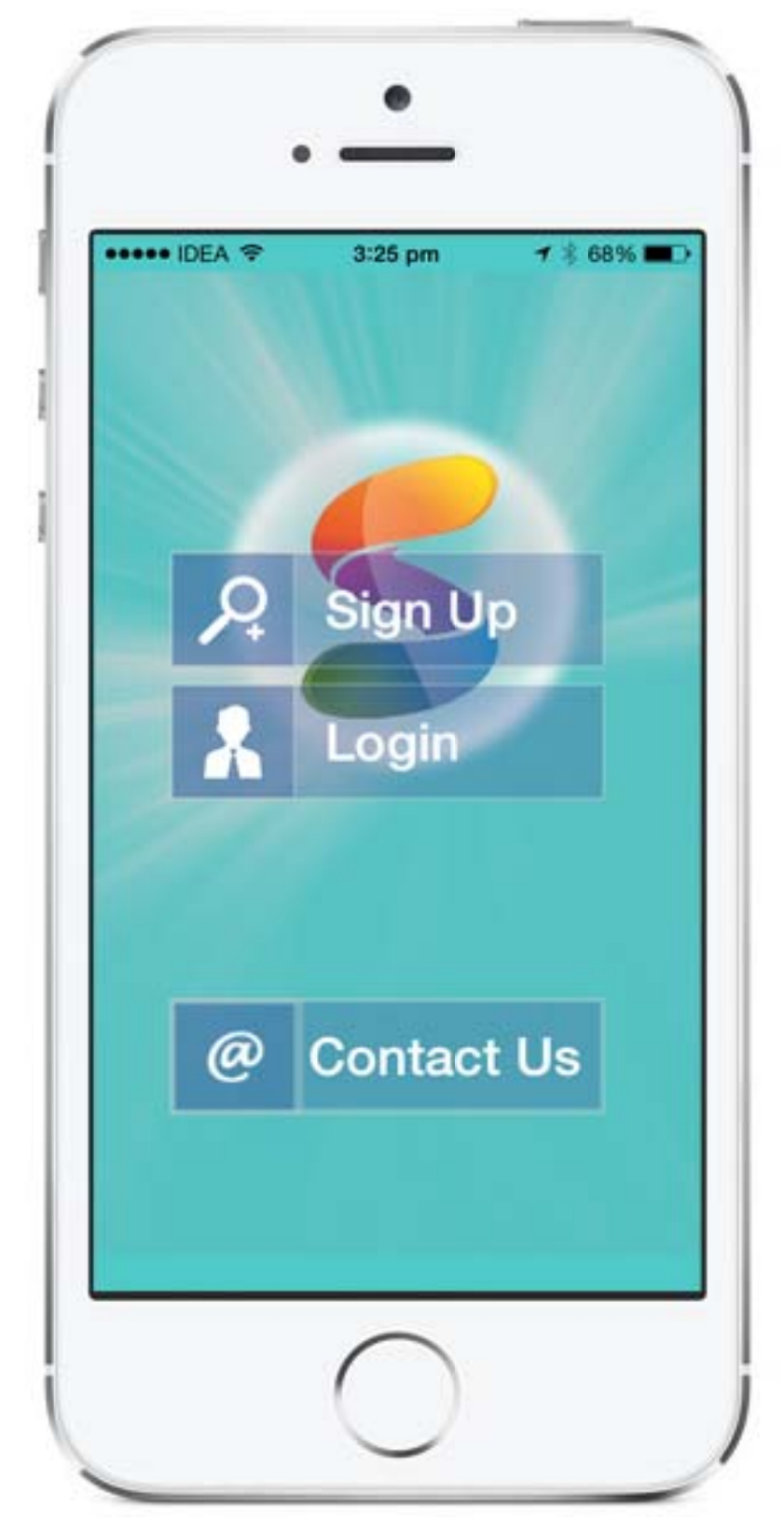

#### Fill all details

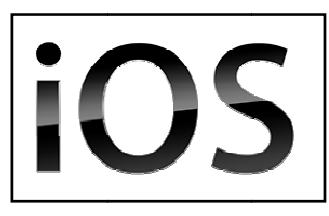

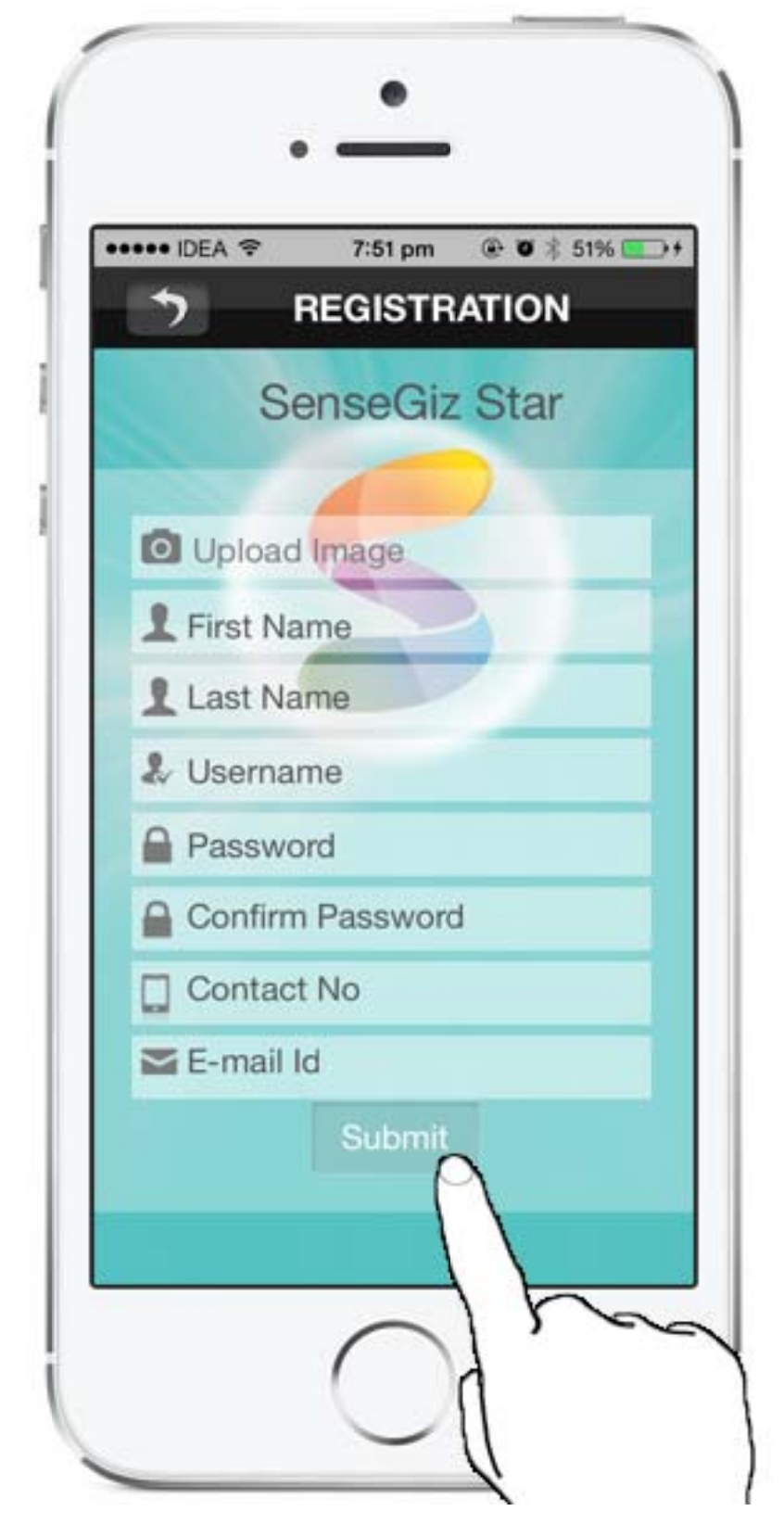

# Log into the app.

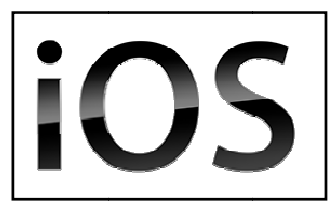

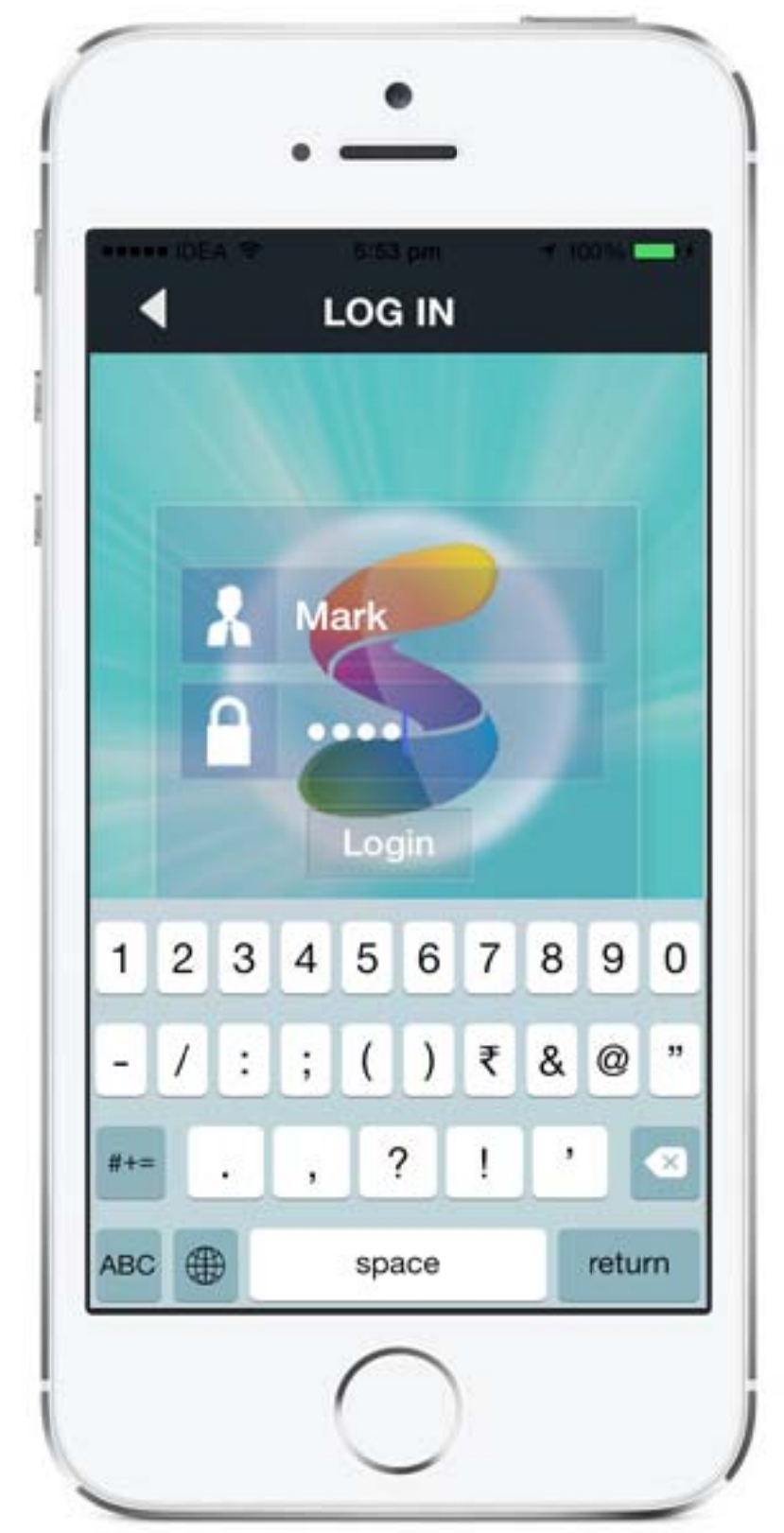

**SAFR jOS APP** For Pairing SAFR with SAFR app, click on "Search for Devices".

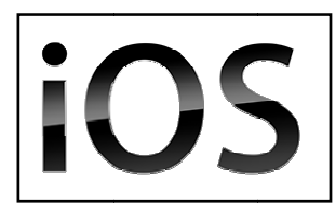

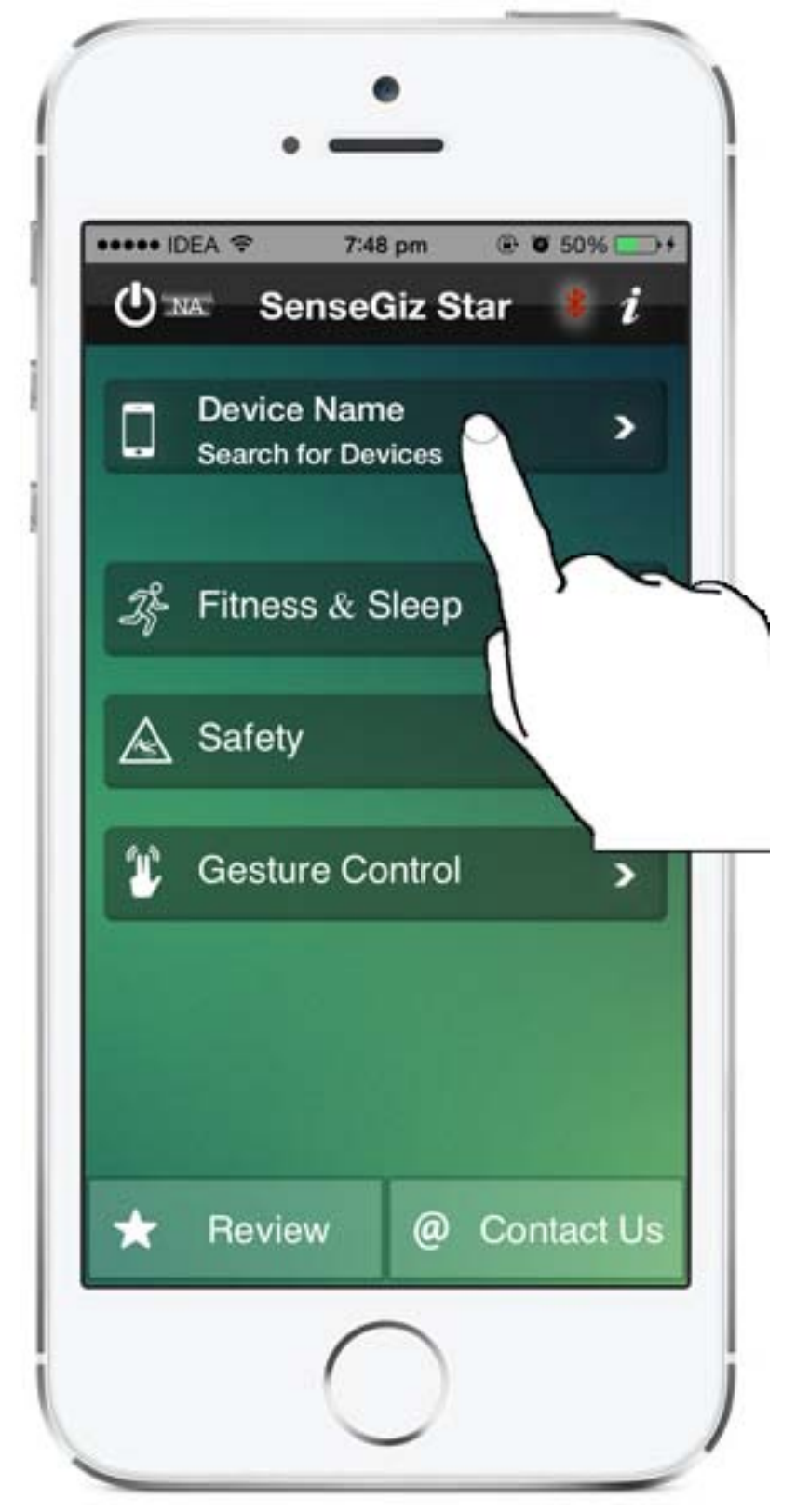

# **SAFR jOS APP** Click on Connect to pair SAFR with the app.

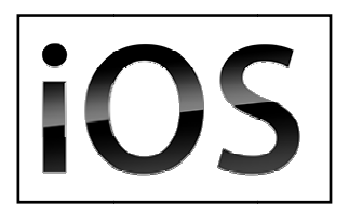

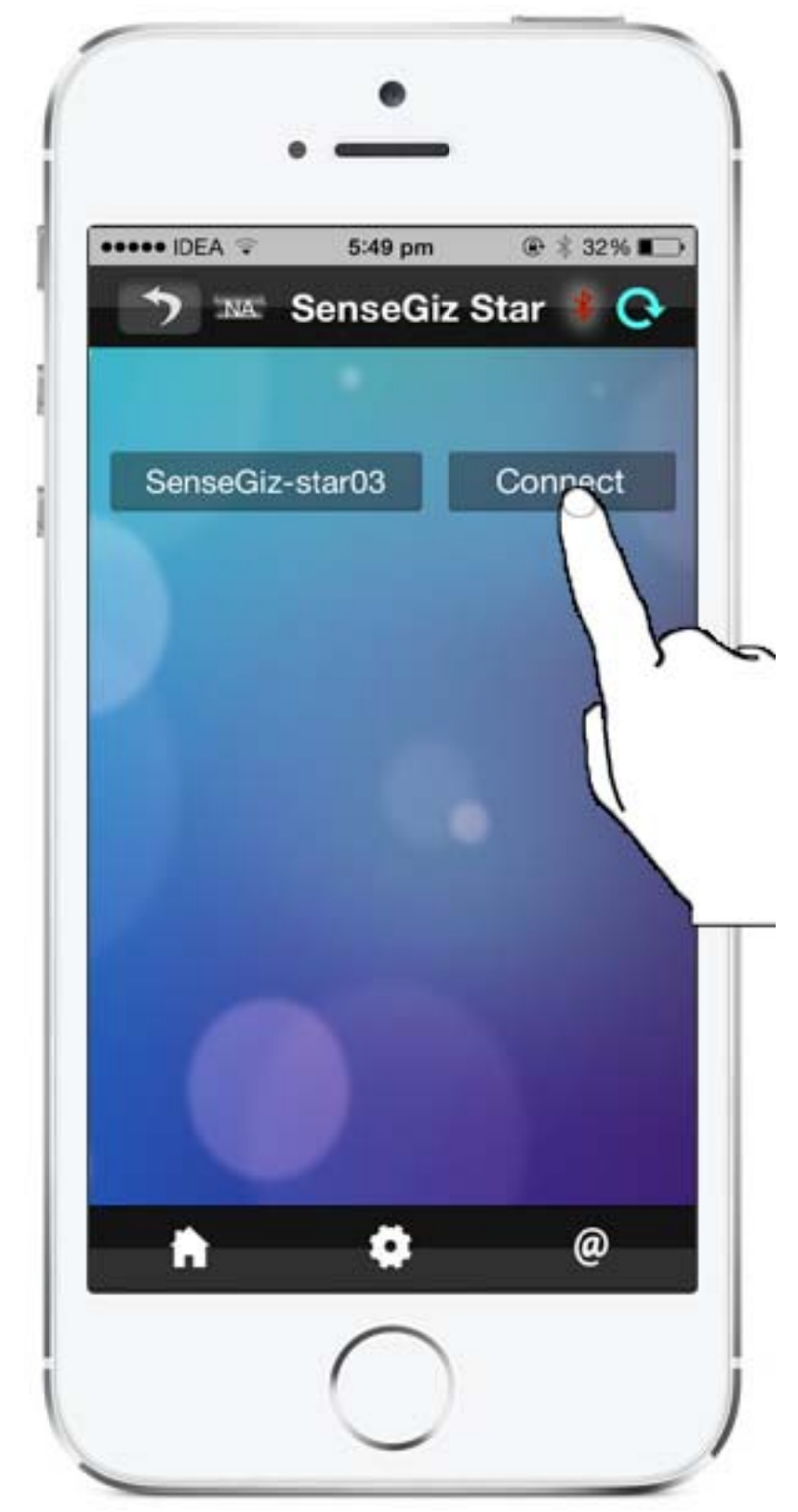

You can see device is connected, with Bluetooth icon turning green.

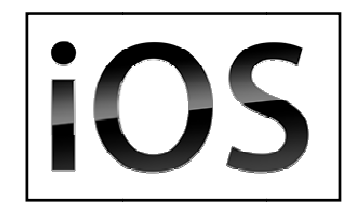

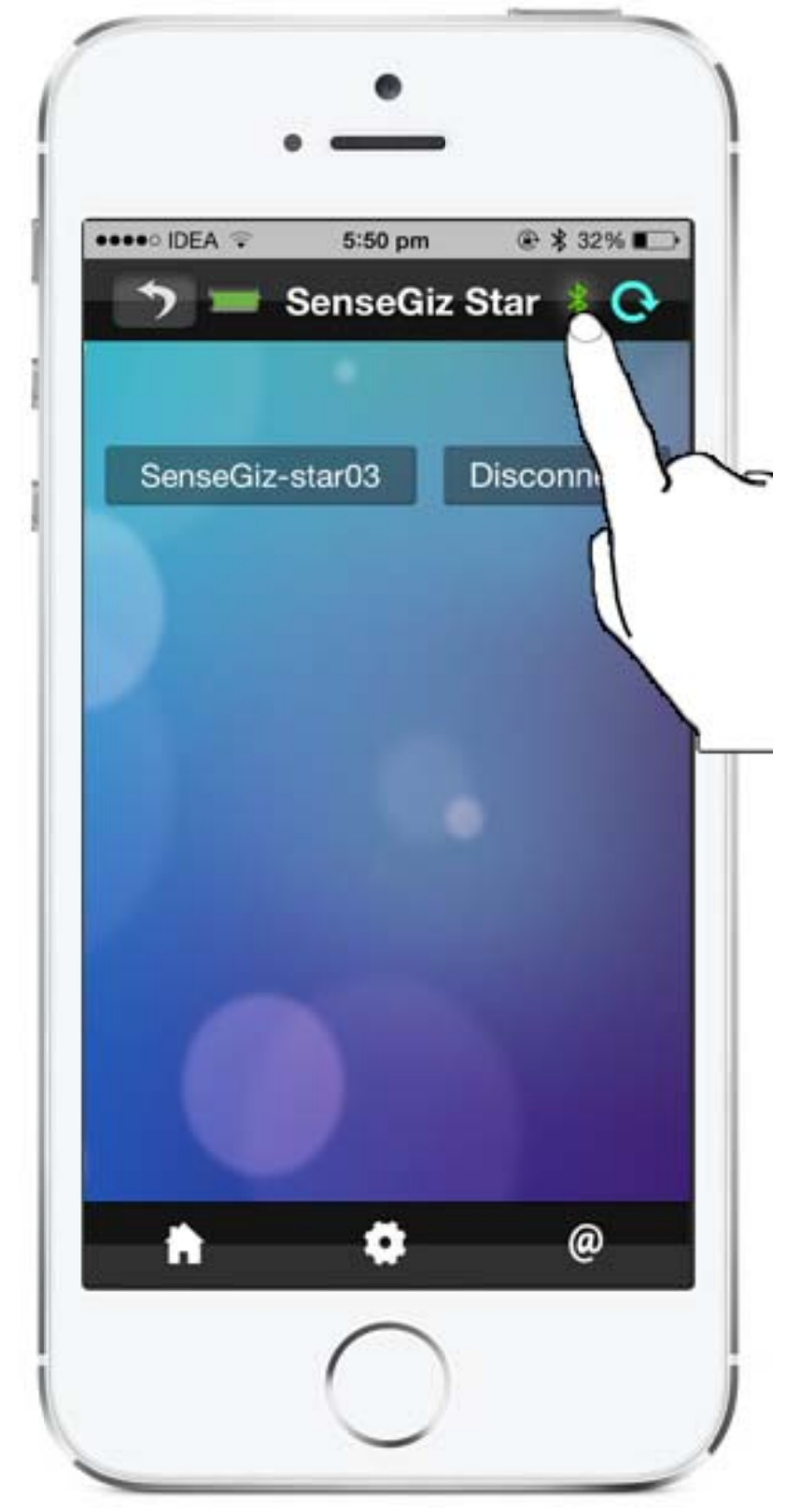

#### In main screen, it will show device connected.

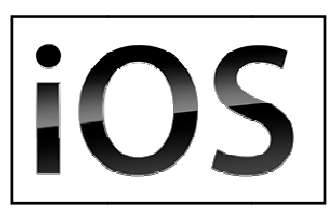

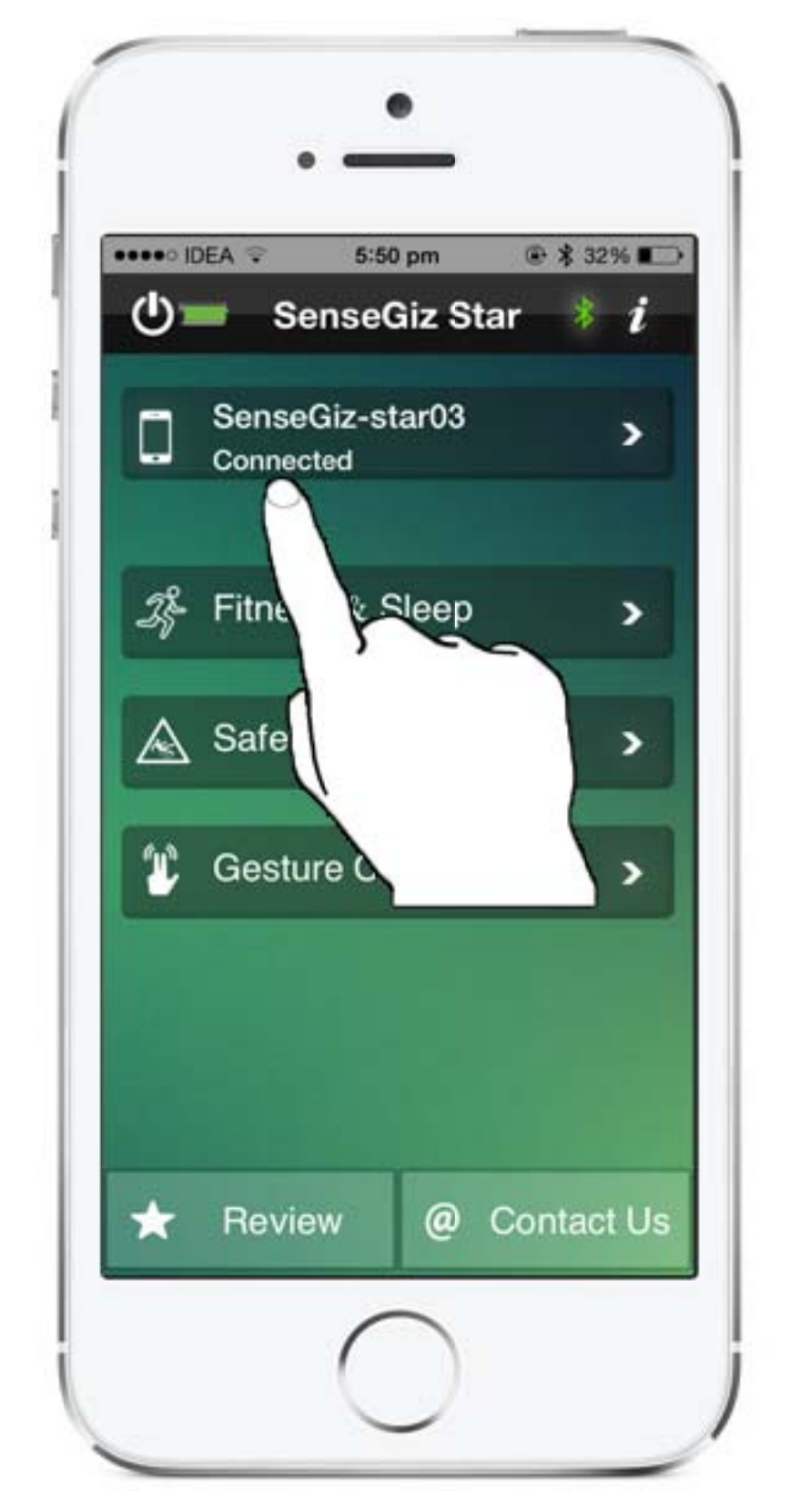

### For setting Safety, click on "Safety" option in main menu

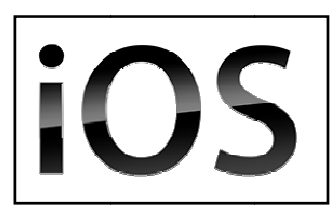

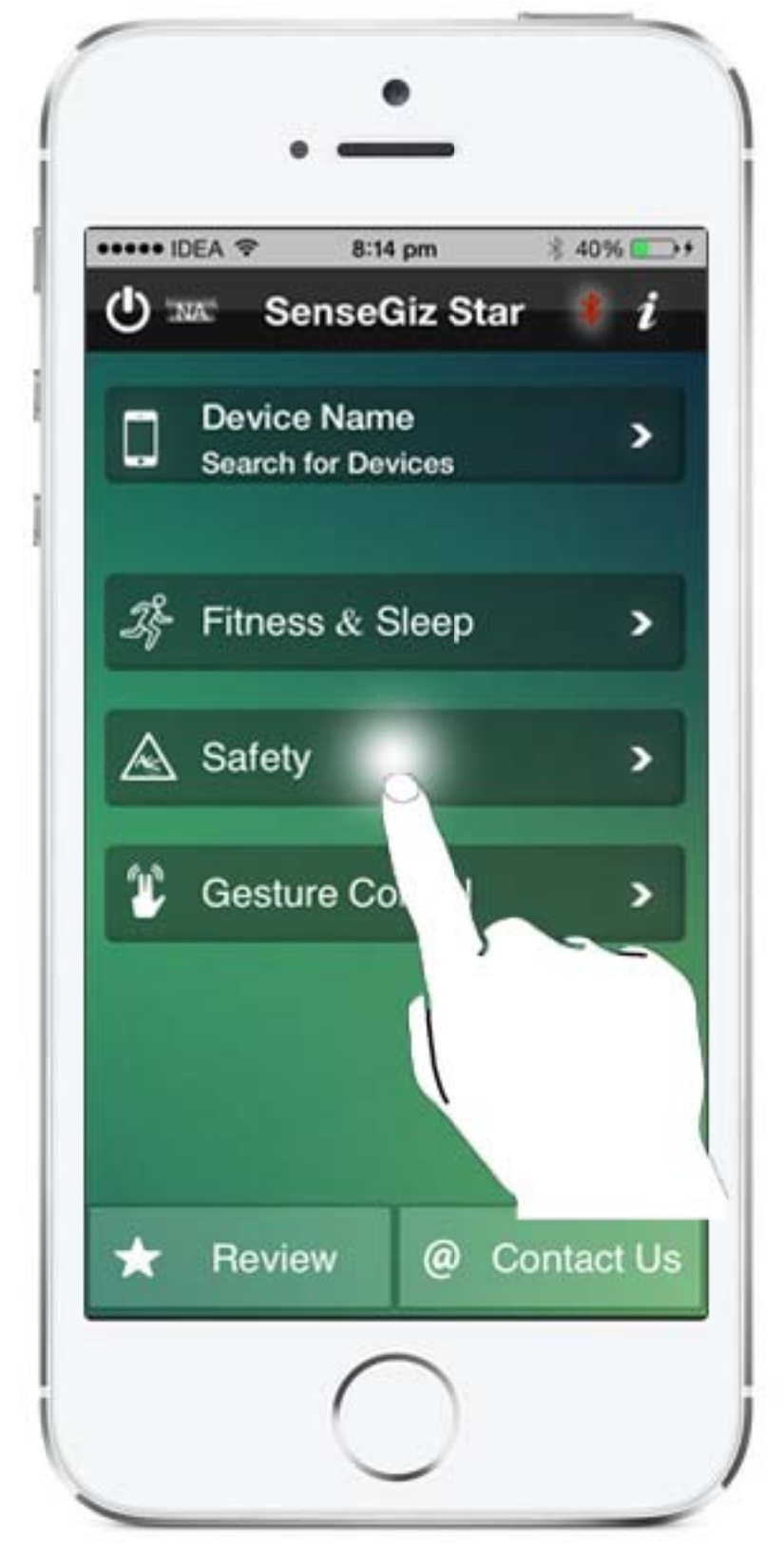

Click on notification options to set notifications for required activities.

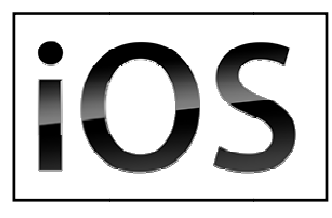

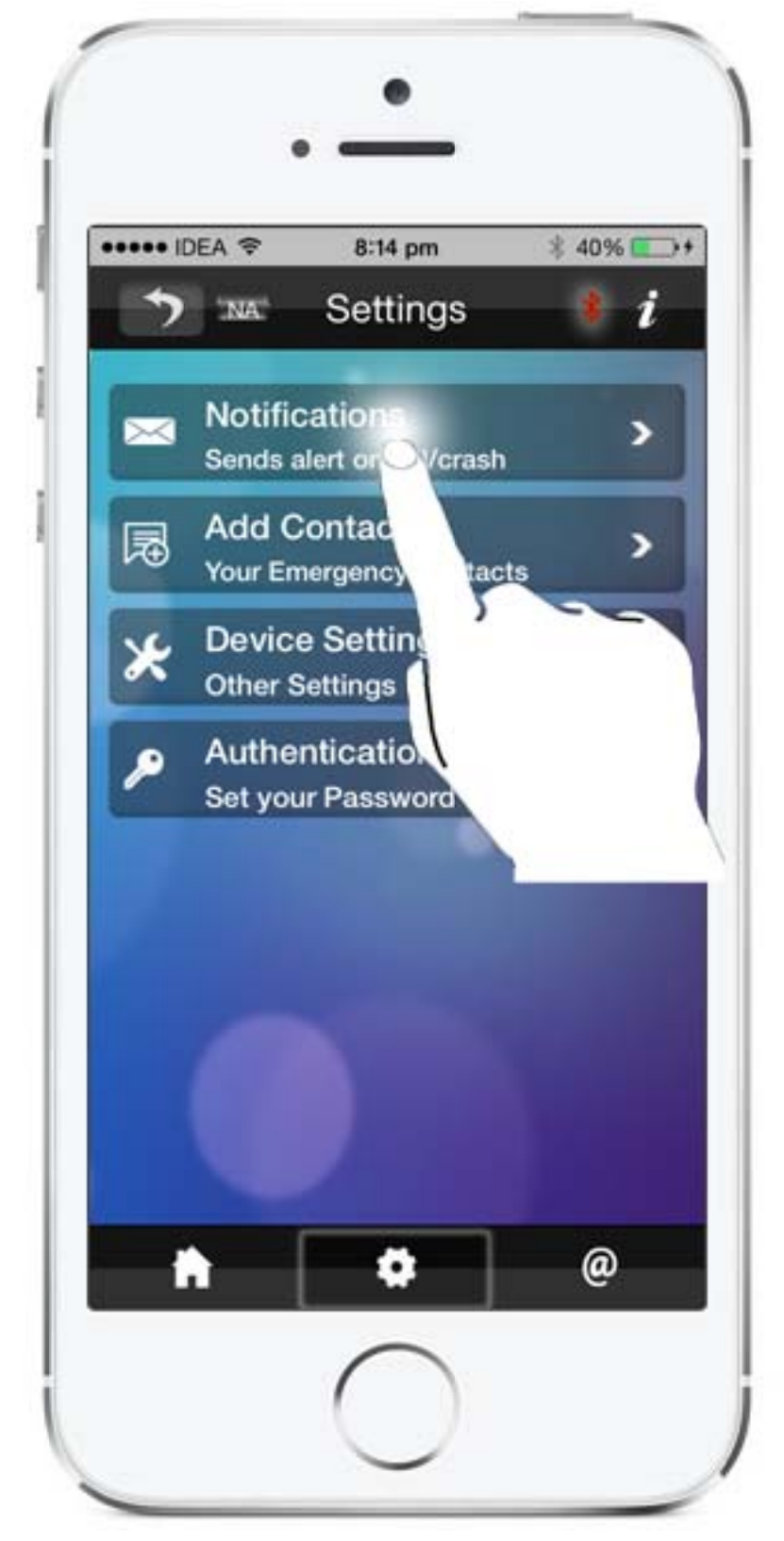

User can enable or disable alert notifications for events shown below:

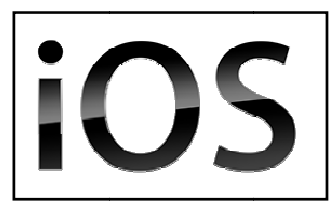

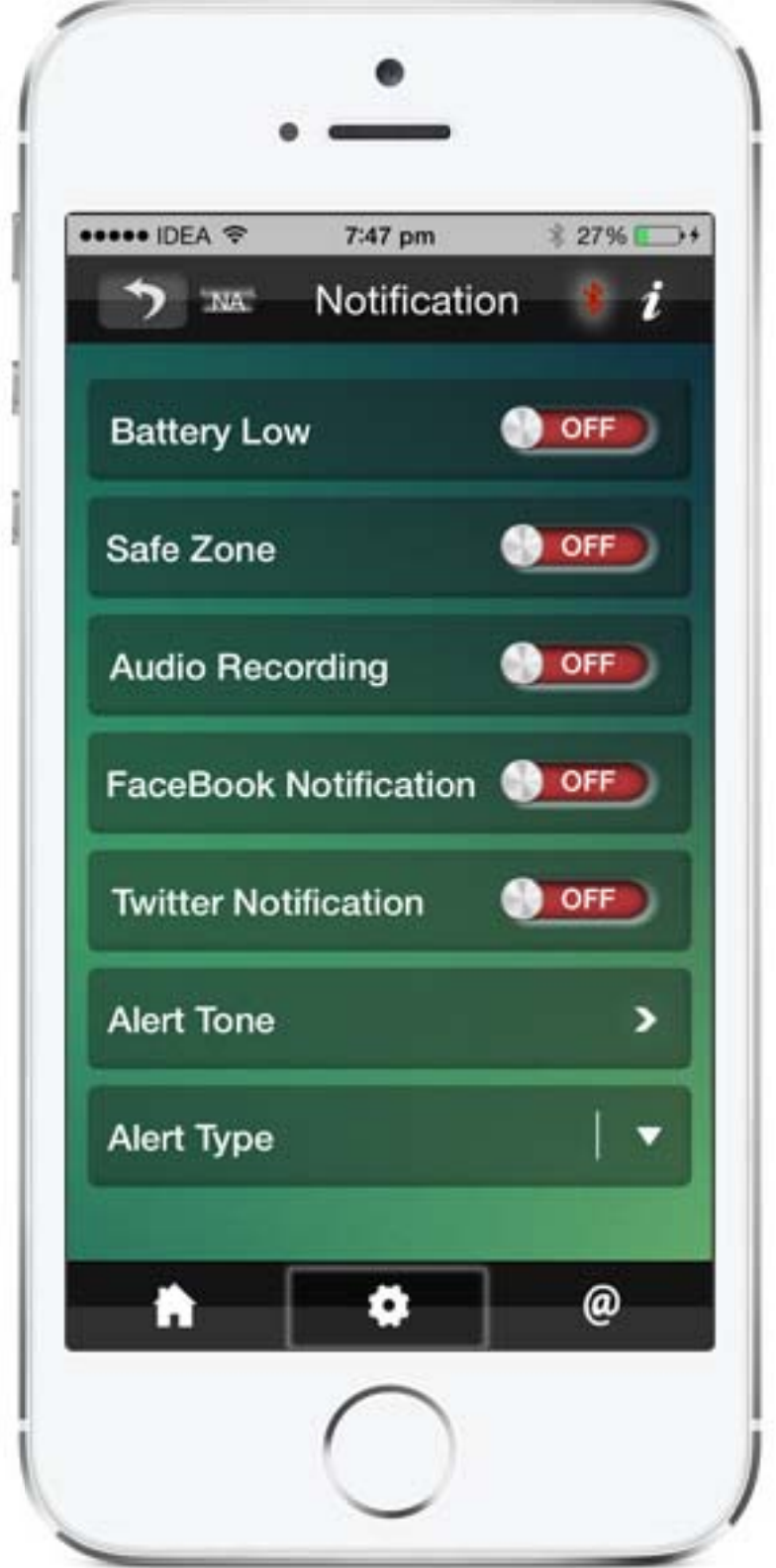

If you need alert when SAFRdevice has low battery level, enable this event as shown below.

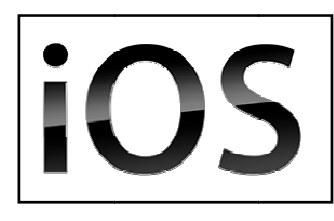

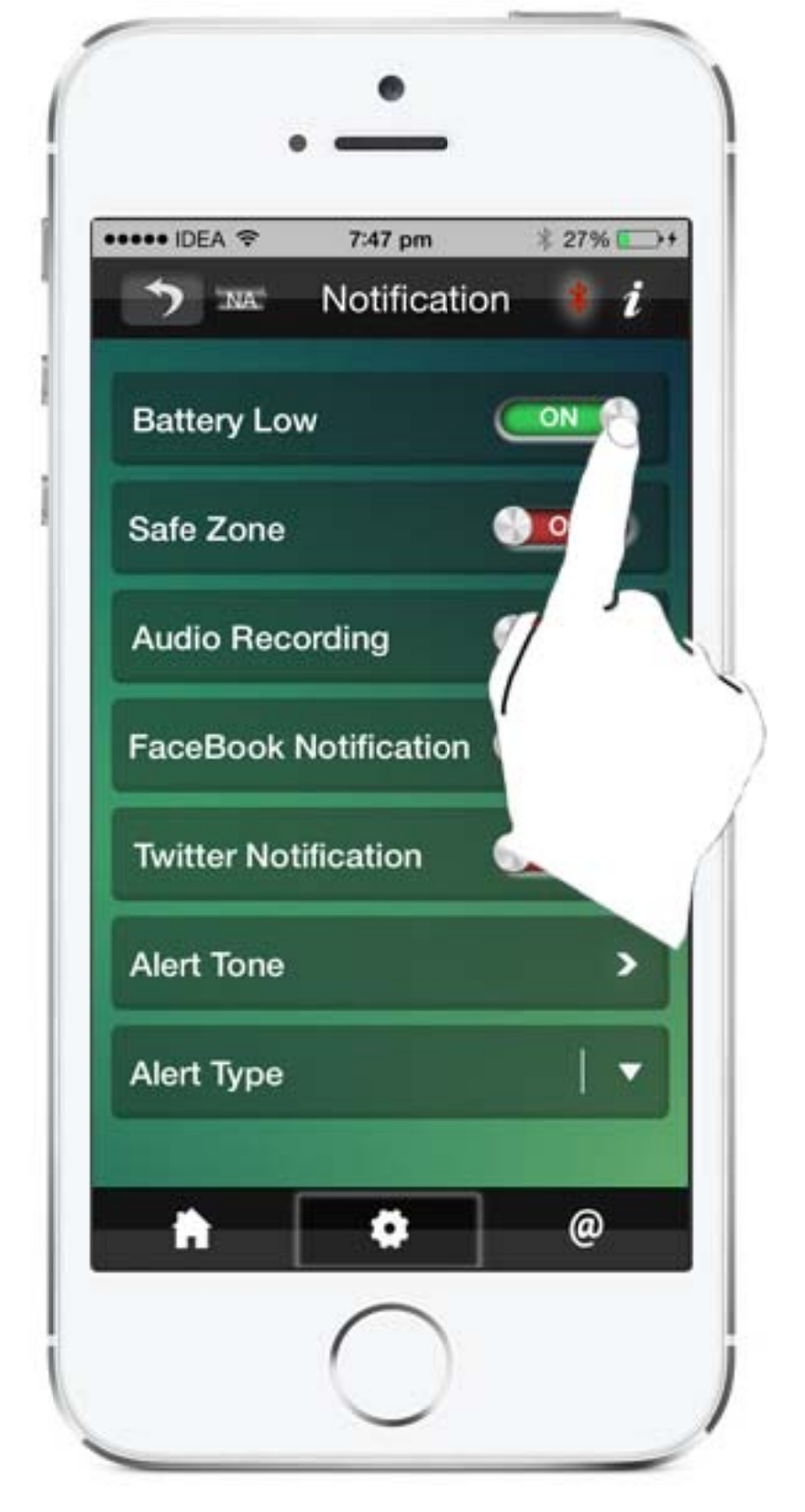

Enable Safe Zone event for alert when SAFRdevice goes out of proximity range.

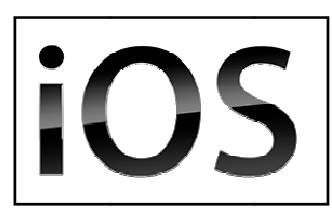

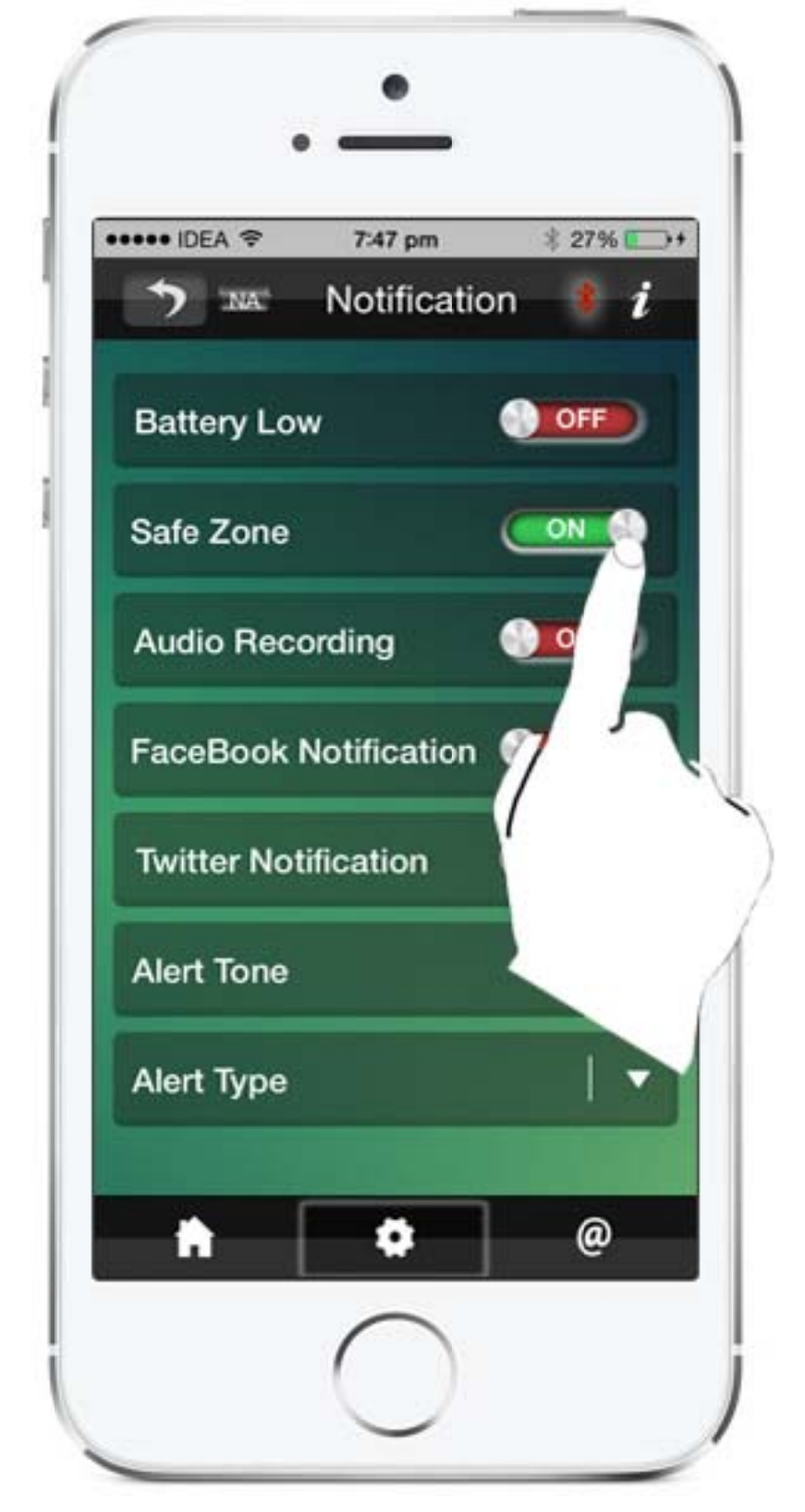

If you want to record audio when user falls / crash, enable this event as shown below

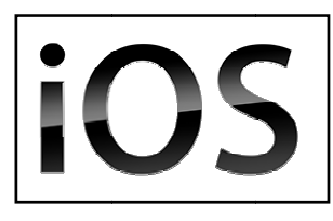

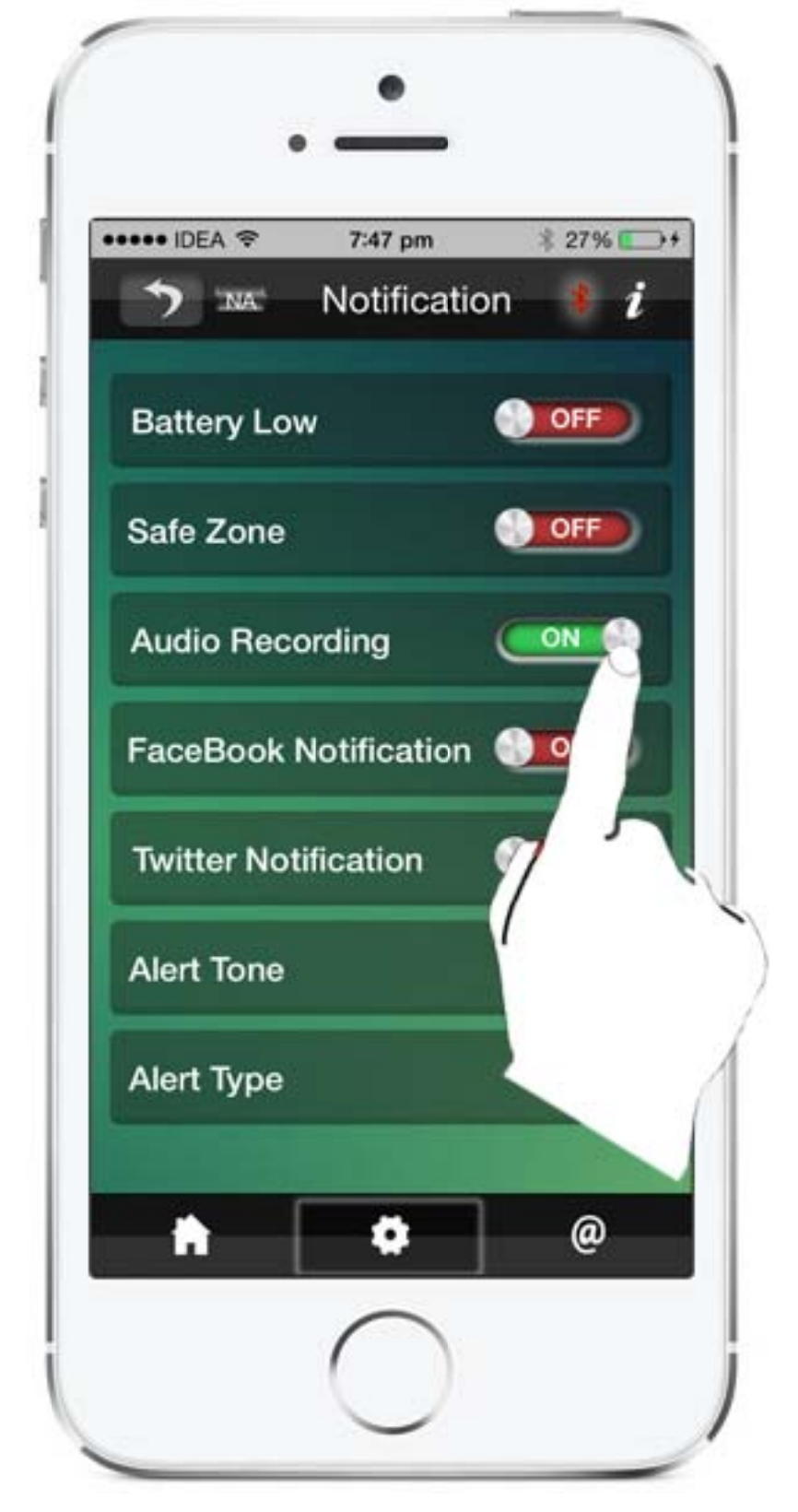

If "Facebook Notification" enabled, emergency alert will be posted on yourfacebook wall.

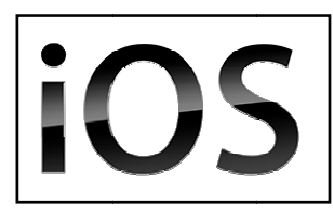

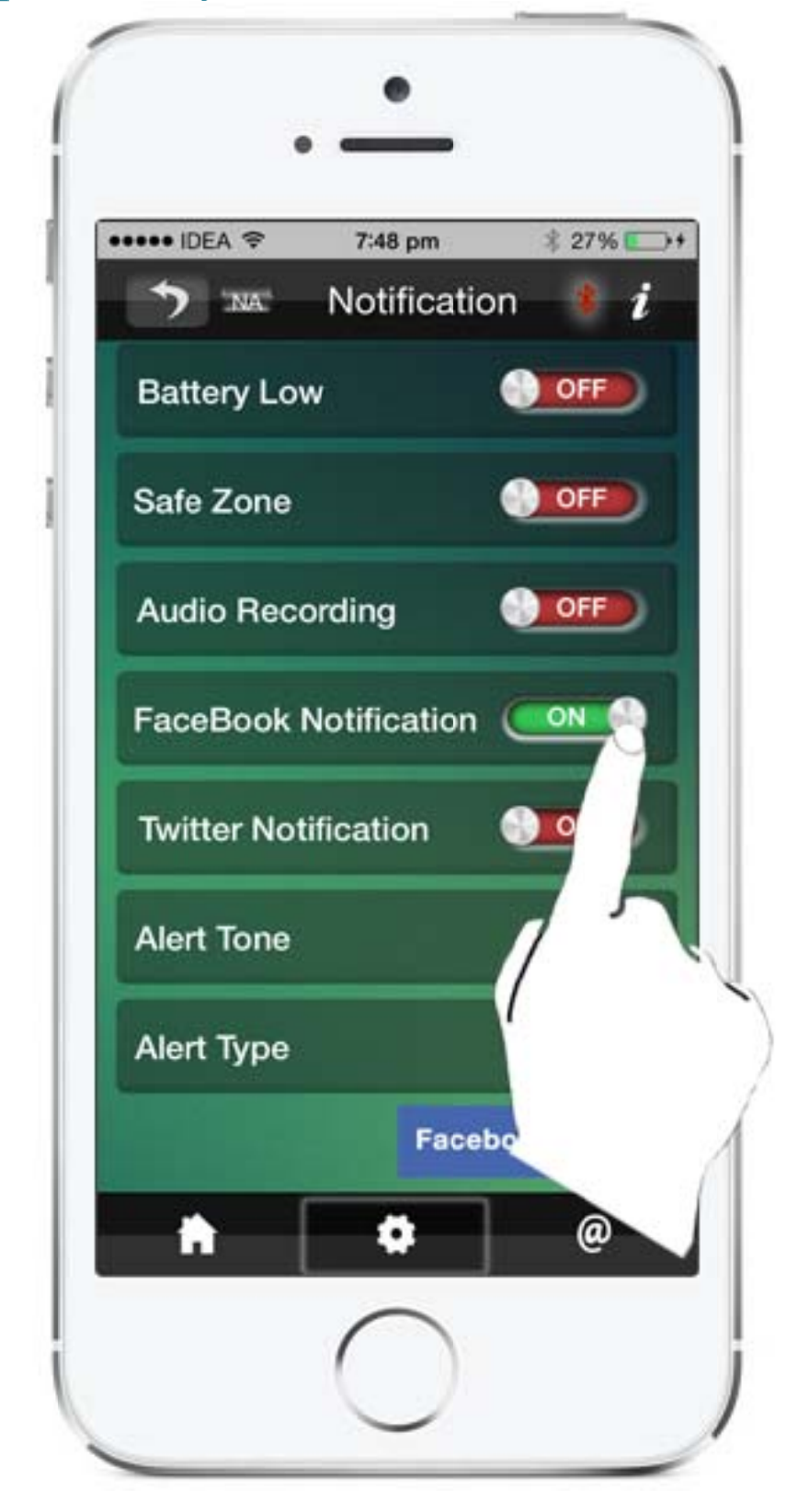

You need to provide Facebook login details for first time.

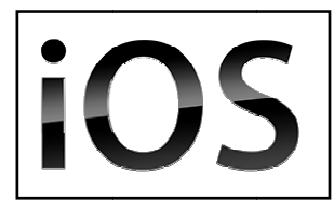

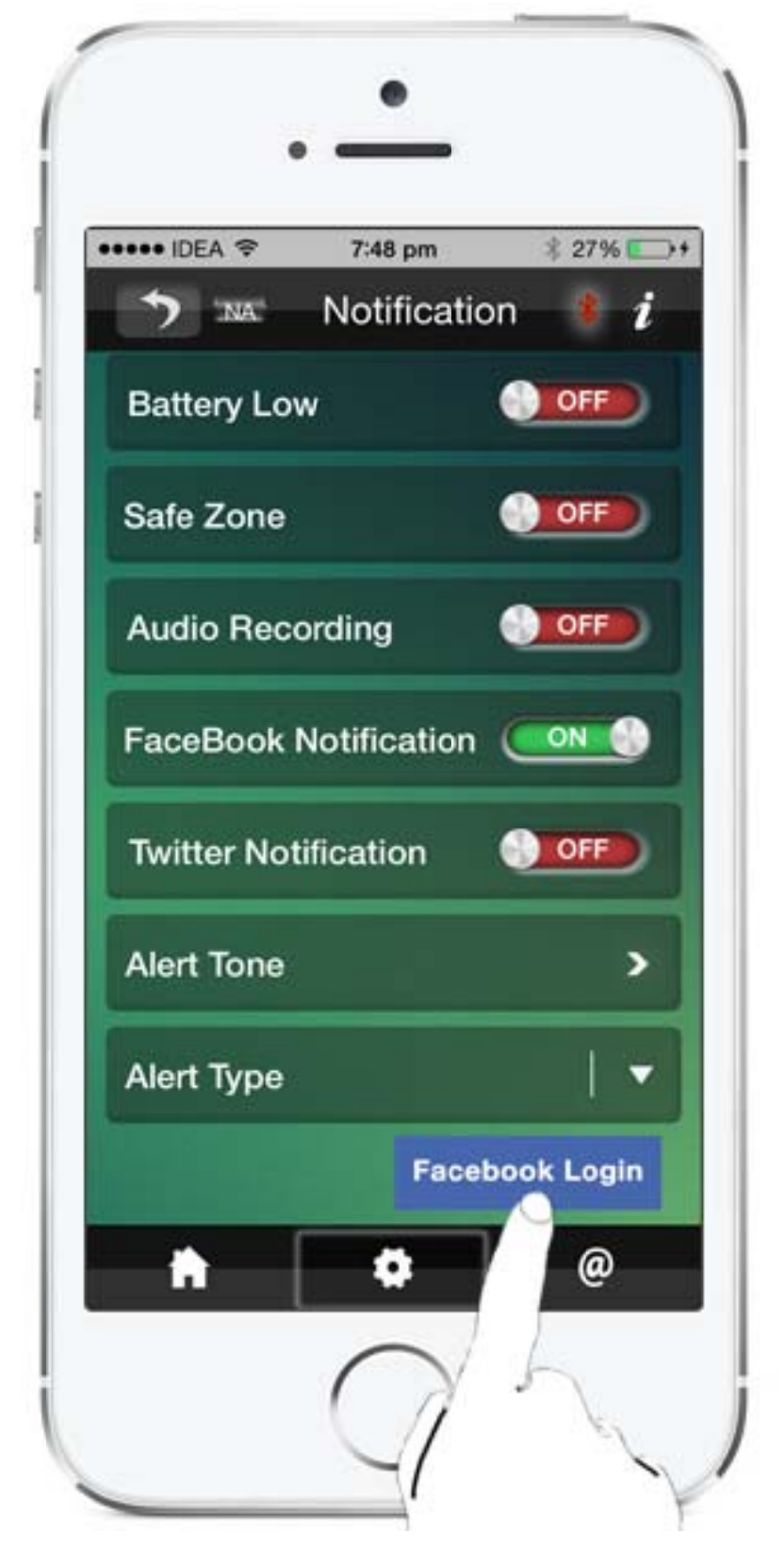

If "Twitter Notification" enabled, emergency alert will be twitted through your twitter account.

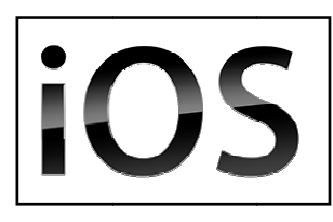

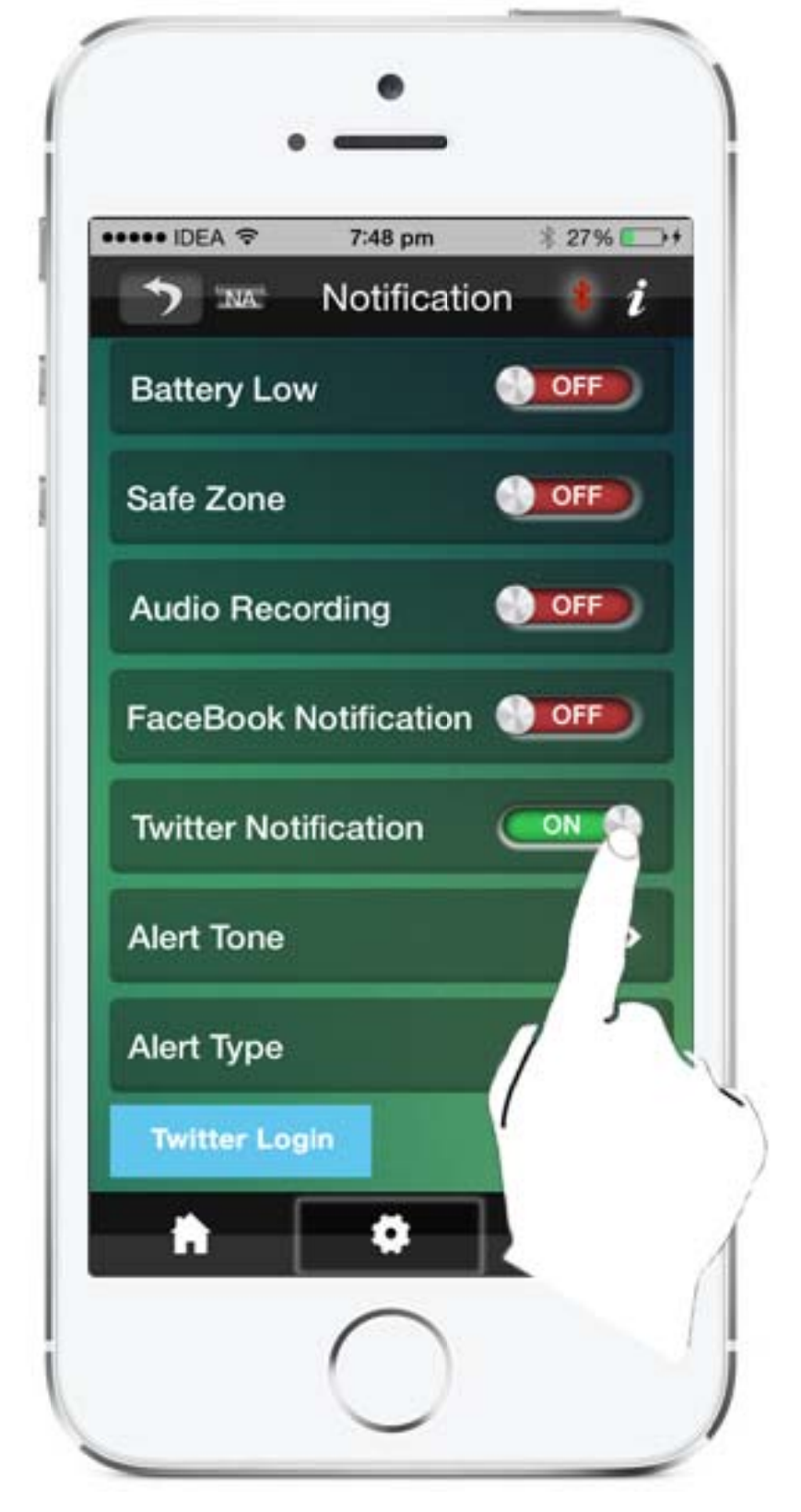

Yo u need to provide T witter login d etails for firsttime.

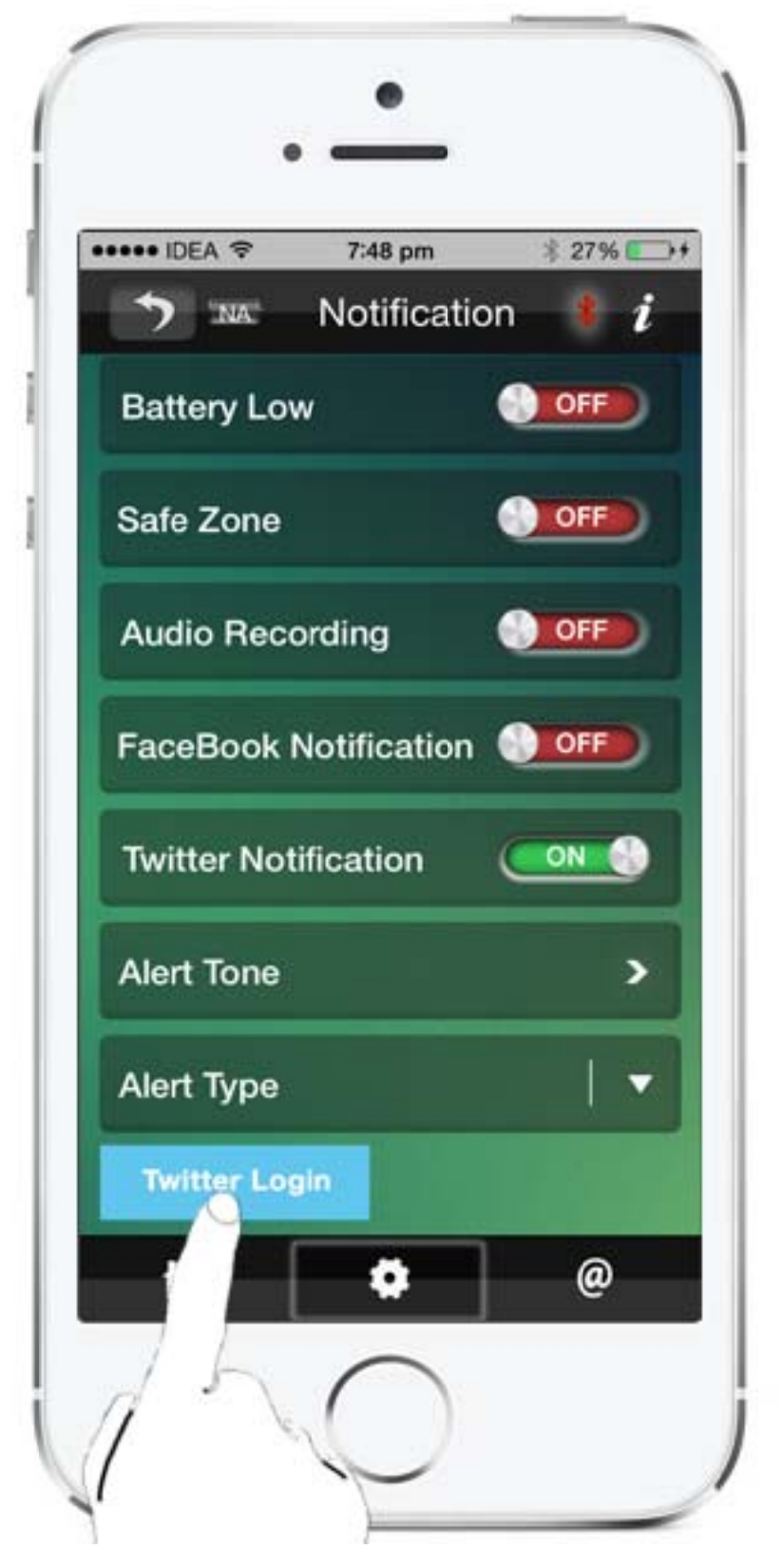

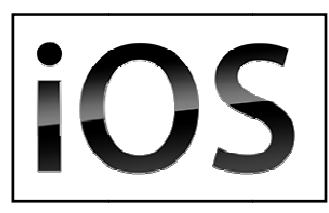

Us er can provide alert tone of his/he r choice for alerts.

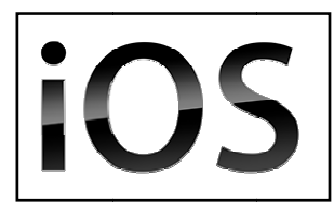

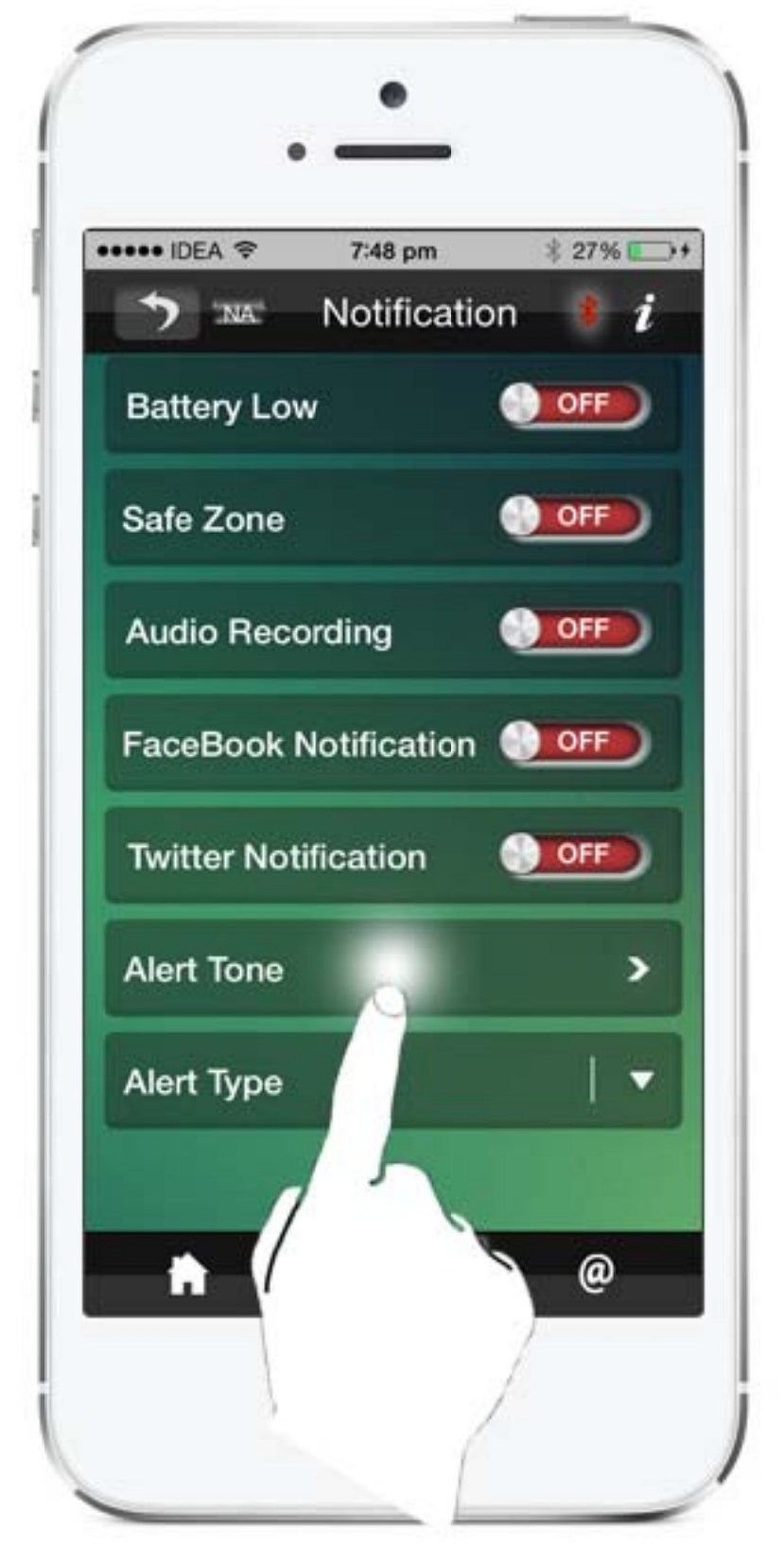

A lert tone can be selected from user's music library available on the phone.

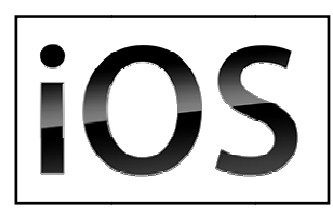

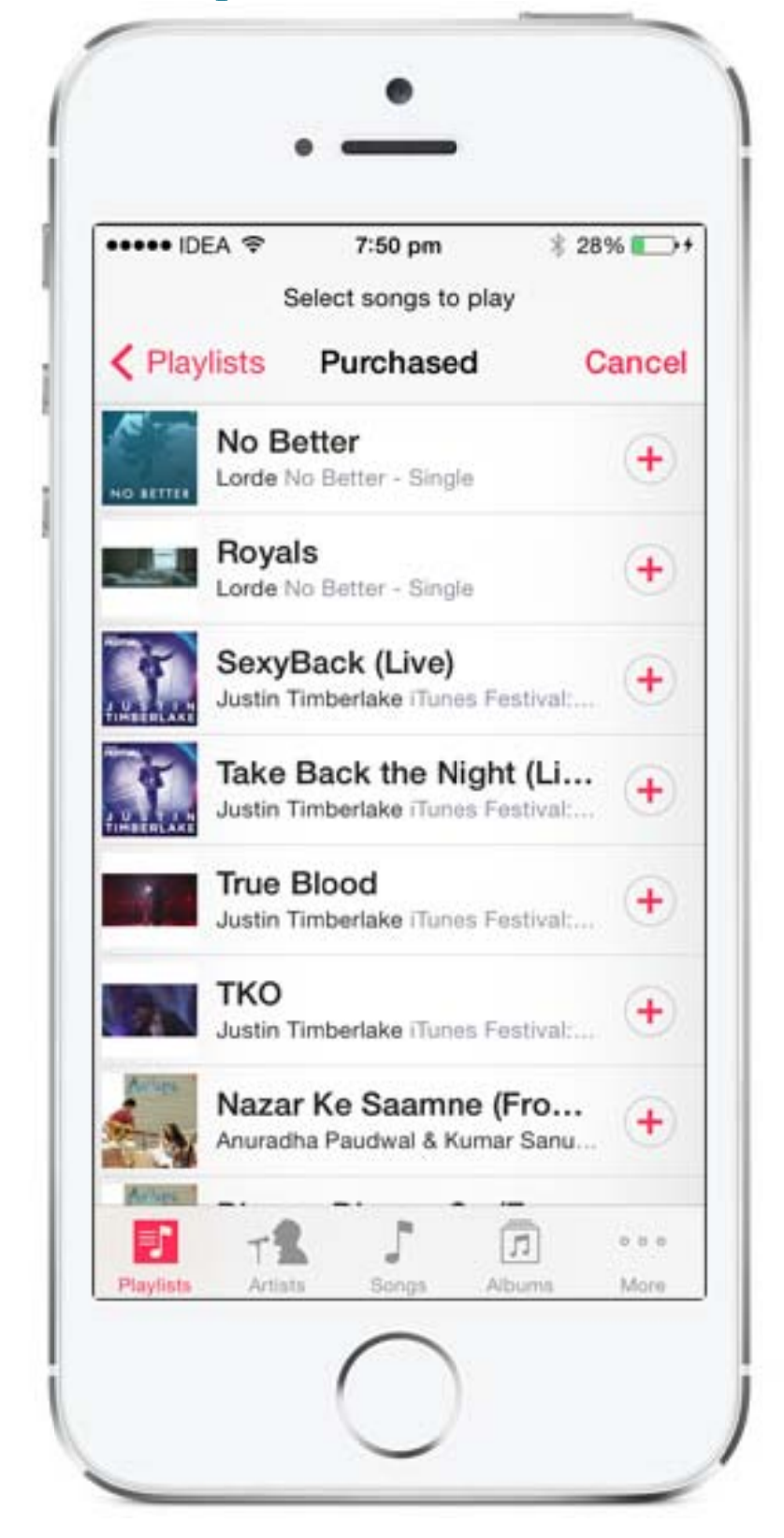

Selected alert tone will be reflected in alert tone option as shown below.

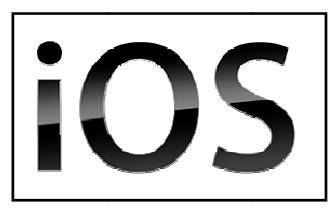

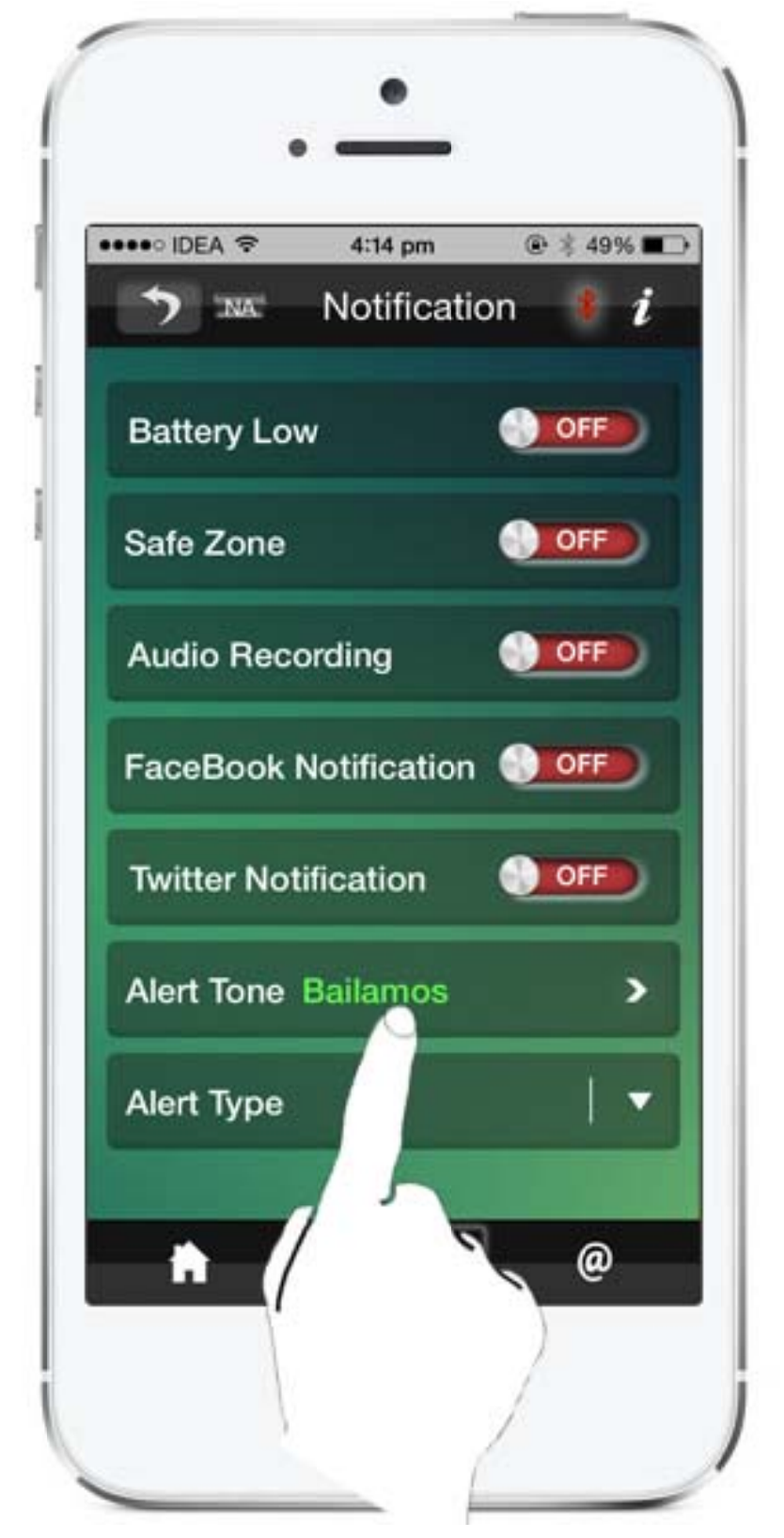

#### User can select alert ac cordin g to hi s requirement

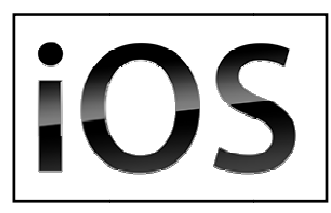

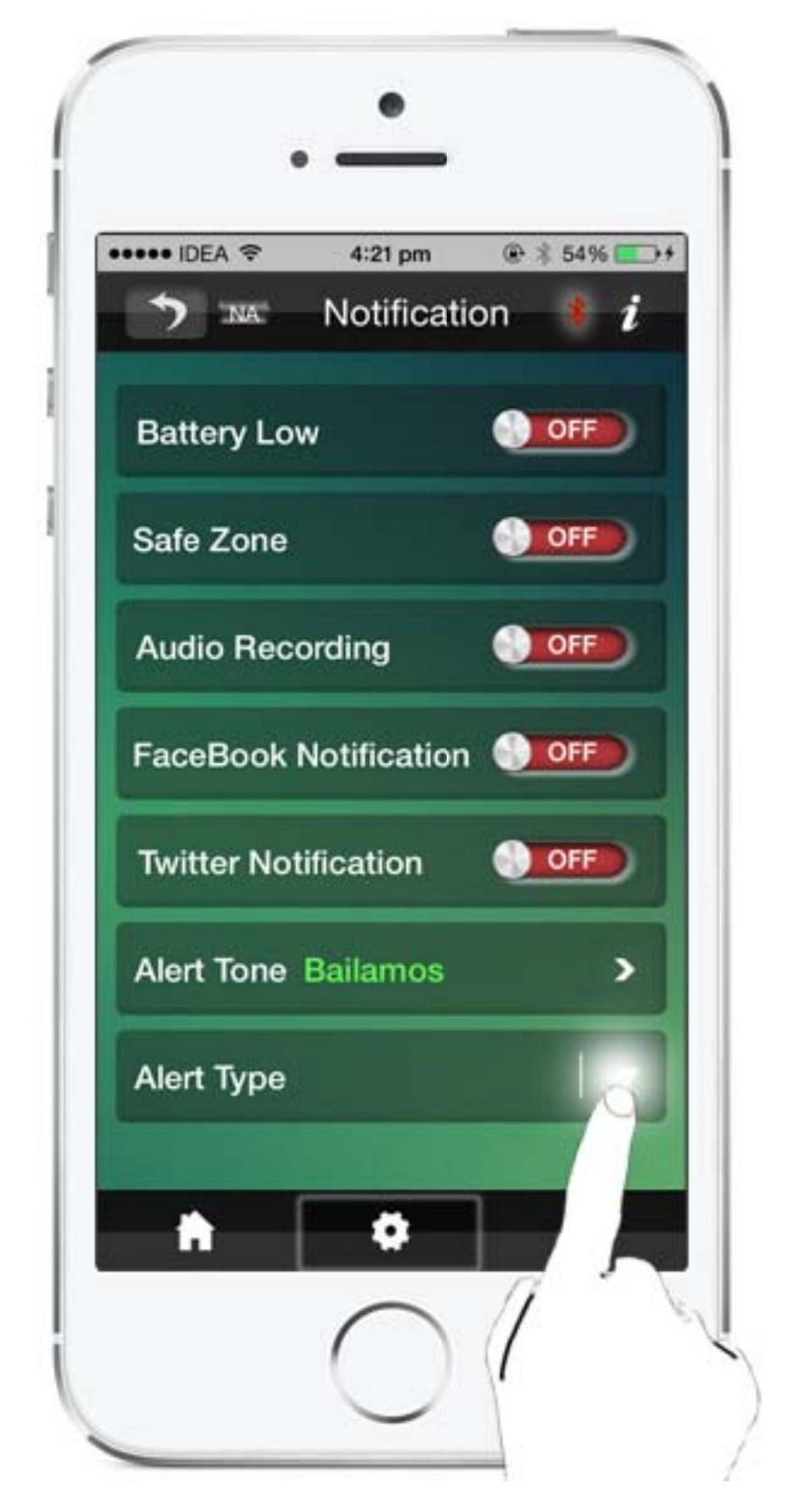

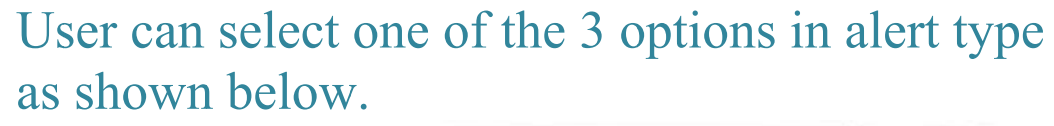

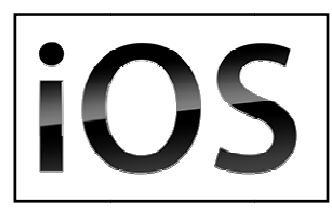

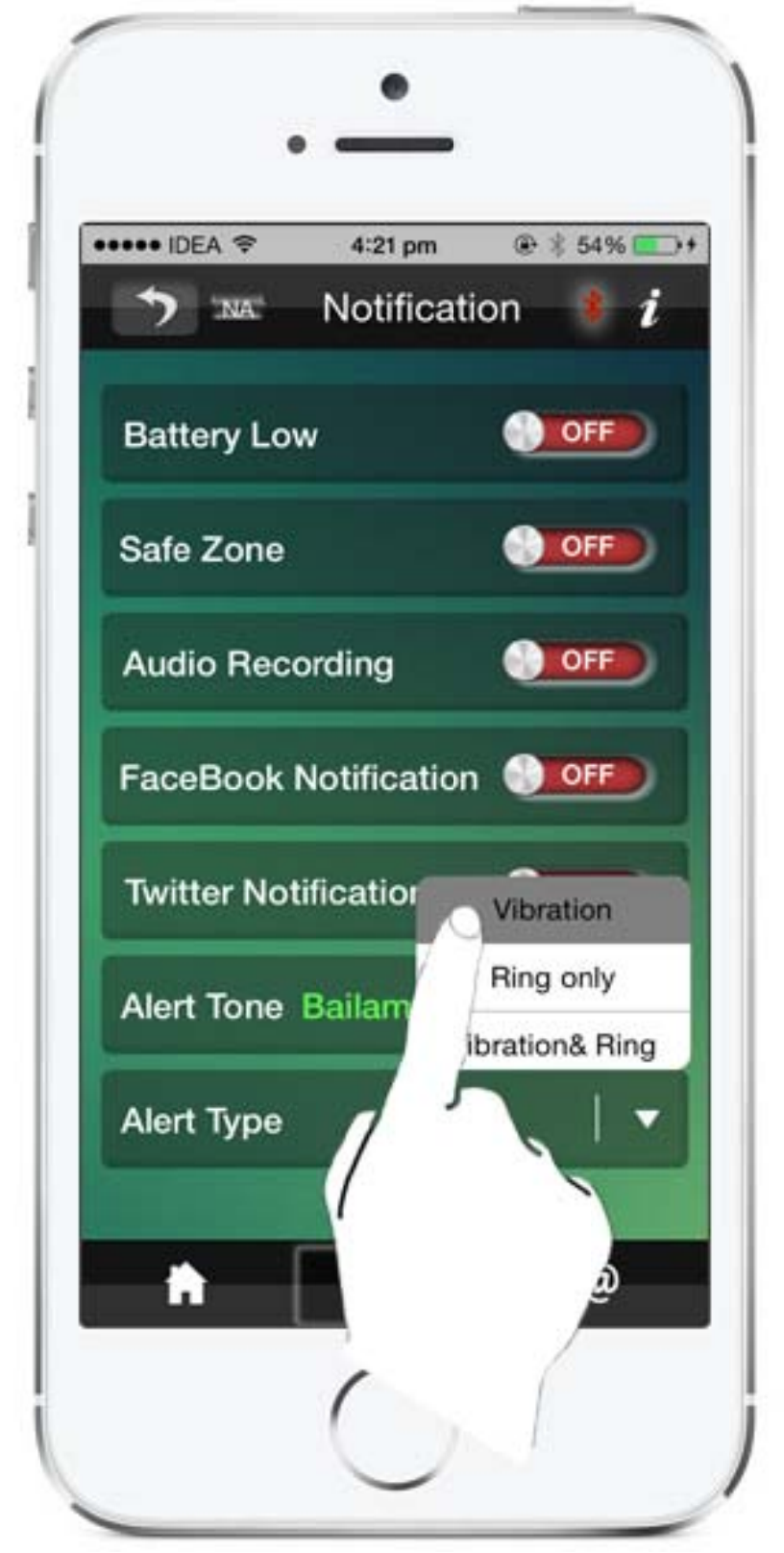

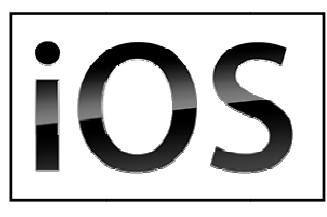

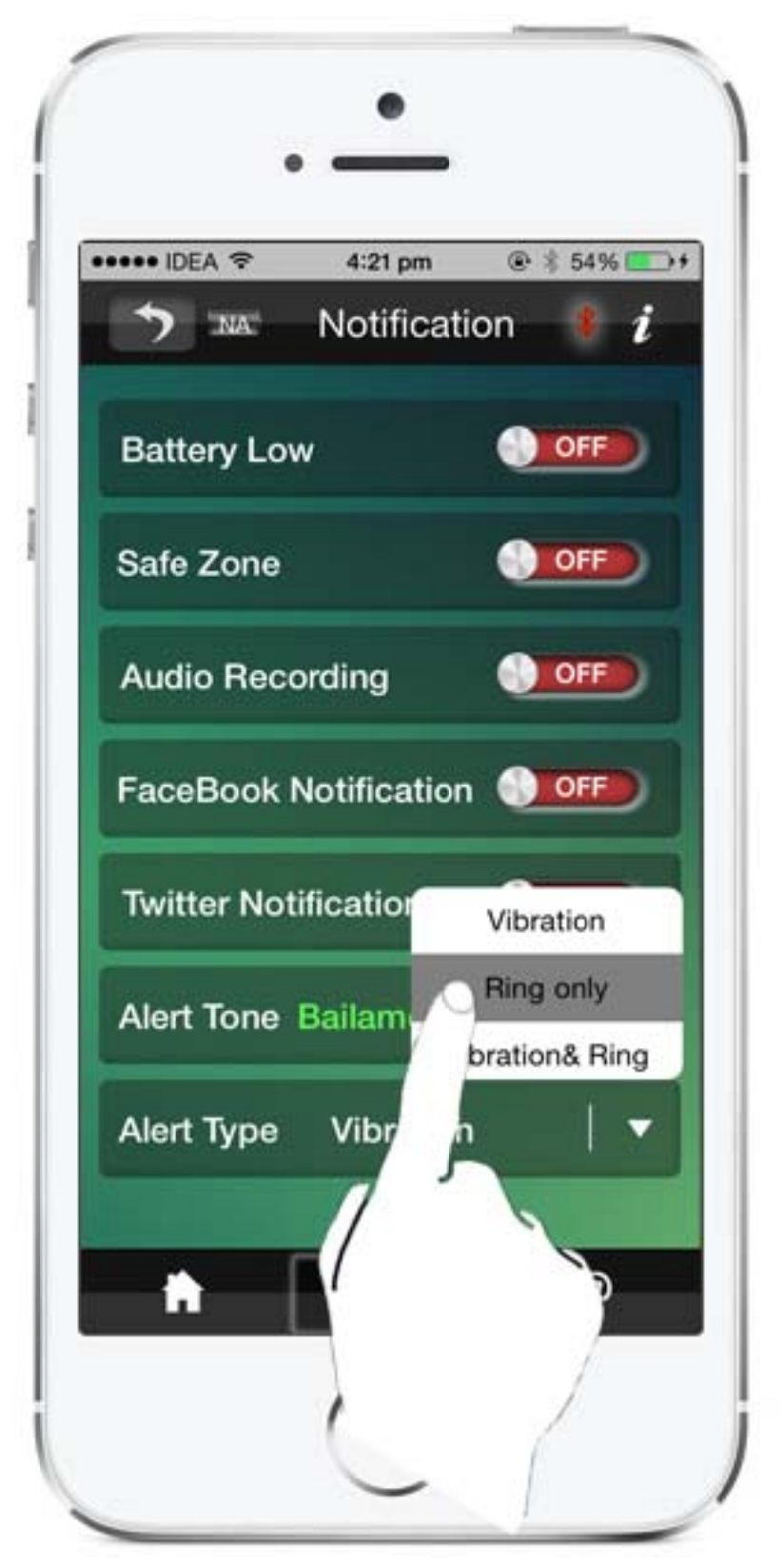

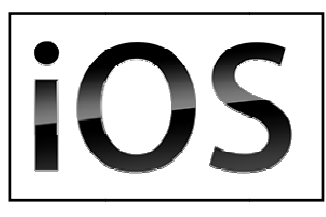

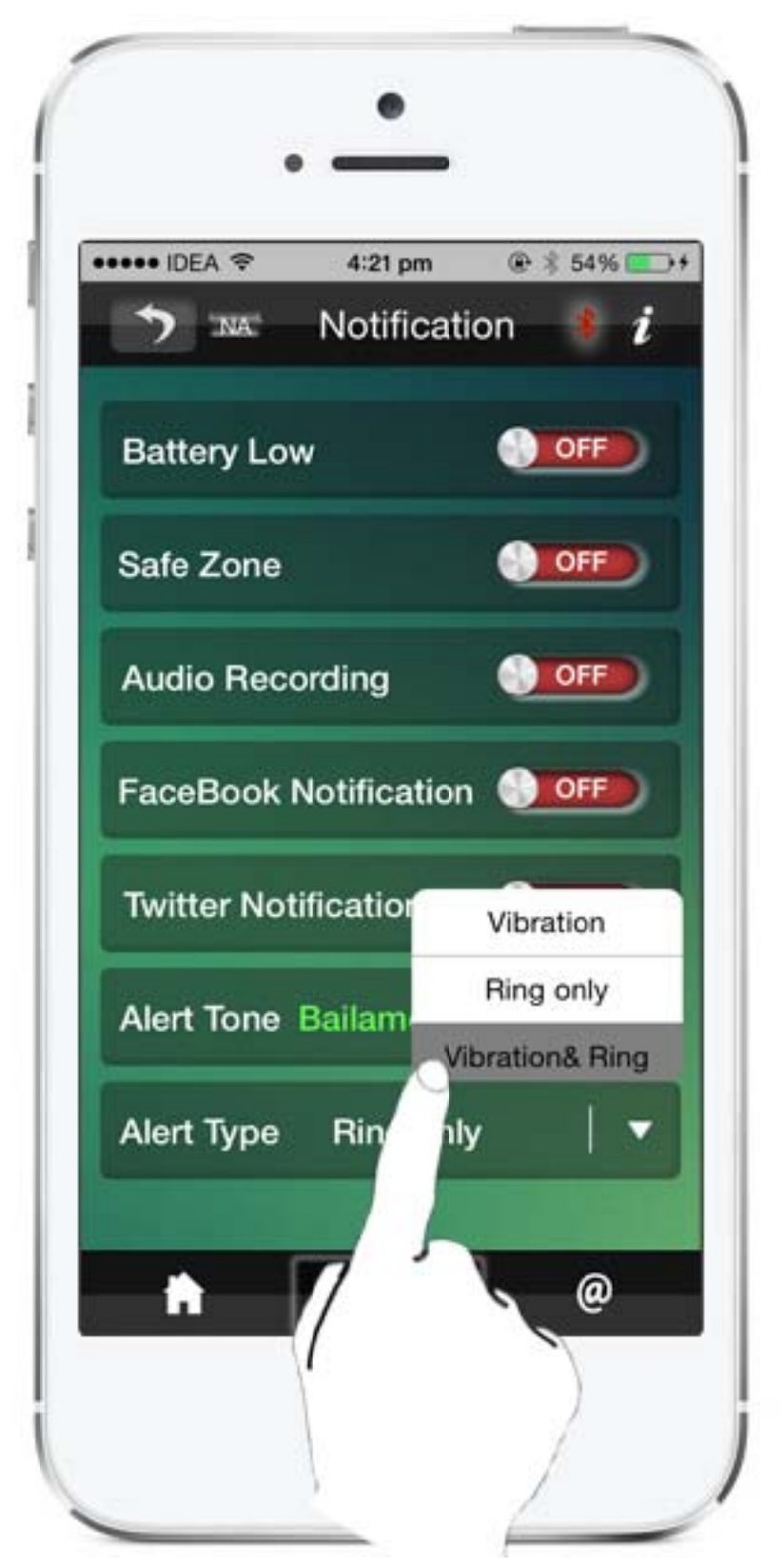

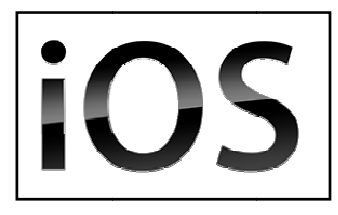

Click on back button to go back to main menu once notifications are selected.

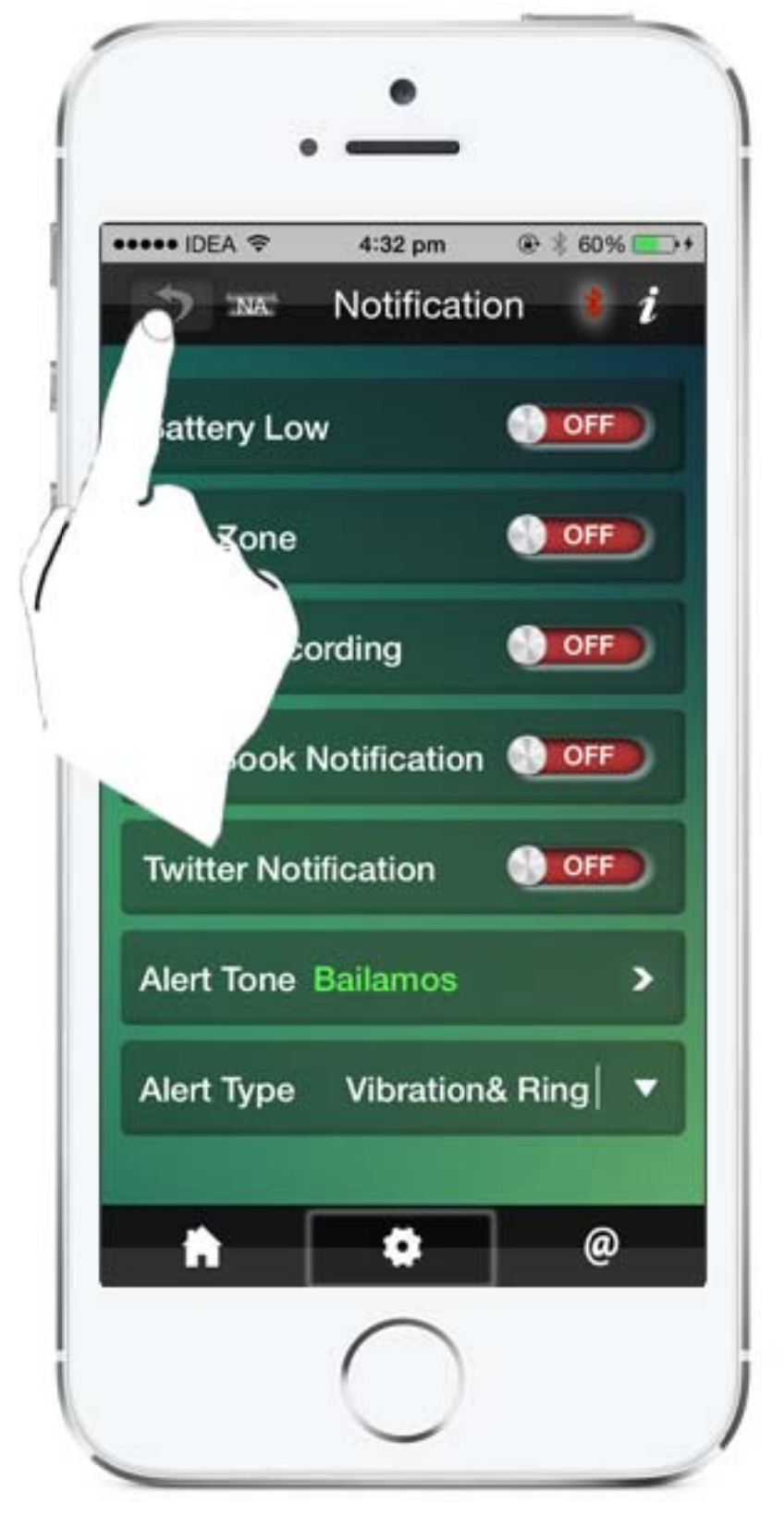

To add emergency contact details, user needs to click on Add contacts.

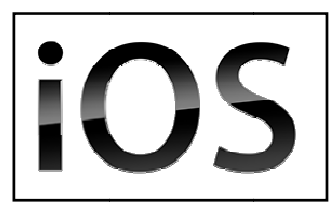

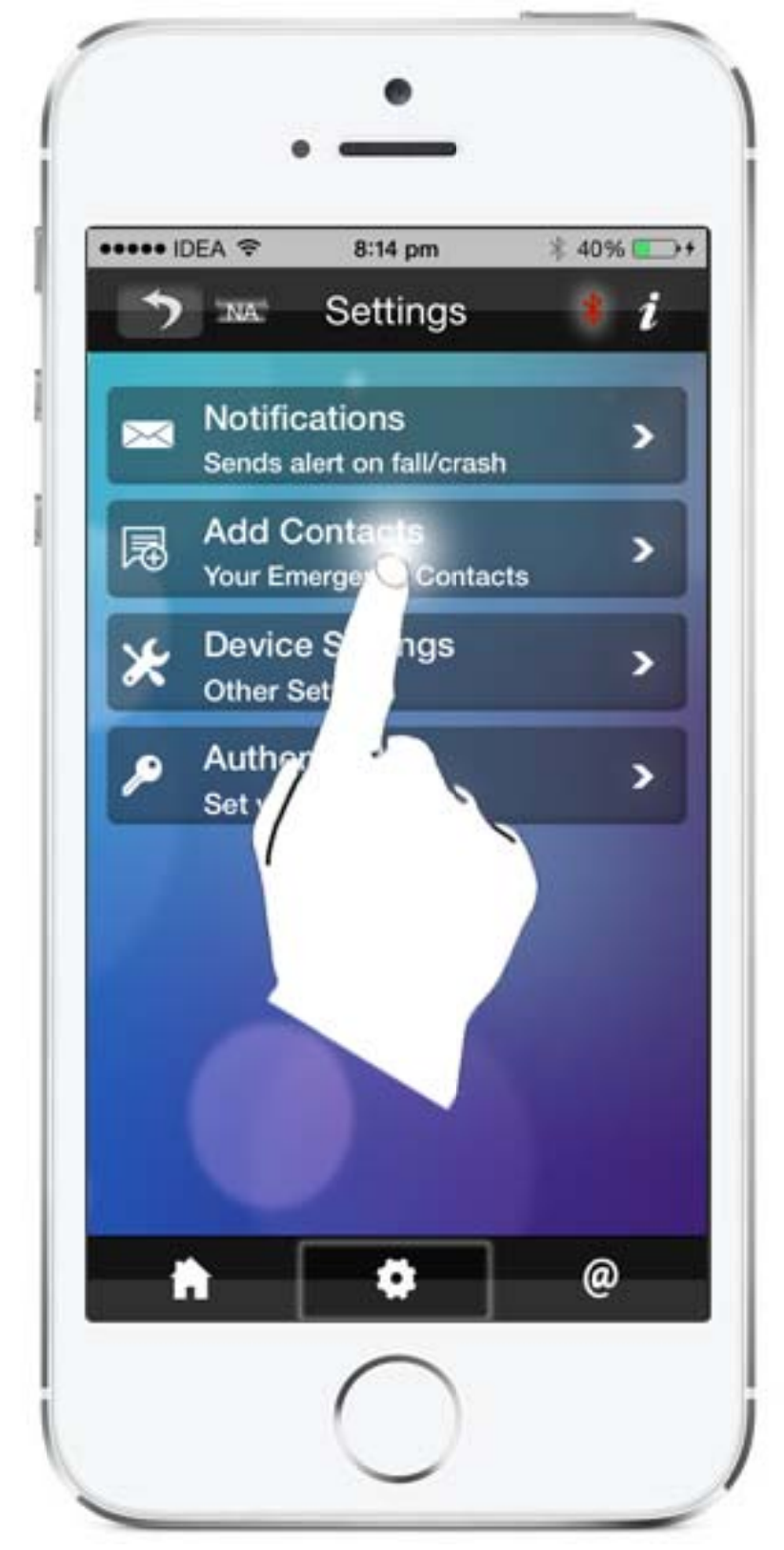

After all contacts are added, user needs to save contacts.

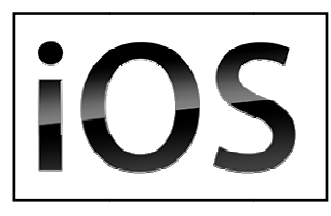

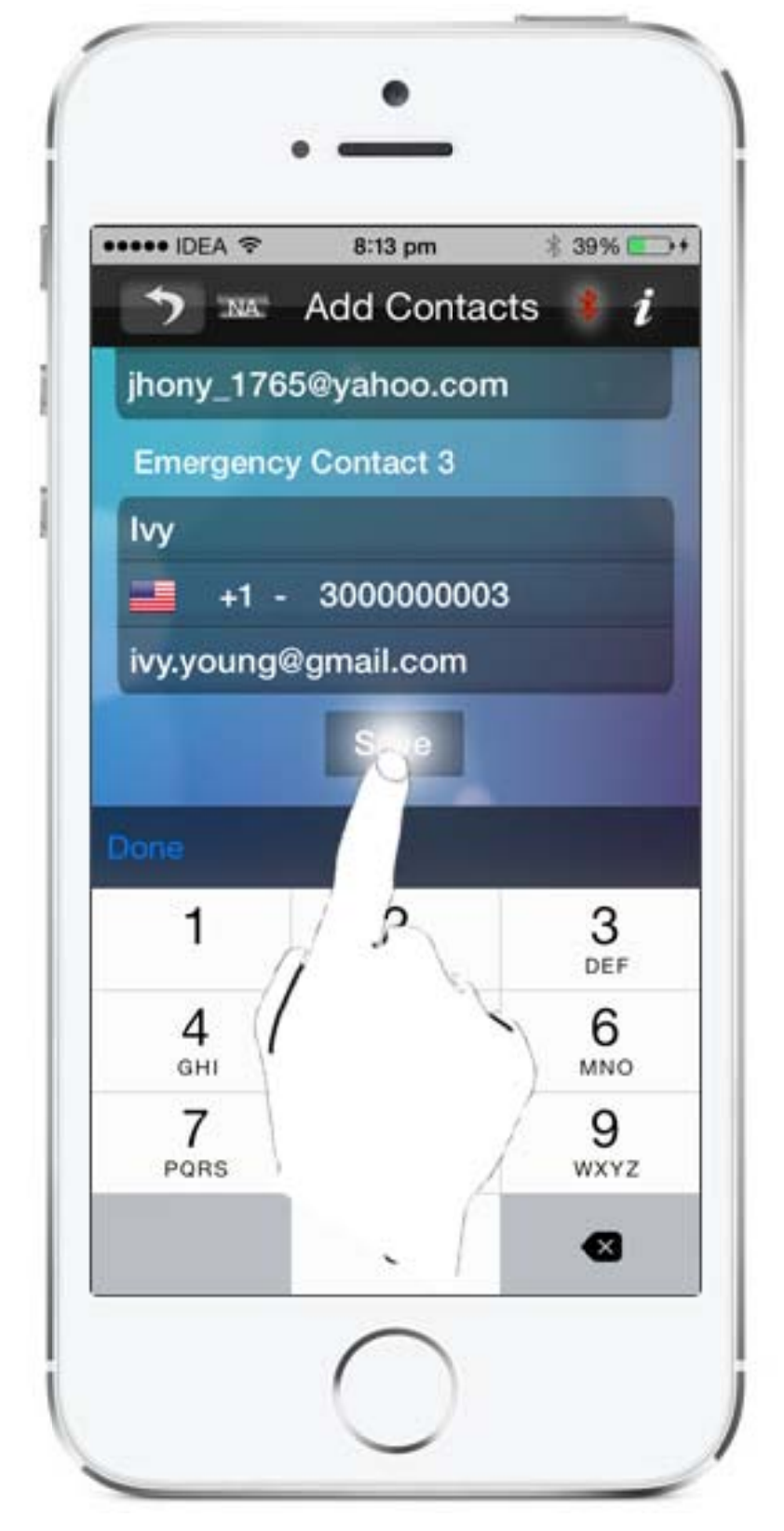

In case user wants to change password of app, user can click on Authentication menu.

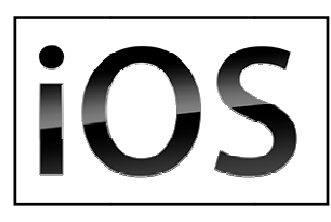

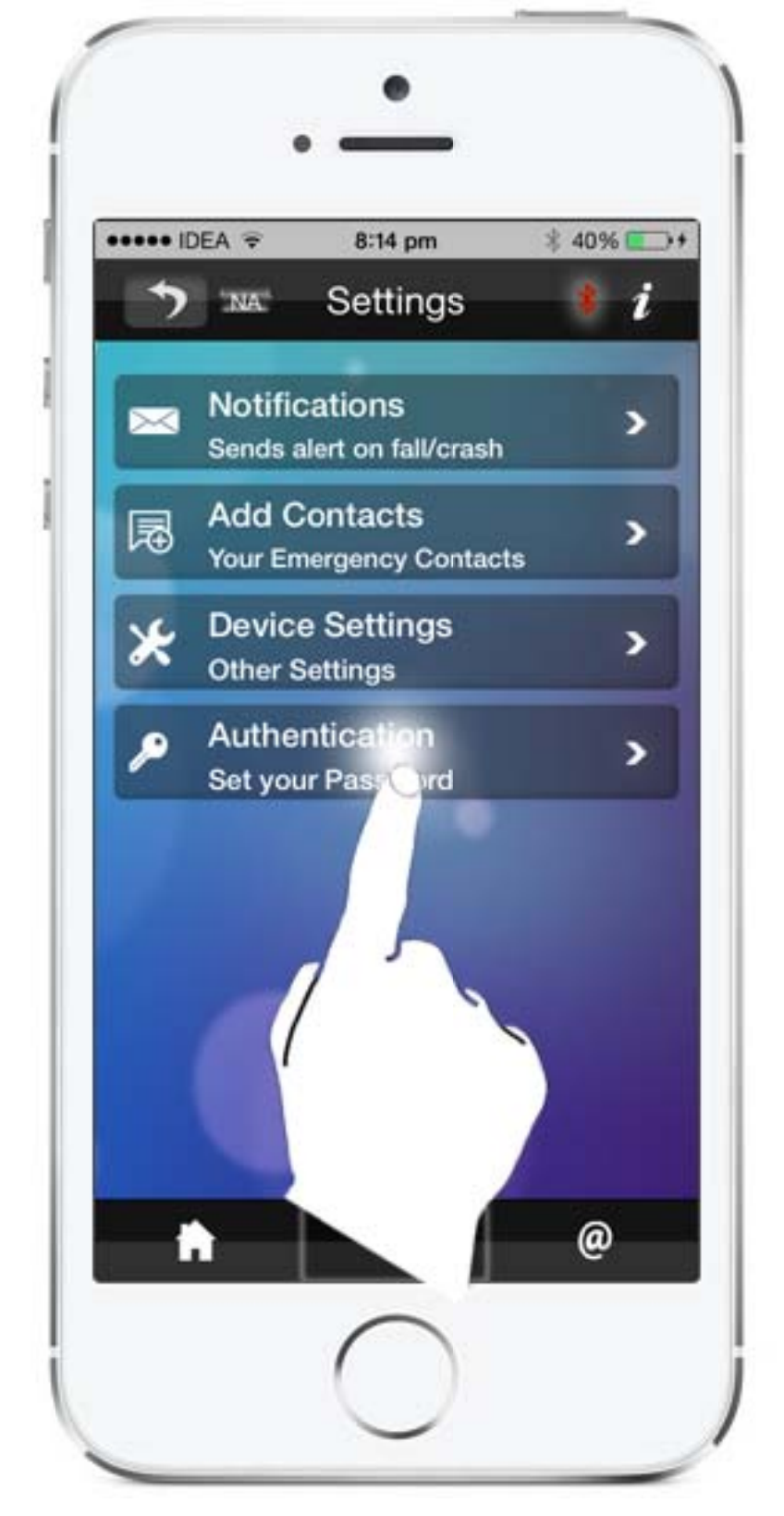

# Click on "Change Password" to change password.

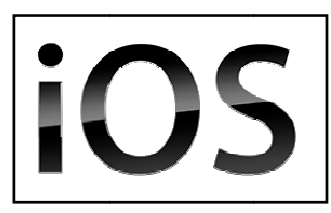

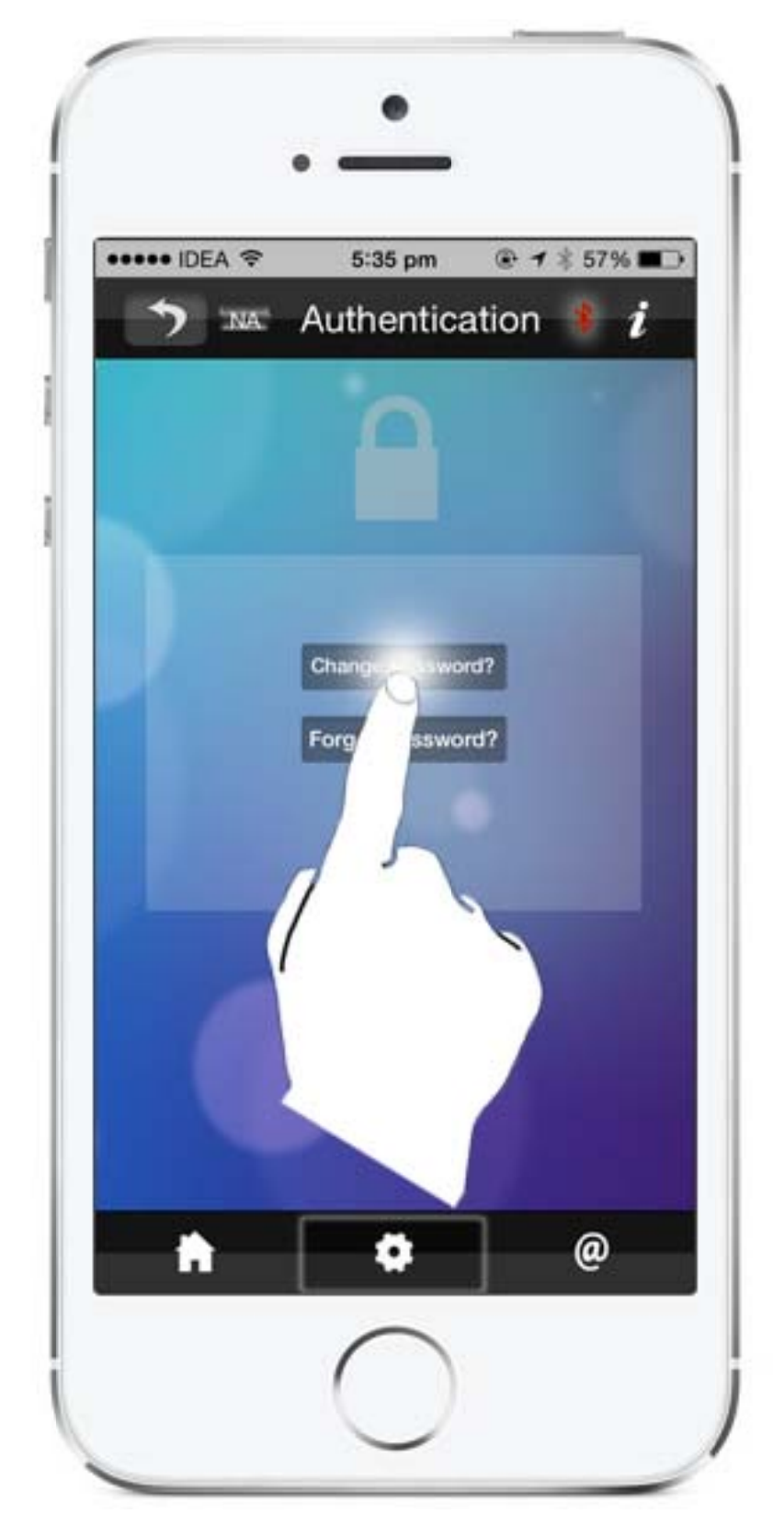

If user forgets password click on "Forget Password" and password will be mailed to users mail id.

#### Enter the password det ails

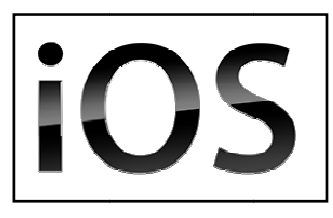

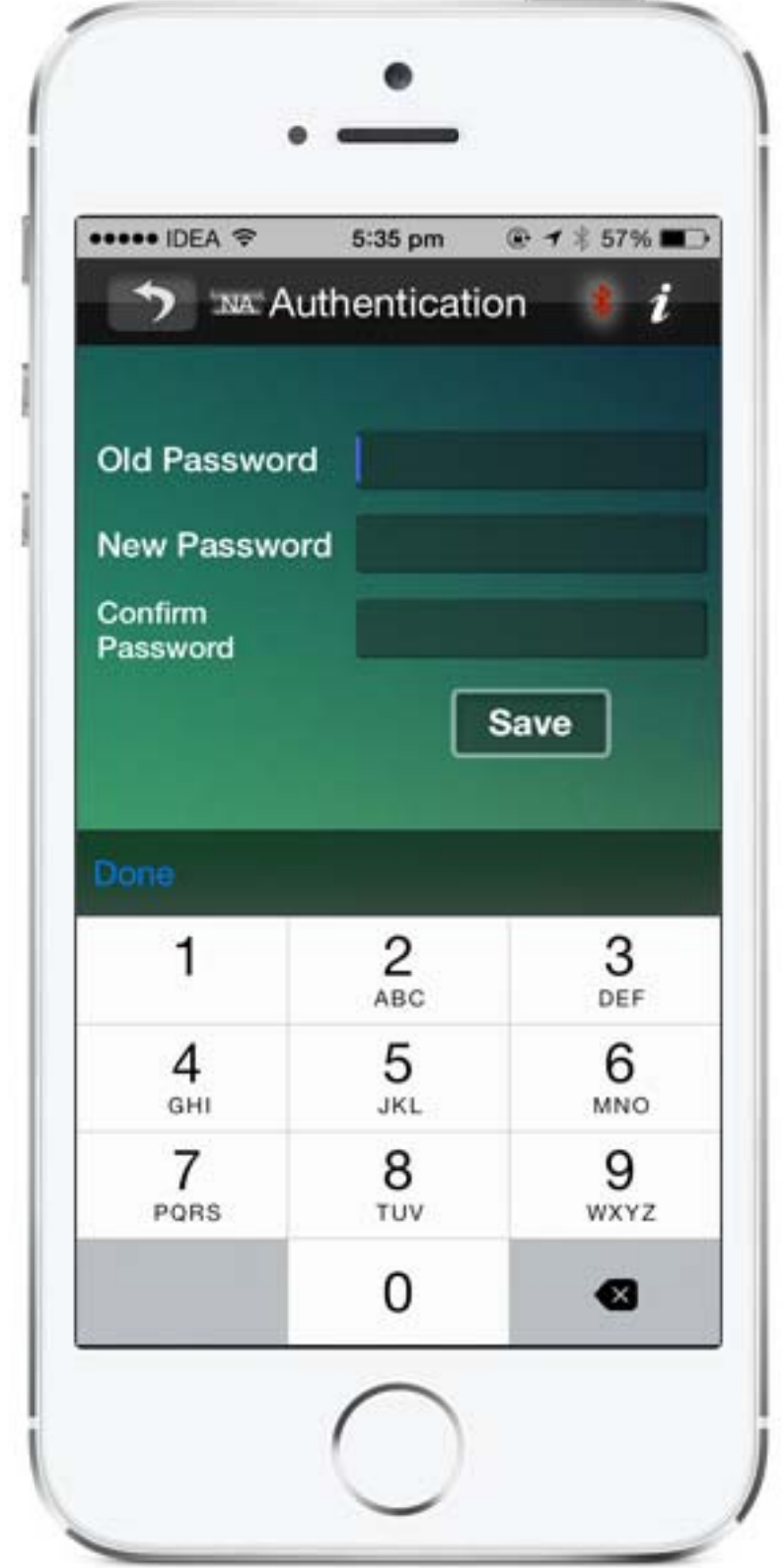

#### Once all details are entered, click on save option.

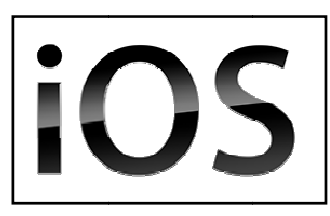

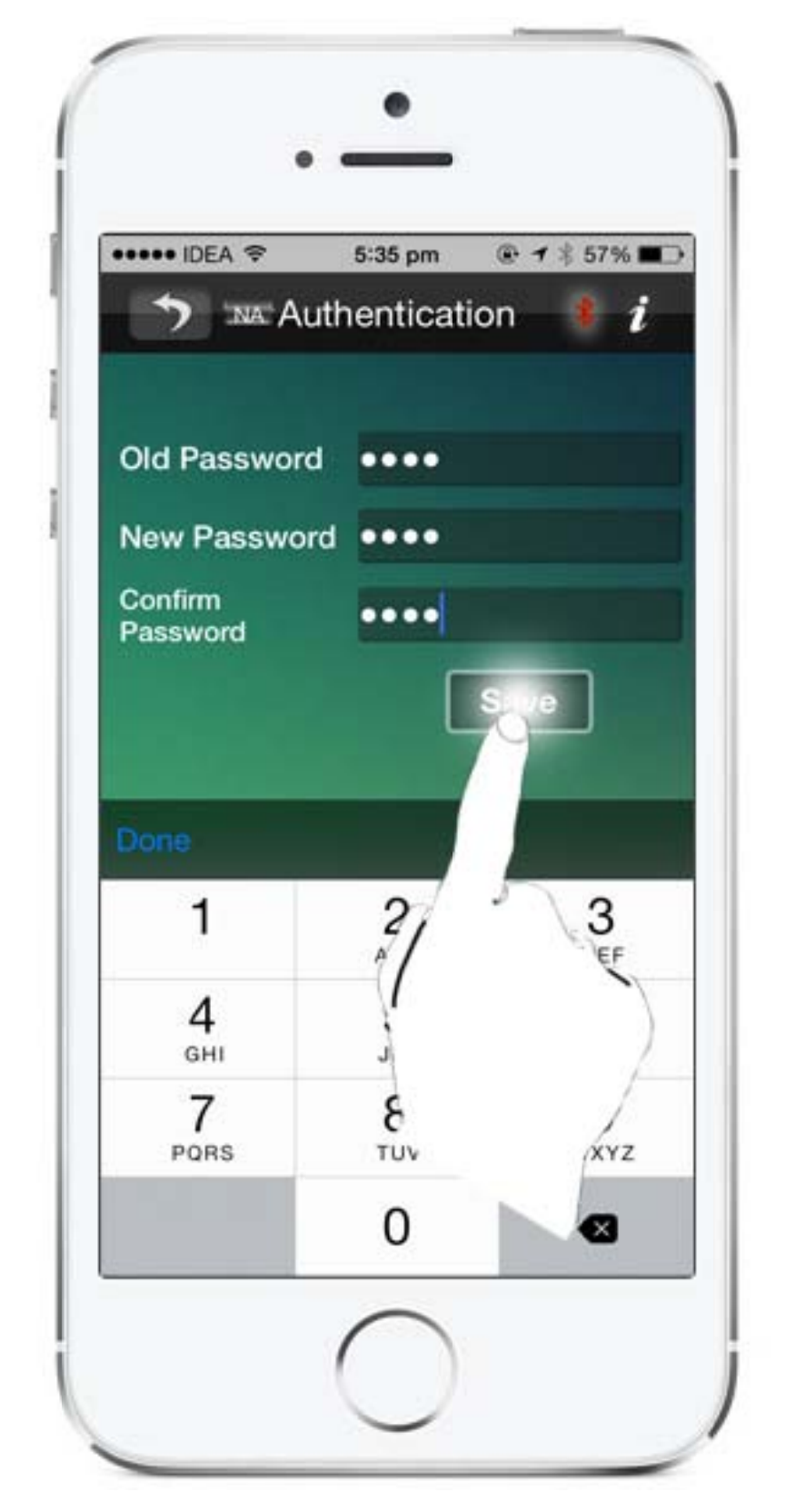

Click on "Device Settings" for setting basic details.

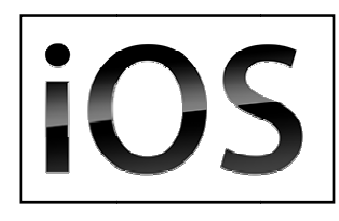

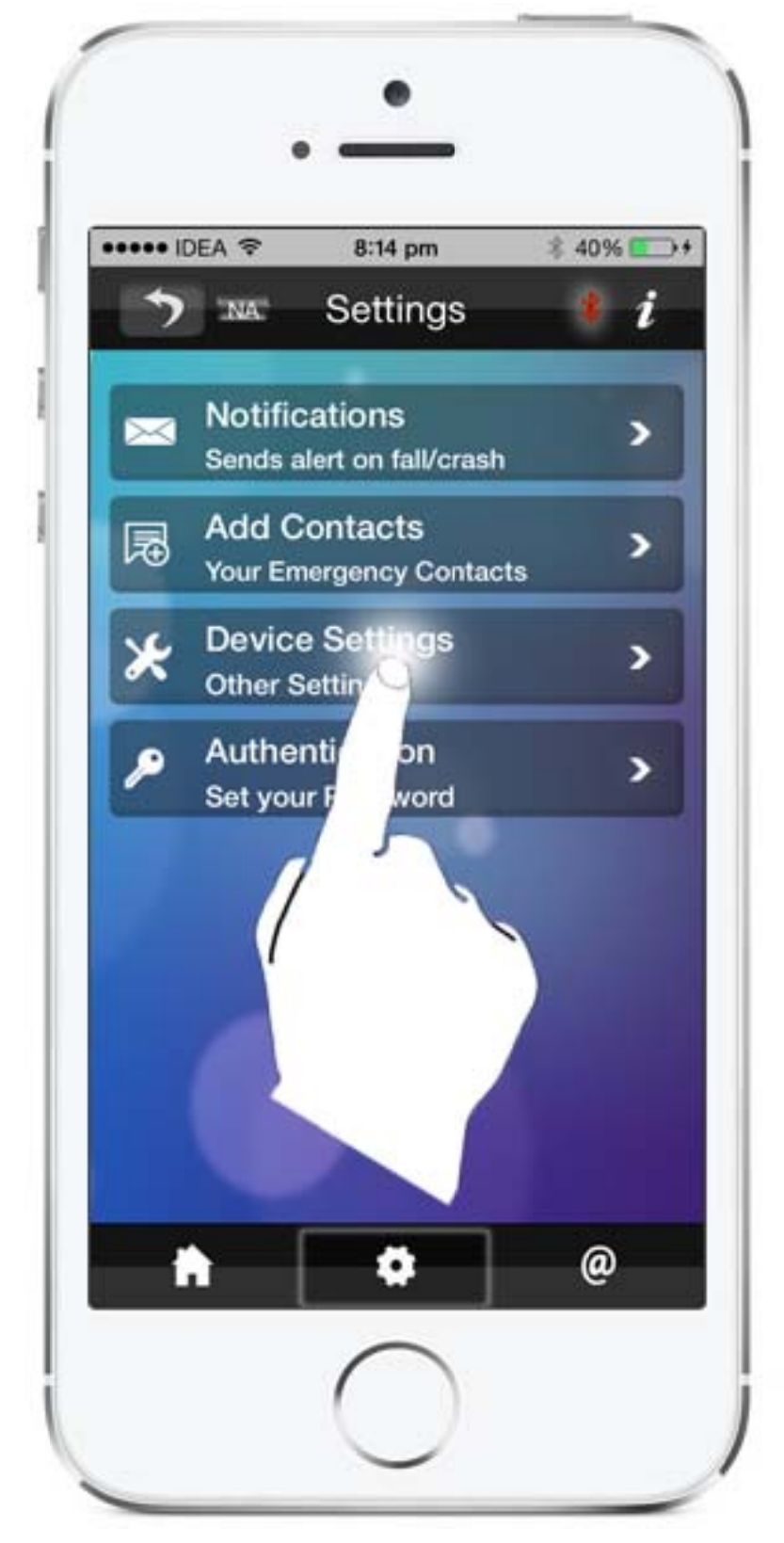

#### User can set Device sensitivity as Low, Medium or High

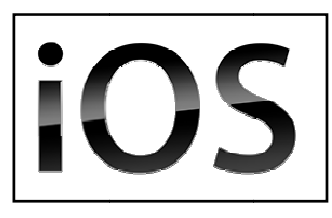

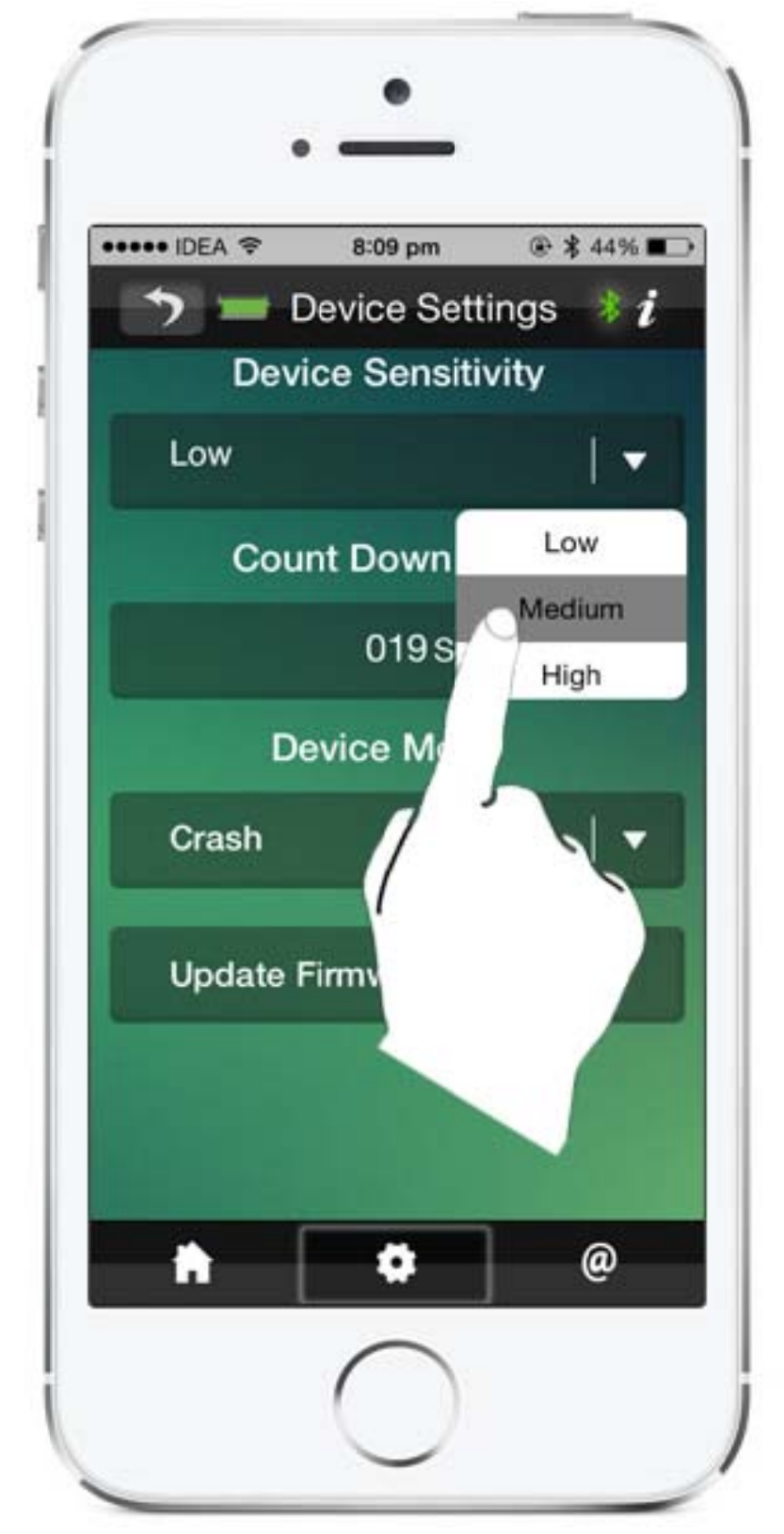

iOS

User can set countdown timer from 0-120 seconds.

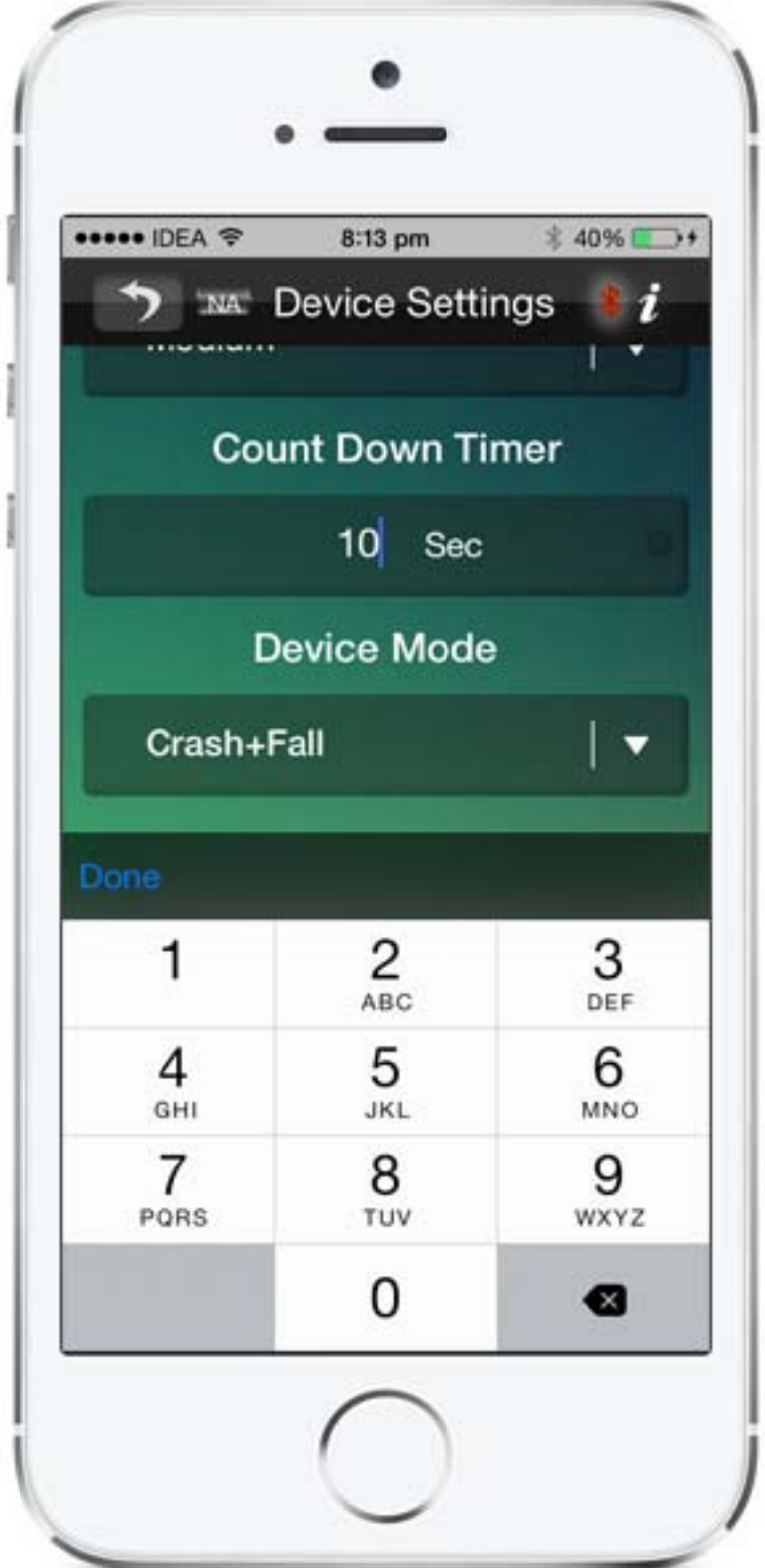

In this is time duration false emergency alert can be stopped by user.

Device Mode can be set as "Crash" or "Crash+Fall".

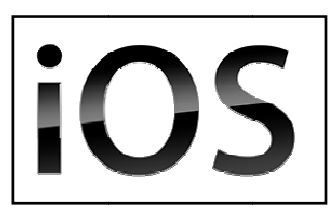

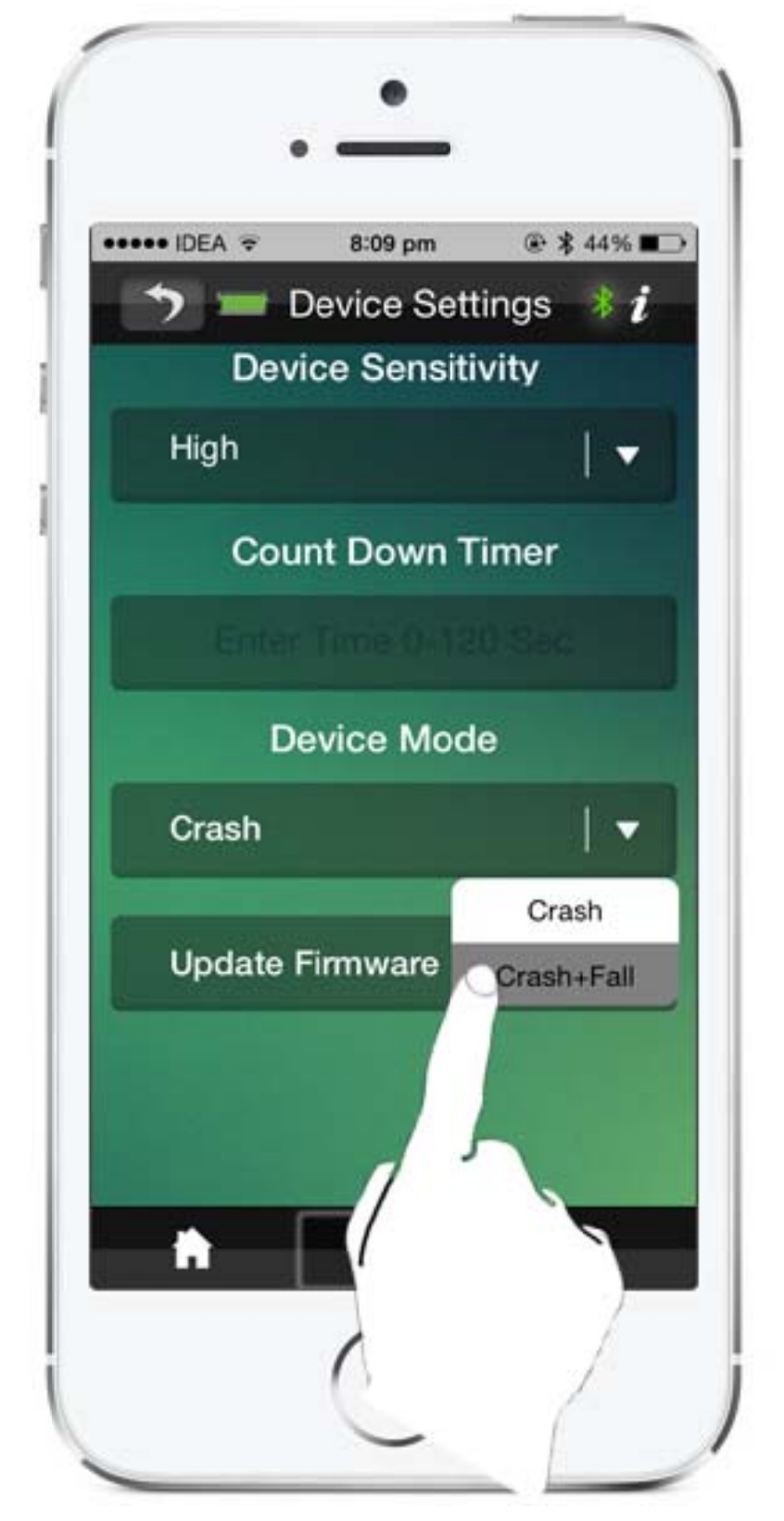

In "Crash+Fall" mode both Crash & Fall is detected.

User needs to set basic details to get Fitness & Sleep report accurate.

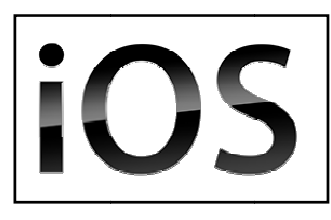

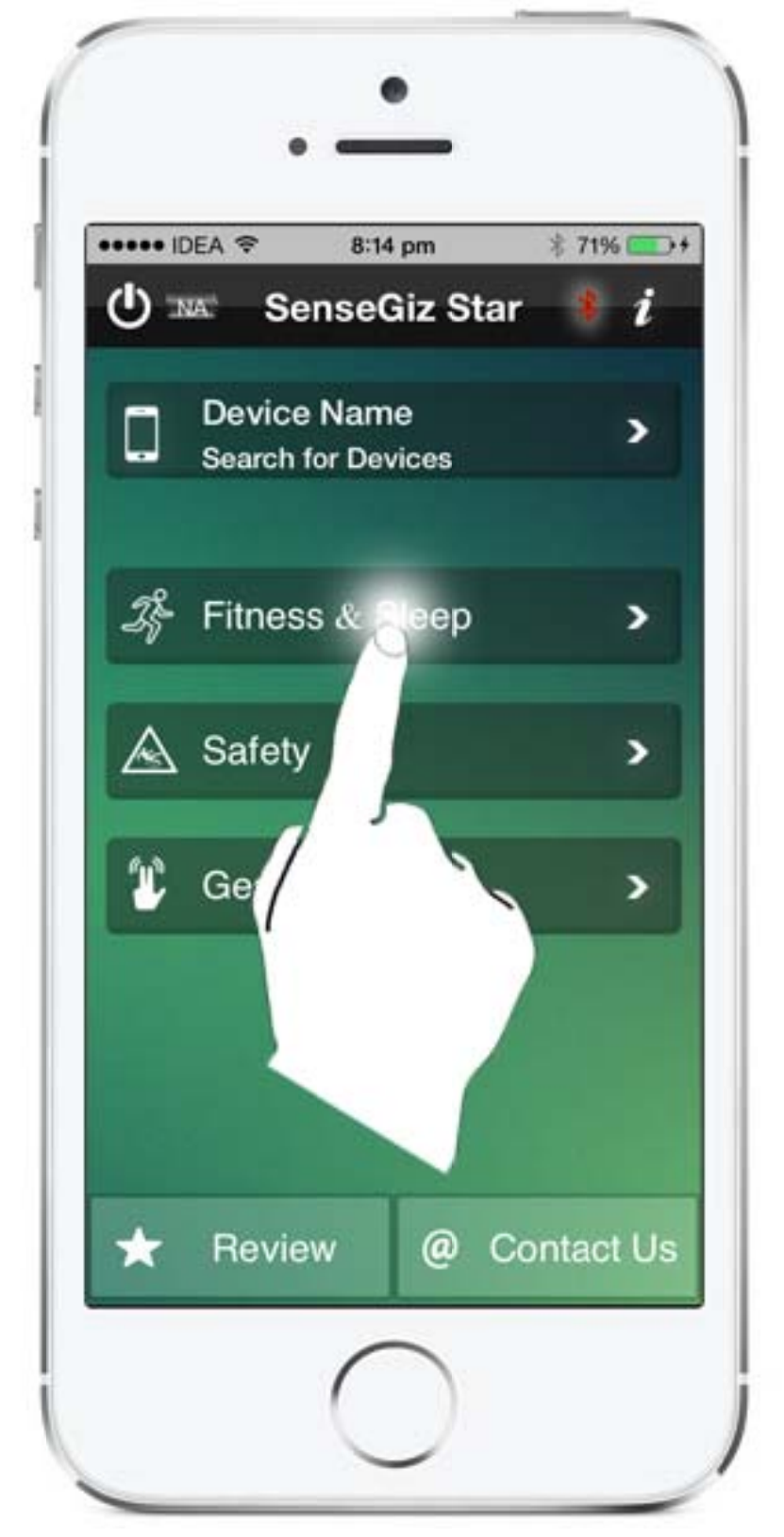

### Select gender

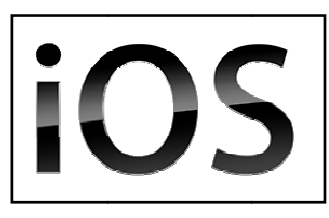

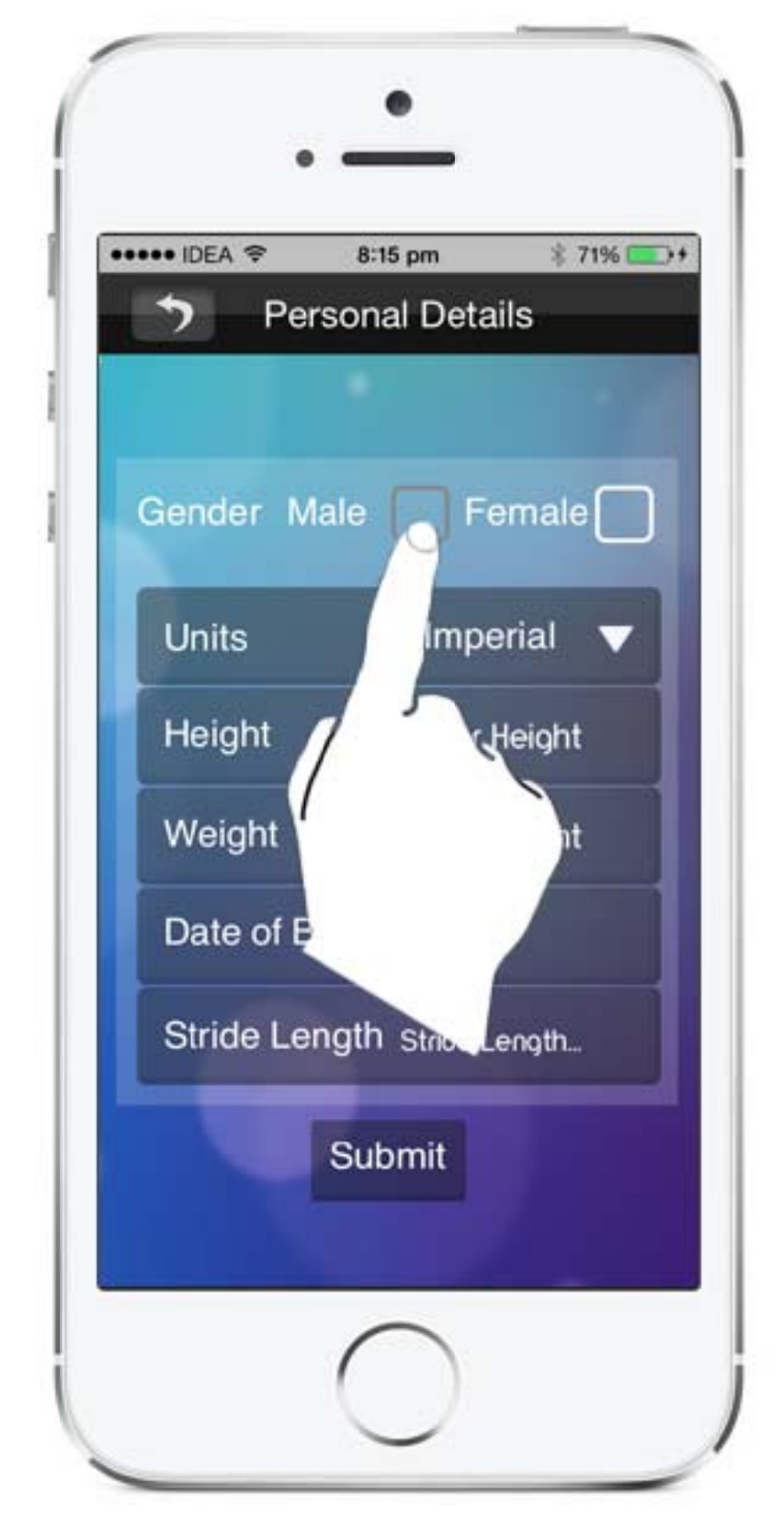

Units can be set as "Imperial" or "Metric" by the user.

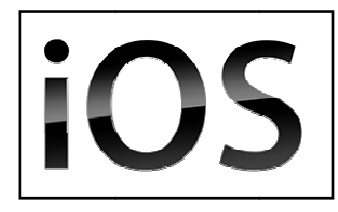

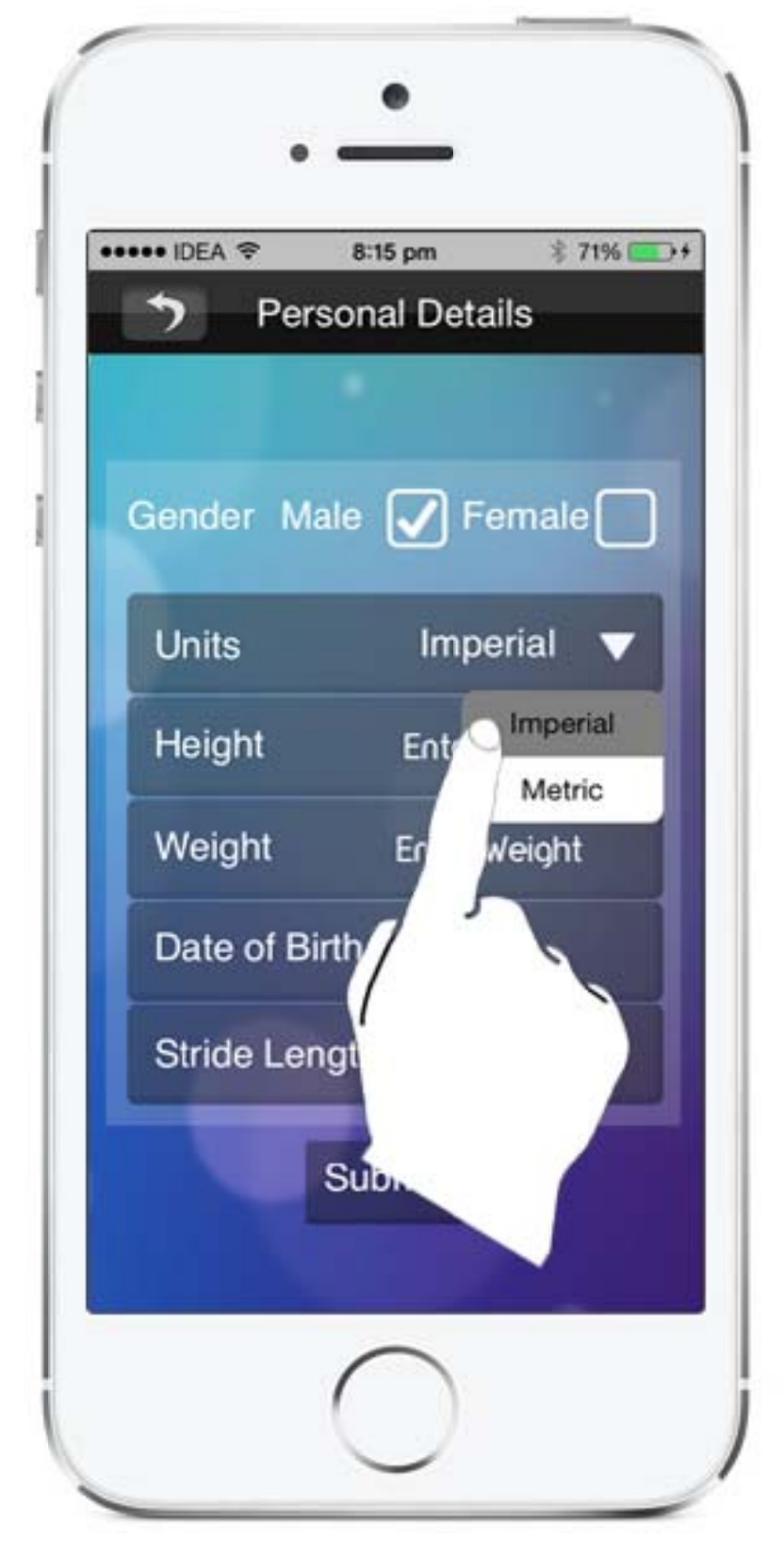

Please enter Height & Weight according to unit selected above.

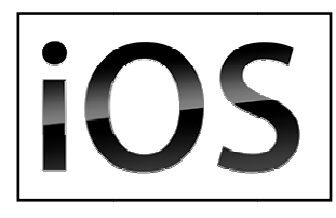

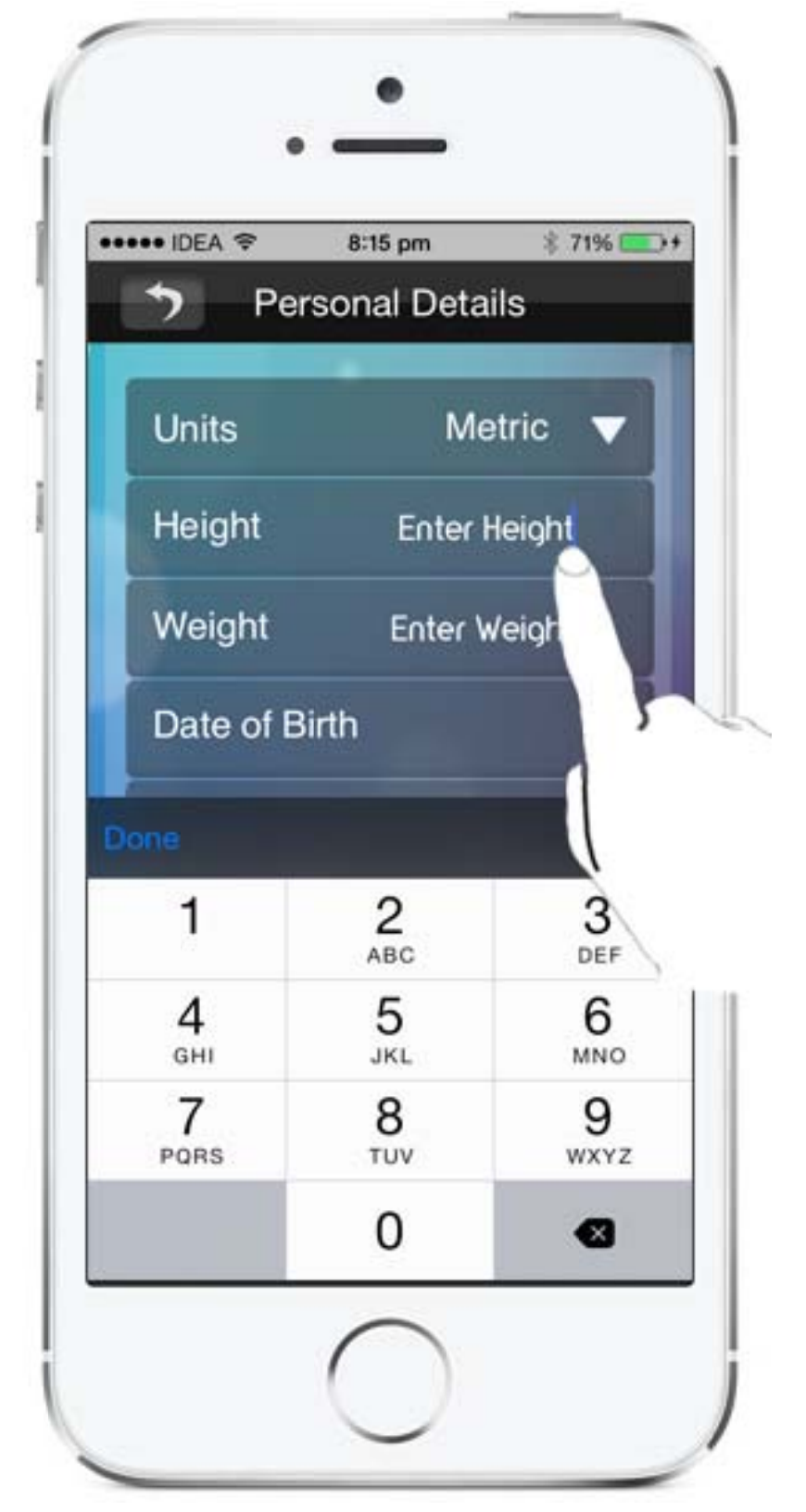

#### Set Date of Birth

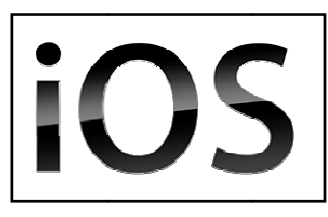

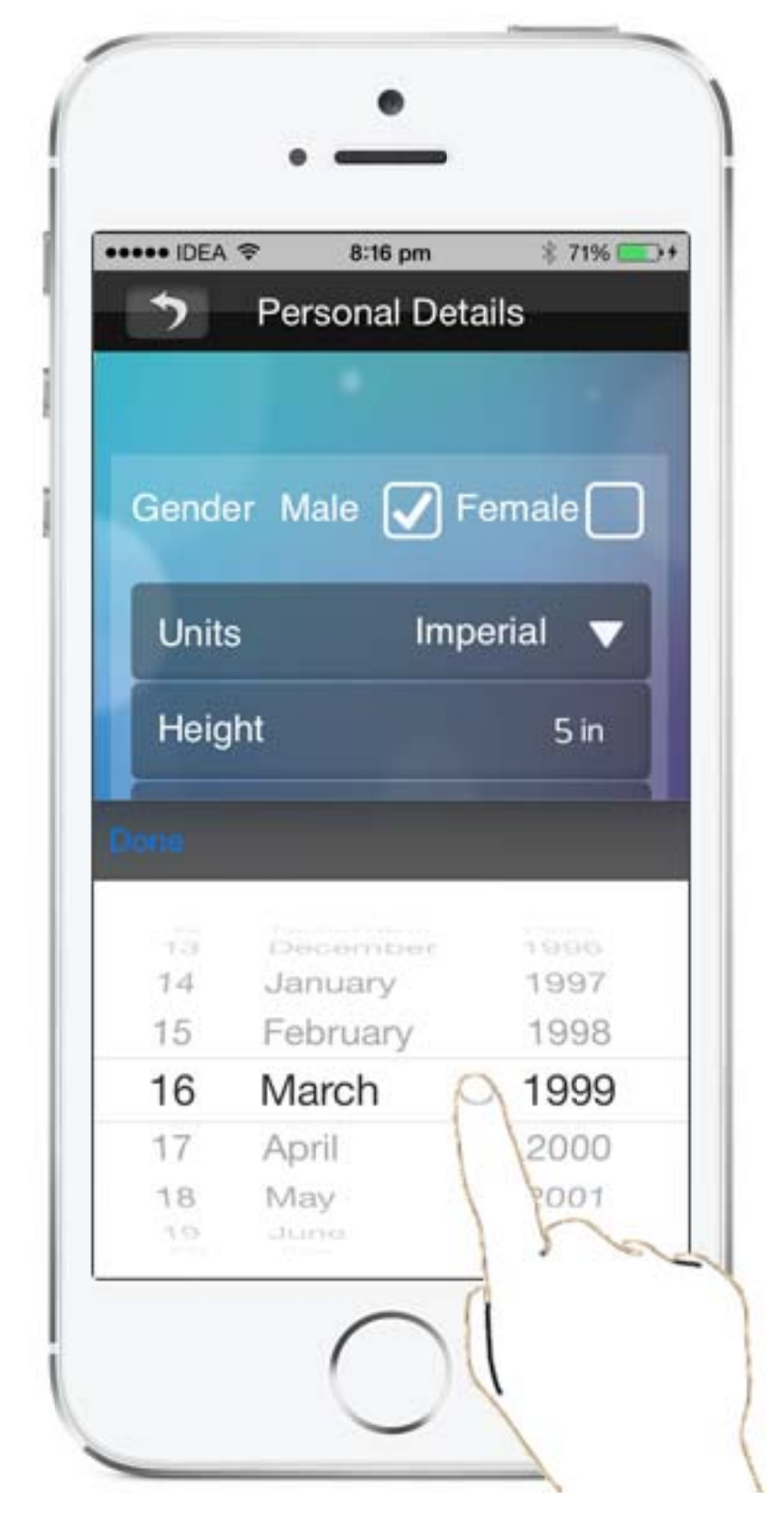

Stride Length will be calculated automatically based on parameters set above by the user.

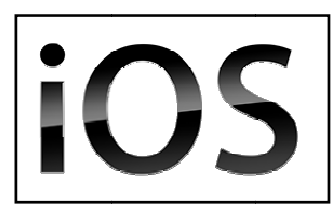

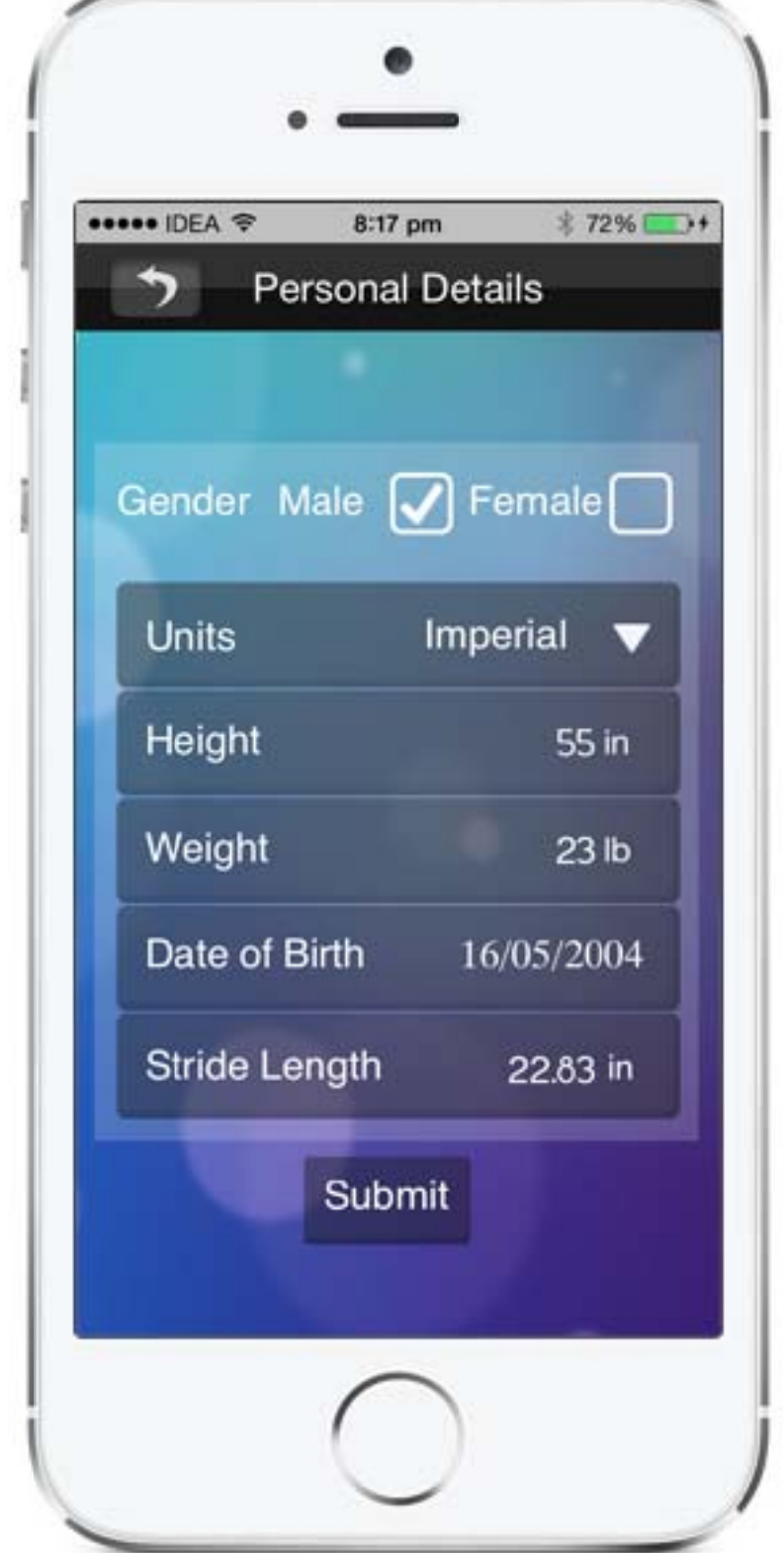

**SAFR jOS APP** User can edit stride length if automatically calculated value is improper.

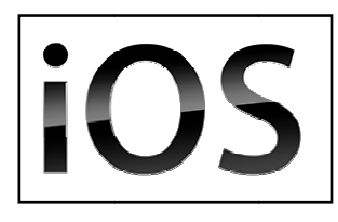

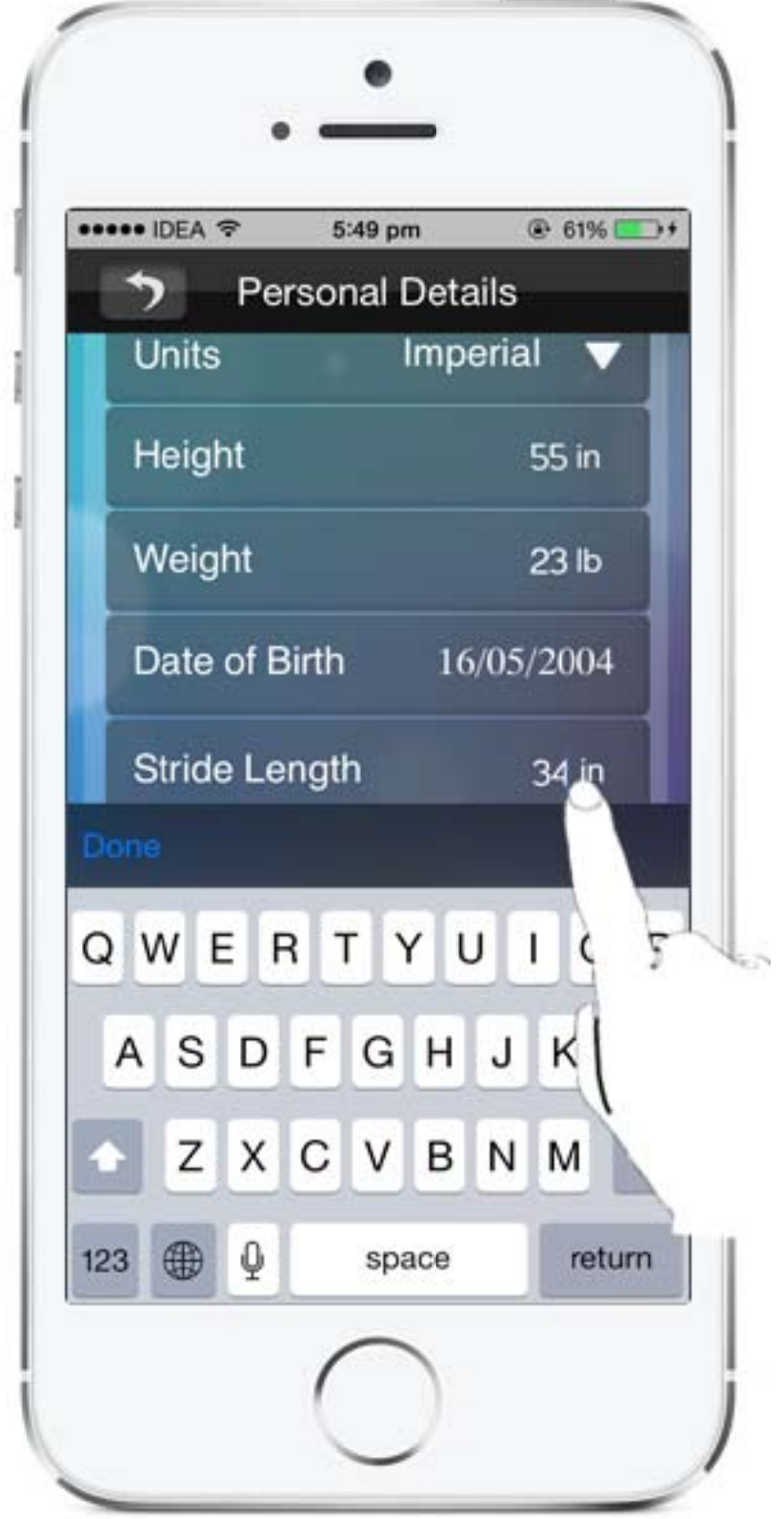

#### After all parameters ar e set, c lick on submit.

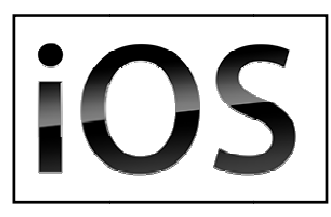

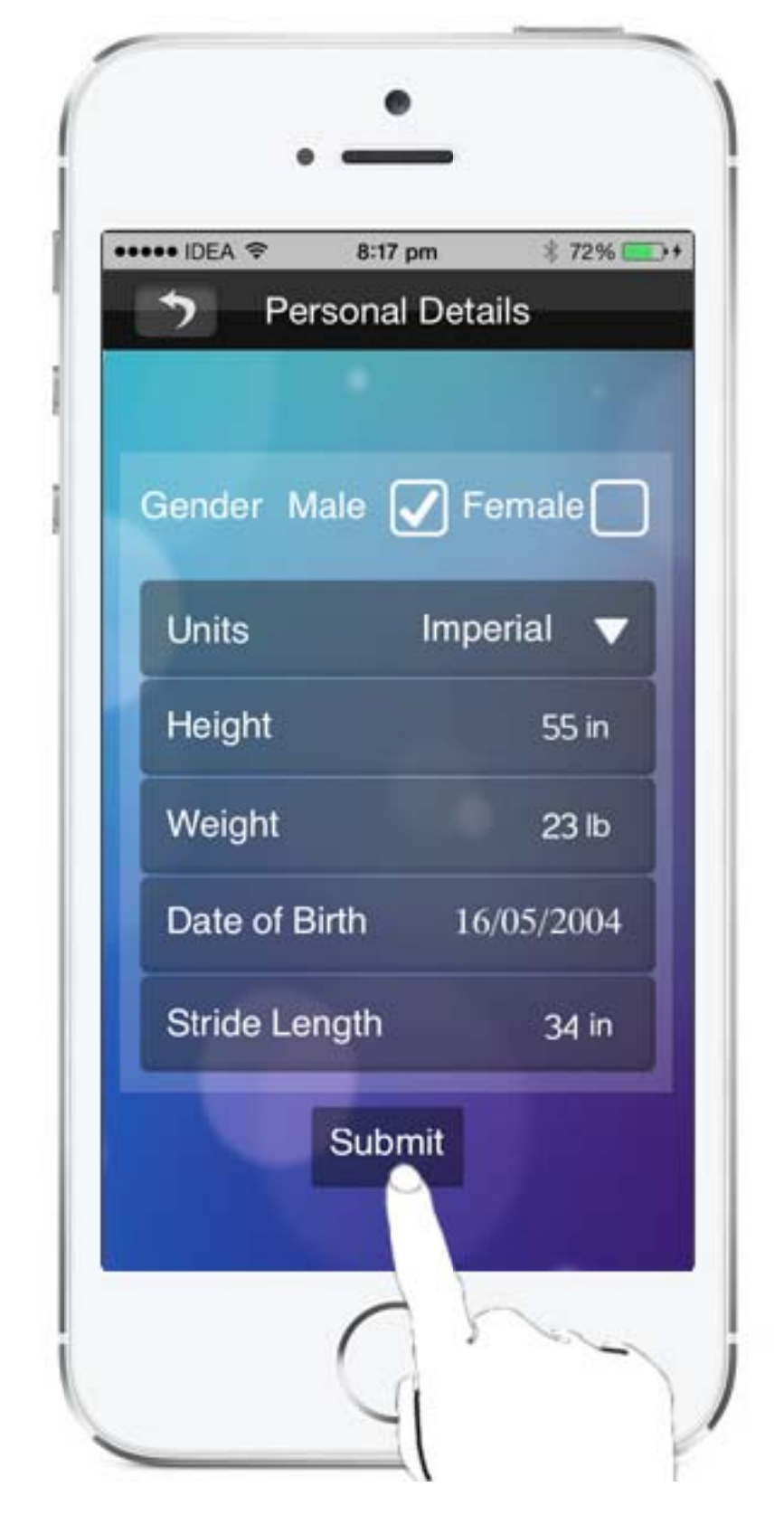

Automatically Fitness & Sleep table will be shown. Since its first time no values are shown.

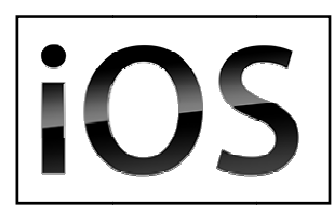

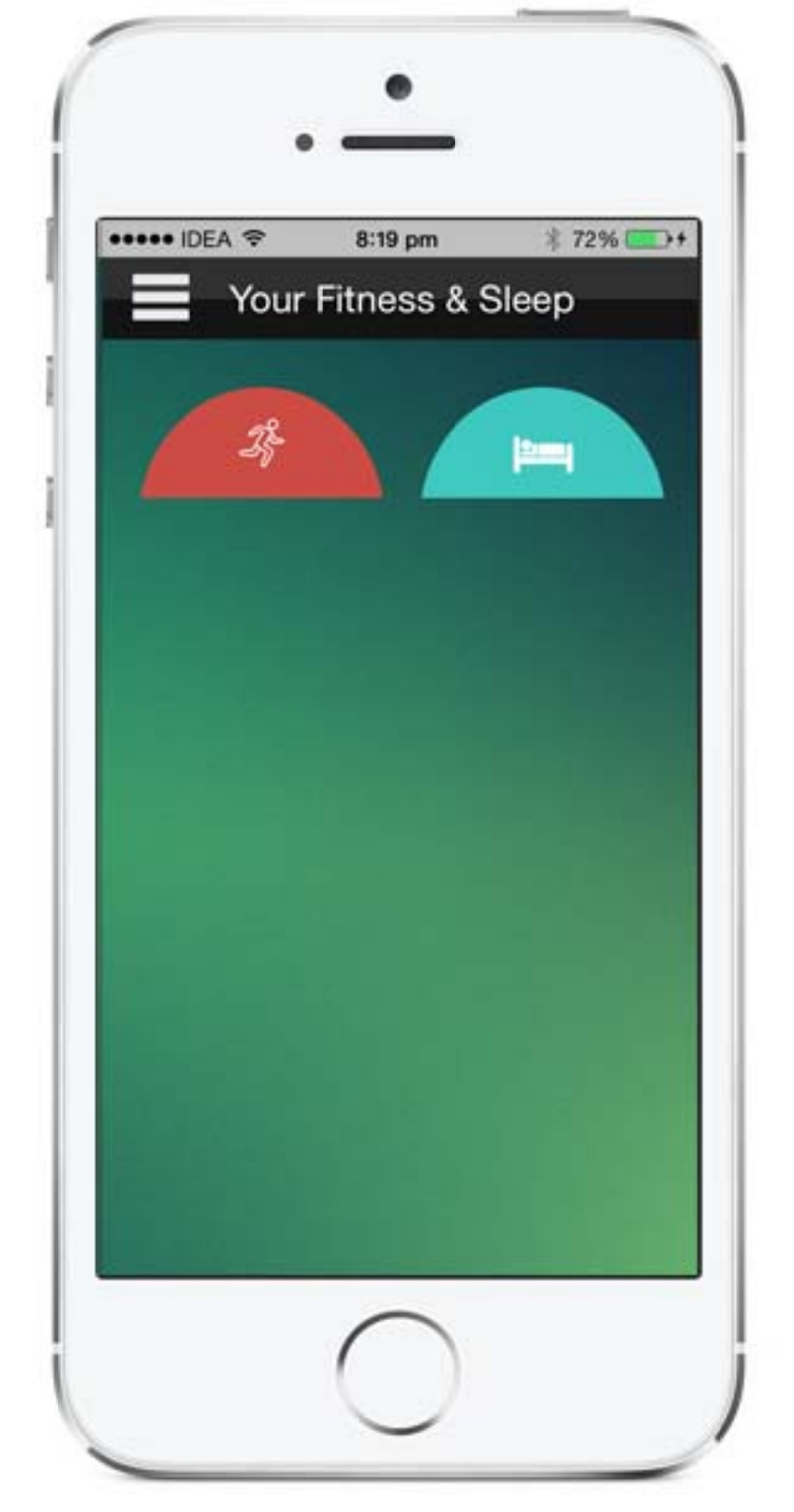

#### Click on menu option on the top.

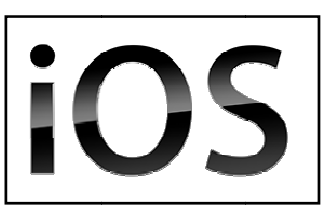

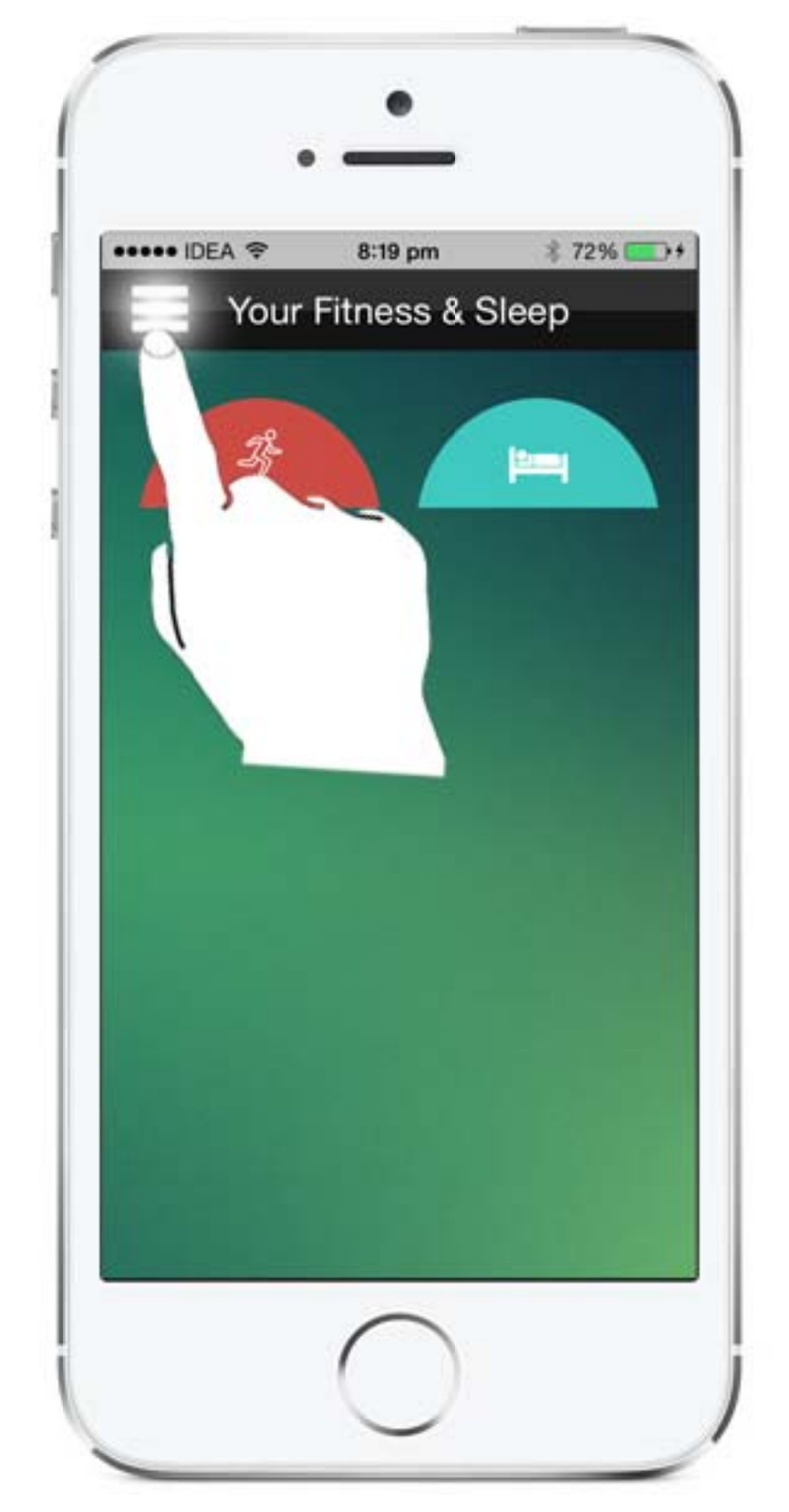

User can wear SAFR using clip or strap. For accurate data measurement, user has to set this.

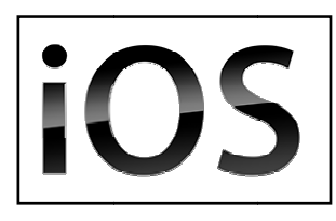

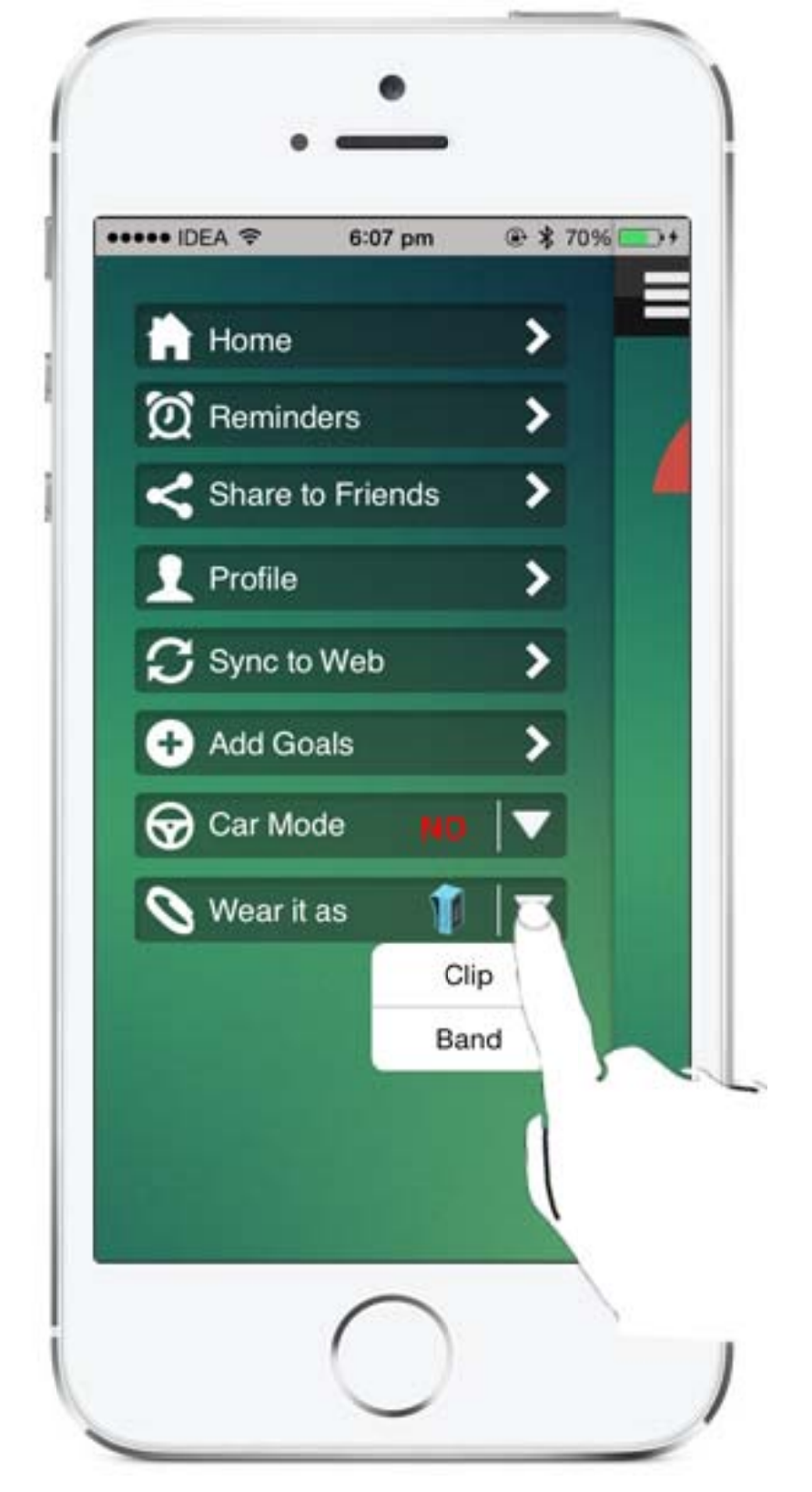

#### When SAFR is wore using strap select BAND.

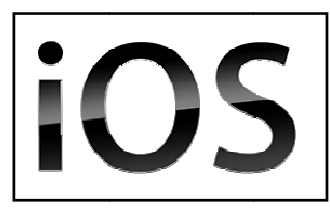

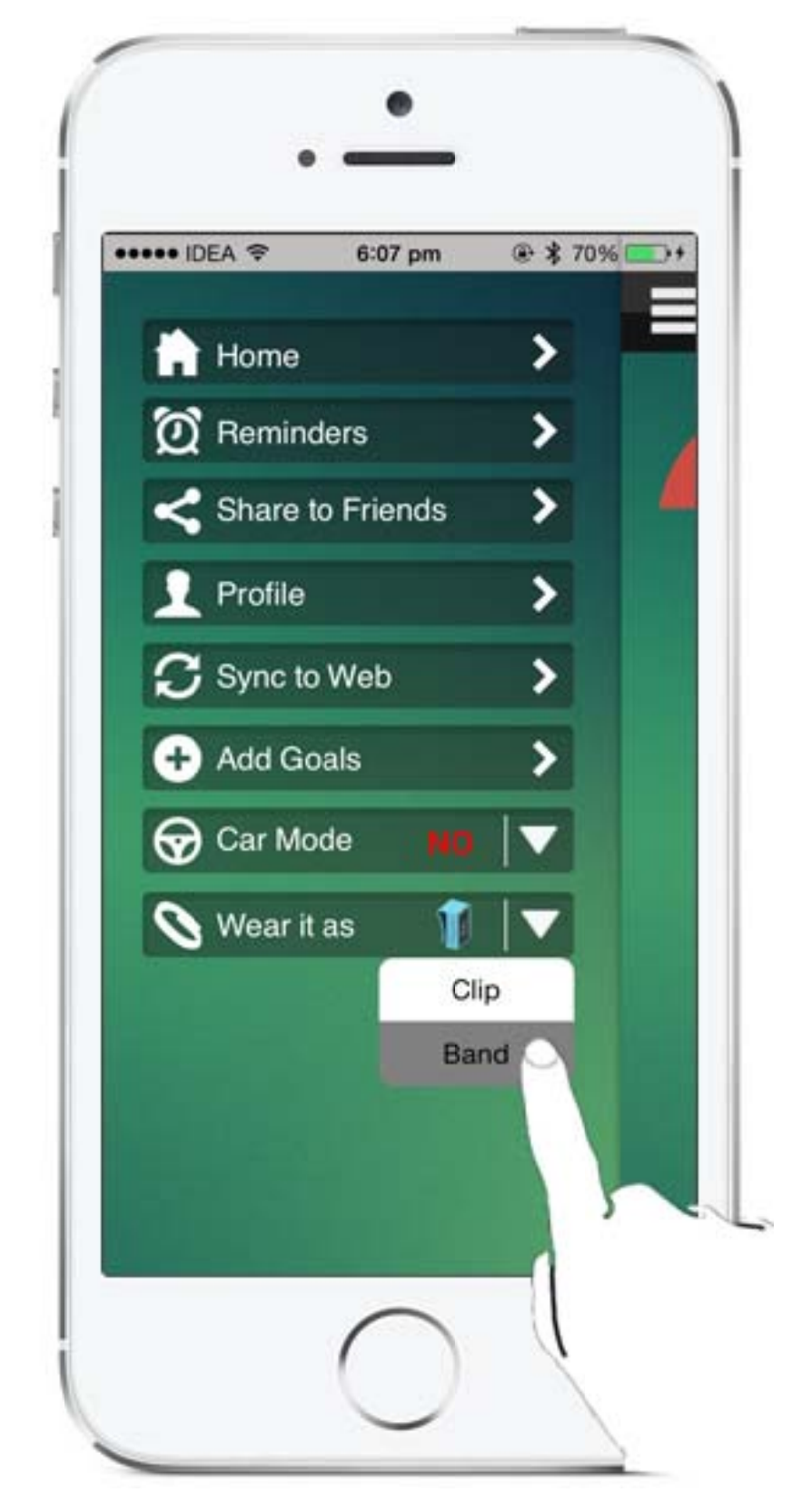

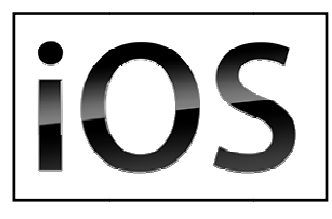

If BAND is selected by the user, Band icon will be rejected as shown below.

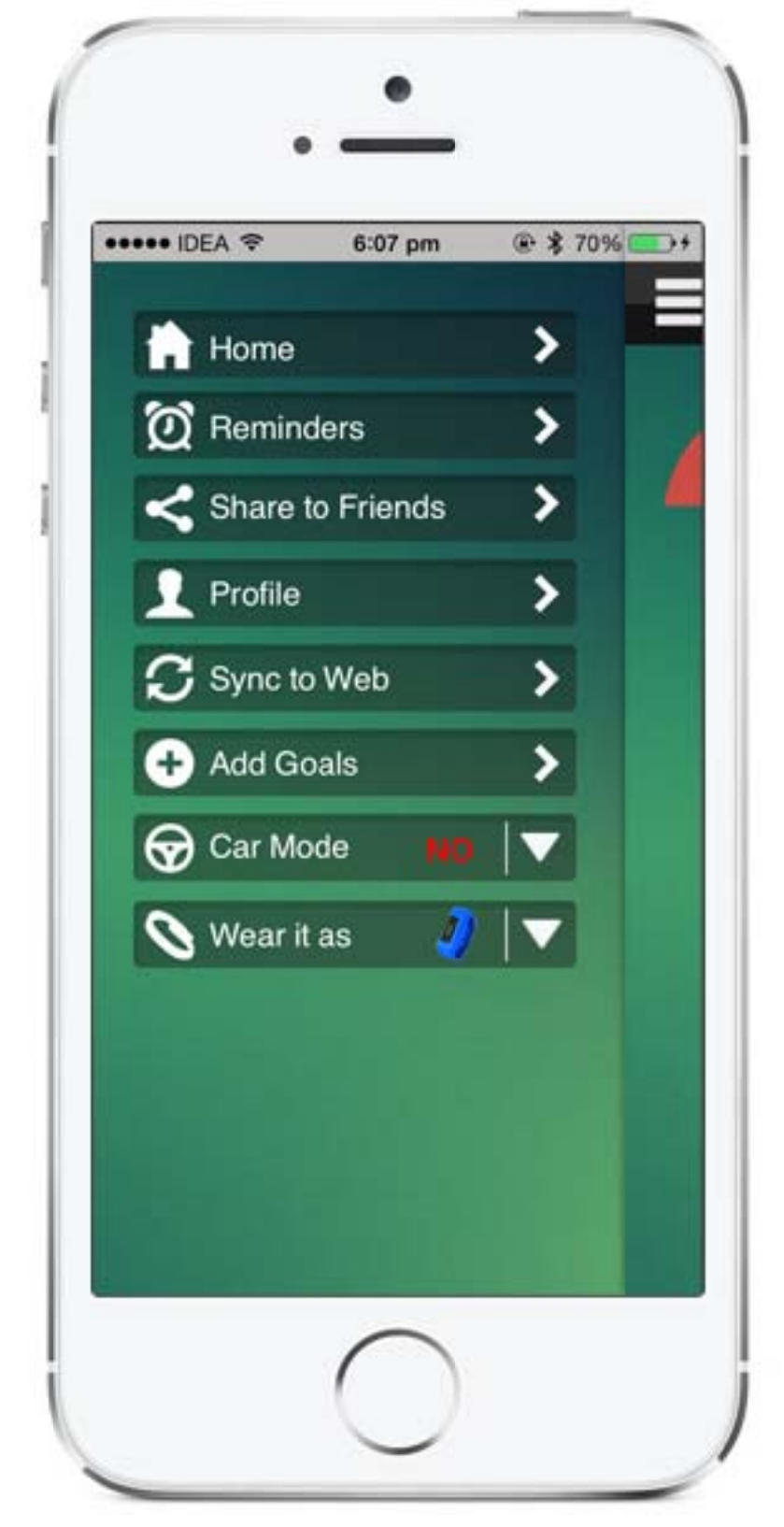

**SAFR jOS APP** Any microUSB cable can be used to charge SAFR. Blue LED indicates device is charging. The USB port is only used for charging.

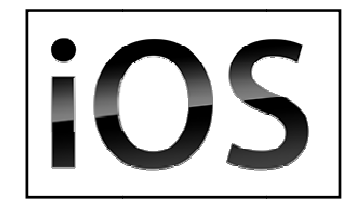

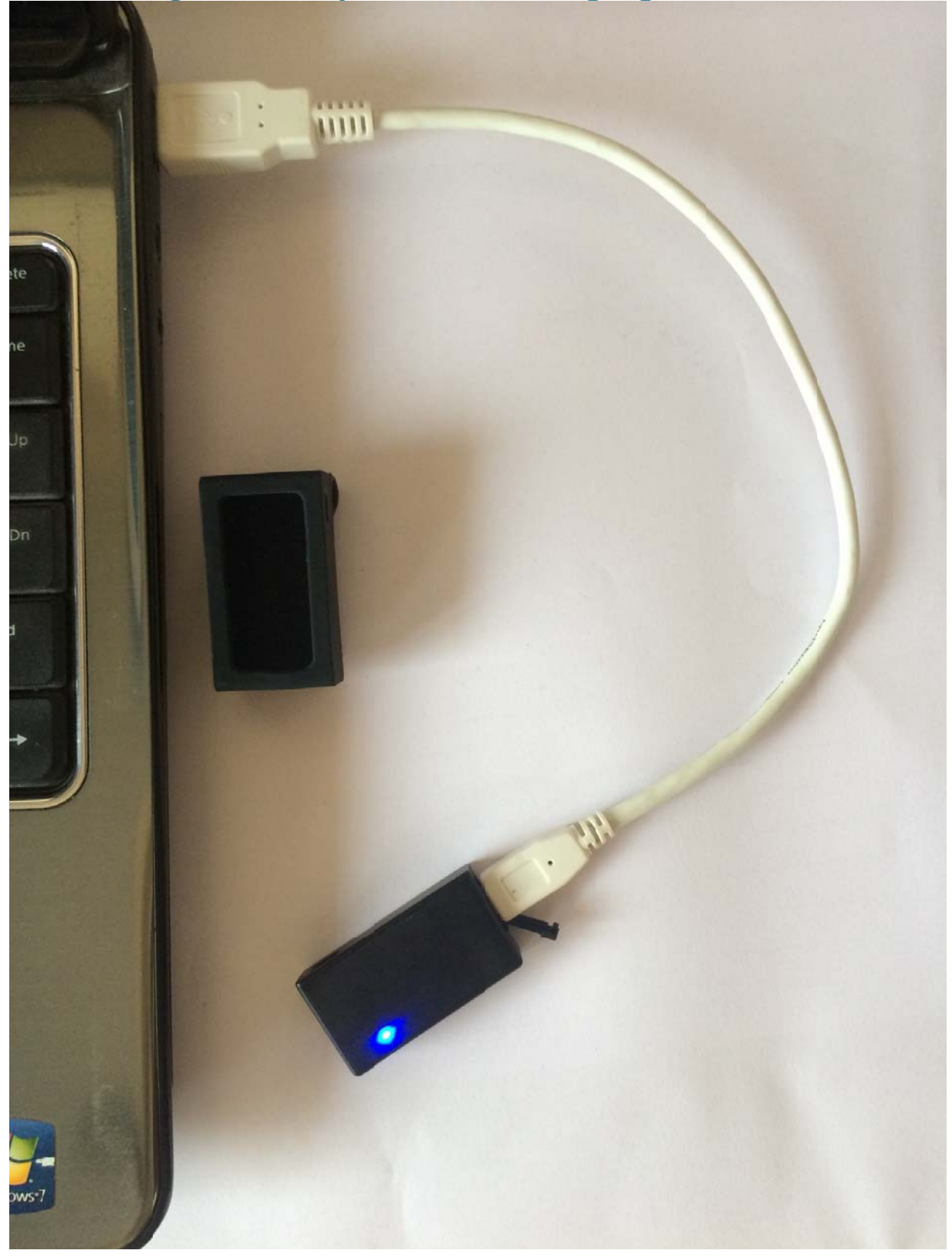

#### Genuine fall detection:

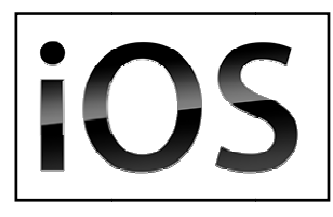

Person falling in slow motion

Fall is considered genuine if there is no movement of user for 5 sec after the fall. Please hold STAR in hand for accurate detection during testing.

During crash, sensors in SAFR will detect very high G values. These values help us to differentiate genuine crash with false crash.

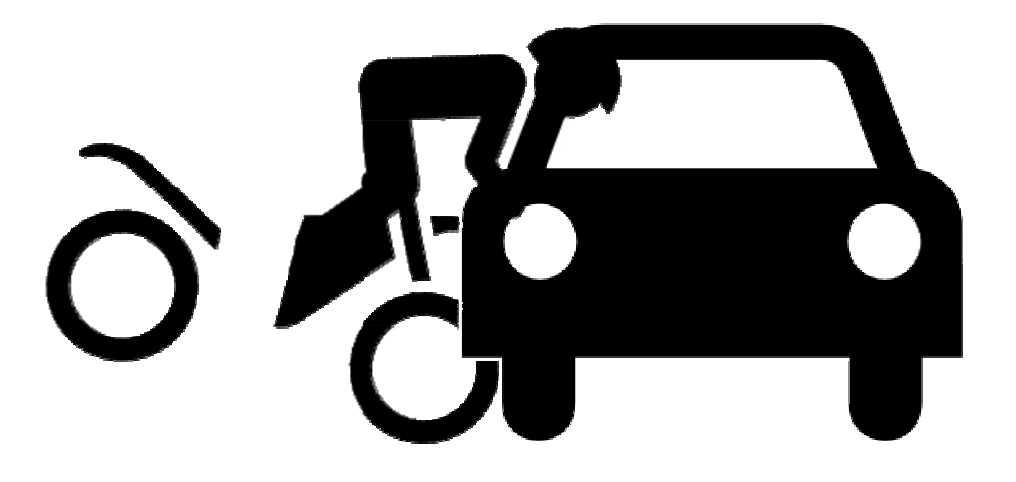

Troubleshooting: If your SAFR device is not detected in app, click on refresh as shown below:

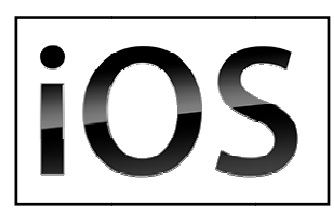

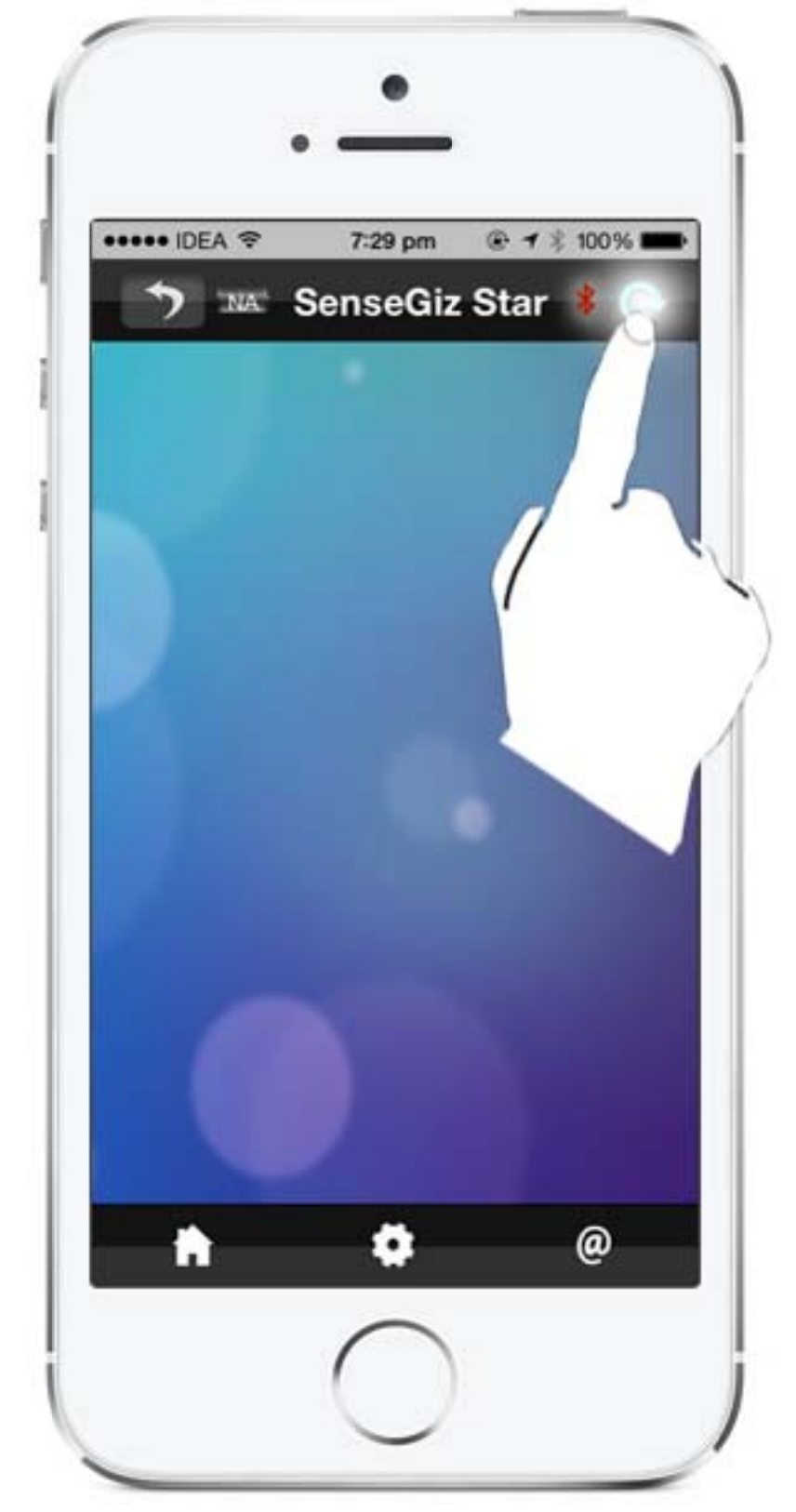

As you can see SAFR devices available in proximity are detected.

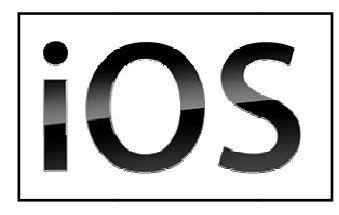

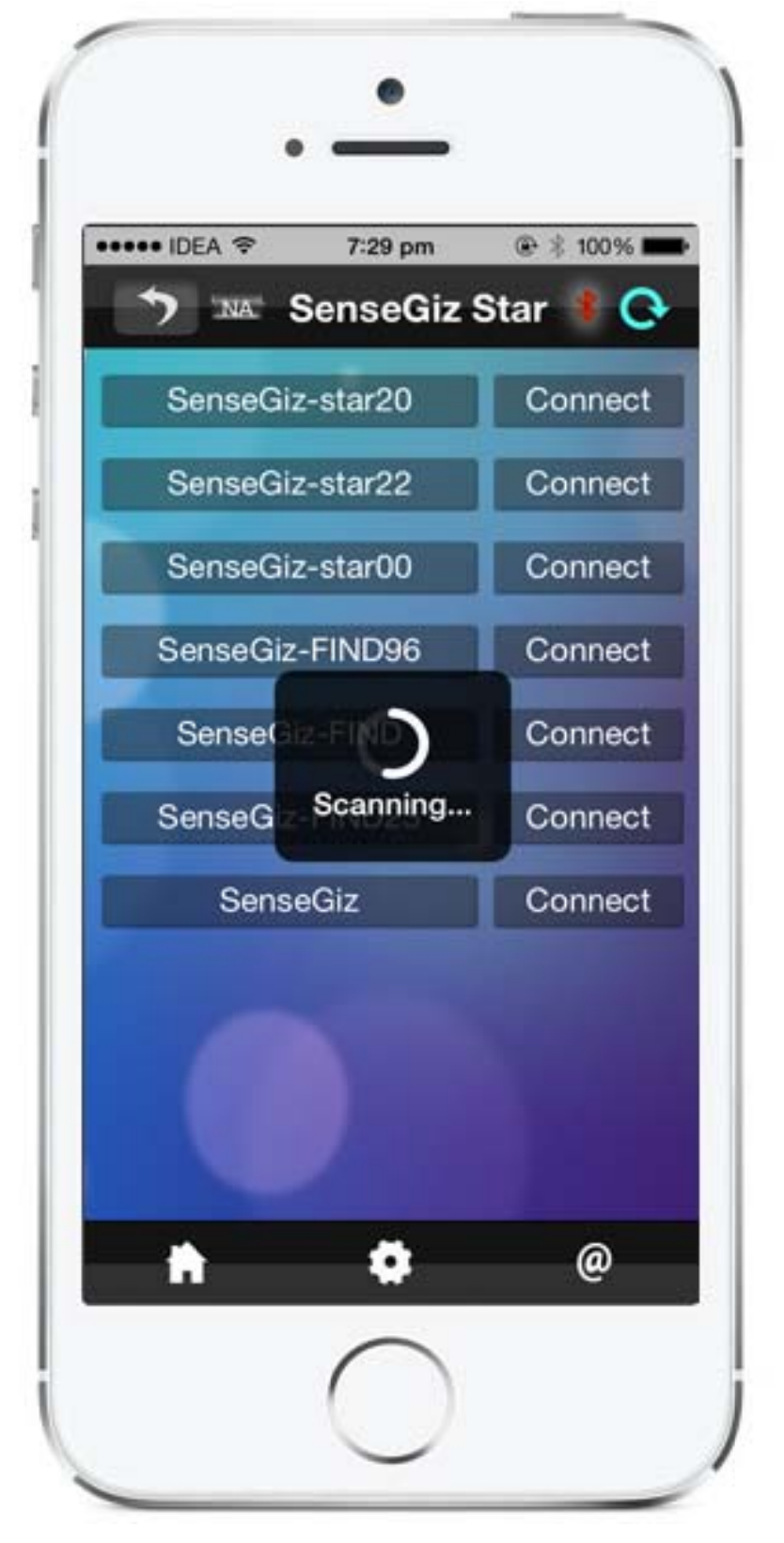

# Compliance Information

#### North America

#### United States: Federal Communications Commission [FCC] **FCC ID: 2ABSMSAFR**

#### INFORMATION TO USER:

This equipment has been tested and found to comply with the limits for a Class B digital device, pursuant to part 15 of the FCC rules. These limits are designed to provide reasonable protection against harmful interference in a residential installation. This equipment generates uses and can radiate radio frequency energy and, if not installed and used in accordance with the instructions, may cause harmful interference to radio communications. However, there is no guarantee that interference will not occur in a particular installation. If this equipment does cause harmful interference to radio or television reception, which can be determined by turning the equipment off and on, the user is encouraged to try to correct the interference by one or more of the following measures:

-Reorient or relocate the receiving antenna.

-Increase the separation between the equipment and receiver.

-Connect the equipment into an outlet on a circuit different from that to which the receiver is connected. -Consult the dealer or an experienced radio/TV technician for help.

#### FCC Caution

This device complies with Part 15 of the FCC Rules. Operation is subject to the following two conditions:

(1) This device may not cause harmful interference and

(2) This device must accept any interference received, including interference that may cause undesired operation

#### RF Exposure Warning

The equipment complies with RF exposure limits set forth for an uncontrolled environment. The antenna(s) used for this transmitter must not be co-located or operating in conjunction with any other antenna or transmitter.

#### WARNING:

The changes or modifications not expressly approved by the party responsible for compliance could void the user's authority to operate the equipment.

#### Canada: Industry Canada [IC]

*This device complies with Industry Canada licence-exempt RSS standard(s). Operation is subject to the following two conditions: (1) this device may not cause interference, and (2) this device must accept any interference, including interference that may cause undesired operation of the device.* 

*Le présentappareilestconforme aux CNR d'Industrie Canada applicables aux appareils radio exempts de licence. L'exploitationestautorisée aux deux conditions suivantes : (1) l'appareil ne doit pas produire de brouillage, et (2) l'utilisateur de l'appareildoit accepter tout brouillageradioélectriquesubi, mêmesi le brouillageest susceptible d'encompromettre le fonctionnement.*

*Industry Canada - Class B This digital apparatus does not exceed the Class B limits for radio noise emissions from digital apparatus as set out in the interference-causing equipment standard entitled "Digital Apparatus," ICES-003 of Industry Canada.* 

# **Compliance Information**

Cetappareilnumériquerespecte les limites de bruits radioélectriquesapplicables aux appareilsnumériques de Classe B prescritesdans la norme sur le matérialbrouilleur: "AppareilsNumériques," NMB-003 édictéeparl'Industrie.

RF exposure warning:

1. This Transmitter must not be co-located or operating in conjunction with any other antenna or transmitter.

2. This equipment complies with FCC RF radiation exposure limits set forth for an uncontrolled environment. This equipment should be installed and operated with a minimum distance of 20 centimeters between the radiator and your body.

Avertissementd'exposition RF:

1. Cetémetteur ne doit pas n'êtrecoimplantéouopérationenmême temps au'aucuneautreantenneouémetteur. 2. Cetéquipementestconforme aux limites d'exposition de rayonnement de la FCCrfdéterminées pour un environnement non contrôlé. Cetéquipement devraitêtreinstallé et actionné avec une distance minimum de 20 centimètres entre le radiateur et votre corps.

**European Union** 

European Union: CE directive

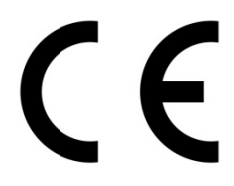

STATEMENT: Hereby, SenseGiz Technologies PvtLtd, declares that SAFR is in compliance with the essential requirements and other relevant provisions of Directive 1999/5/EC.

Australia + New Zealand:

**ACMA** 

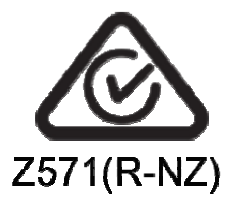

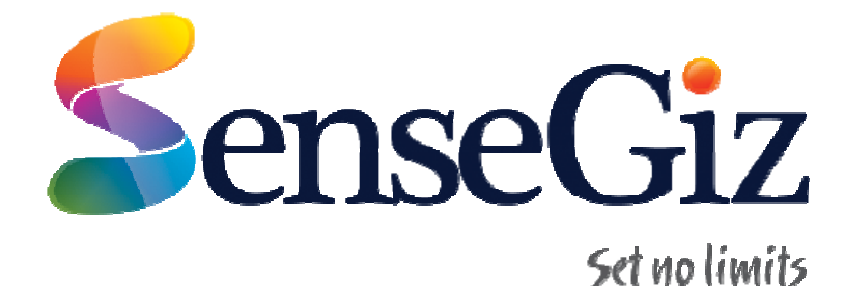

For more details & latest updates visit us: www.sensegiz.com/SAFR/

For suggestions / feedback:support@sensegiz.com,  $info(\omega)$ sensegiz.com

For business enquires:  $marketing$ @sensegiz.com

Follow us at:

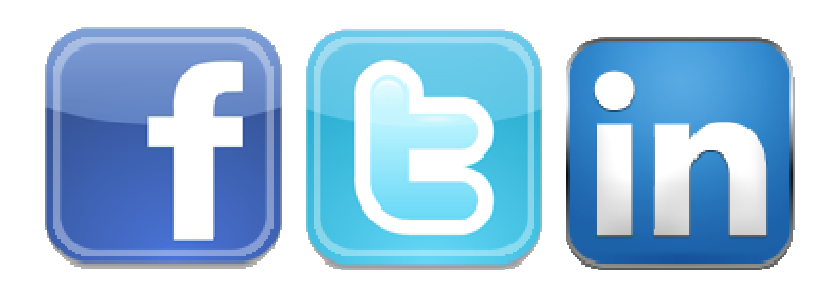

SenseGiz Technologies Pvt Ltd | v 0.1 | Jan 28th, 2014 © 2014SenseGiz. All right reserved. iOS, iPad, iPhone and iPod touch are trademarks of Apple inc. Android is a trademark of Google Inc.